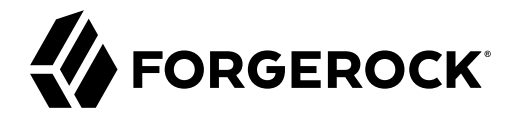

# **Maintenance Guide**

**/** ForgeRock Access Management 7.0.2

Latest update: 7.0.2

ForgeRock AS. 201 Mission St., Suite 2900 San Francisco, CA 94105, USA +1 415-599-1100 (US) www.forgerock.com

### Copyright © 2011-2021 ForgeRock AS.

#### **Abstract**

Guide to performing maintenance tasks in ForgeRock® Access Management (AM). ForgeRock Access Management provides intelligent authentication, authorization, federation, and single sign-on functionality.

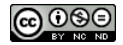

This work is licensed under the [Creative Commons Attribution-NonCommercial-NoDerivs 3.0 Unported License.](https://creativecommons.org/licenses/by-nc-nd/3.0/)

To view a copy of this license, visit <https://creativecommons.org/licenses/by-nc-nd/3.0/> or send a letter to Creative Commons, 444 Castro Street, Suite 900, Mountain View, California, 94041, USA.

ForgeRock® and ForgeRock Identity Platform™ are trademarks of ForgeRock Inc. or its subsidiaries in the U.S. and in other countries. Trademarks are the property of their respective owners

UNLESS OTHERWISE MUTUALLY AGREED BY THE PARTIES IN WRITING, LICENSOR OFFERS THE WORK AS-IS AND MAKES NO REPRESENTATIONS OR WARRANTIES OF ANY KIND CONCERNING THE WORK, EXPRESS, THE WARRANTIES OF ANY KIND CONCERNING THE WORK IMPLIED, STATUTORY OR OTHERWISE, INCLUDING, WITHOUT LIMITATION, WARRANTIES OF TITLE, MERCHANTABILITY, FITNESS FOR A PARTICULAR PURPOSE, NONINFRINGEMENT, OR THE ABSENCE OF LATENT<br>OR OTHER DEFECTS, ACCURACY, OR THE PRESENCE

EXCEPT TO THE EXTENT REQUIRED BY APPLICABLE LAW, IN NO EVENT WILL LICENSOR BE LIABLE TO YOU ON ANY LEGAL THEORY FOR ANY ISLOCKERT ALLOCATED TO THE STATE ON SERVENTIAL, PONCE OUR EXEMPLARY CONSEQUENTIAL, PONTIVE OR EXEMPLAR

DejaVu Fonts

Bitstream Vera Fonts Copyright

Copyright (c) 2003 by Bitstream, Inc. All Rights Reserved. Bitstream Vera is a trademark of Bitstream, Inc.

Permission is hereby granted, free of charge, to any person obtaining a copy of the fonts accompanying this license ("Fonts") and associated documentation files ("hent Font Software, including without instanded to do so, s conditions:

The above copyright and trademark notices and this permission notice shall be included in all copies of one or more of the Font Software typefaces.

The Font Software may be modified, altered, or added to, and in particular the designs of glyphs or characters in the Fonts may be modified and additional glyphs or characters may be added to the Fonts, only if the fonts a renamed to names not containing either the words "Bitstream" or the word "Vera".

This License becomes null and void to the extent applicable to Fonts or Font Software that has been modified and is distributed under the "Bitstream Vera" names.

The Font Software may be sold as part of a larger software package but no copy of one or more of the Font Software typefaces may be sold by itself.

THE FONT SOFTWARE IS PROVIDED "AS IS", WITHOUT WARRANTY OF ANY KNO. EXPRESS OR IMPLIED, MANUTHED TO ANY WARRANTES OF MERCHANTABILITY, FITNESS FOR A PARTICULARY INCOLLED THE SURFACT AND THE SURFACT AND NOT A THE SURFACT AND

Except as contained in this notice, the names of Gnome, the Gnome Foundation, and Bitstream Inc., shall not be used in advertising or otherwise to promote the sale, use or other dealings in this Font Software without prior

Arev Fonts Copyright

Copyright (c) 2006 by Tavmjong Bah. All Rights Reserved.

Permission is hereby granted, free of charge, to any person obtaining a copy of the fonts accompanying this license ("Fonts") and associated occumentation files (the "Font Software"), to reproduce and distribution Wersell subject to the following conditions:

The above copyright and trademark notices and this permission notice shall be included in all copies of one or more of the Font Software typefaces.

The Font Software may be modified, altered, or added to, and in particular the designs of glyphs or characters in the Fonts may be modified and additional glyphs or characters may be added to the Fonts, only if the fonts a

This License becomes null and void to the extent applicable to Fonts or Font Software that has been modified and is distributed under the "Tavmjong Bah Arev" name

The Font Software may be sold as part of a larger software package but no copy of one or more of the Font Software typefaces may be sold by itself.

THE FONT SOFTWARE IS PROVIDED "AS IS", WITHOUT WARRANTY OF ANY KIND, EXPRESS OR IMPLIED, INCLUDING BUT NOT LIMITED TO ANY WARRANTIES OF MERCHANTABILITY, FITNESS FOR A PARTICULAR PURPOSE AND NONINFRINGEMENT OF COPYRIGHT, TRADEMARK, OR OTHER RIGHT. IN NO EVENT SHAL TAVMJONG BAH BE LIABLE FOR ANY CLAM, DAMAGES OR OTHER LIABILITY, INCLUDING ANY MELL THE TOT THE USE OR INABILITY TO USE THE FONT<br>GENERAL SOFTWARE OR FROM OTHER DEALINGS IN THE FONT SOFTWARE.

Except as contained in this notice, the name of Tavmjong Bah shall not be used in advertising or otherwise to promote the sale, use or other dealings in this Font Software without prior written authorization from Tavmjong For further information, contact: tavmjong @ free . fr.

FontAwesome Copyright

Copyright (c) 2017 by Dave Gandy, [https://fontawesome.com/.](https://fontawesome.com/)

This Font Software is licensed under the SIL Open Font License, Version 1.1. See<https://opensource.org/licenses/OFL-1.1>.

# **Table of Contents**

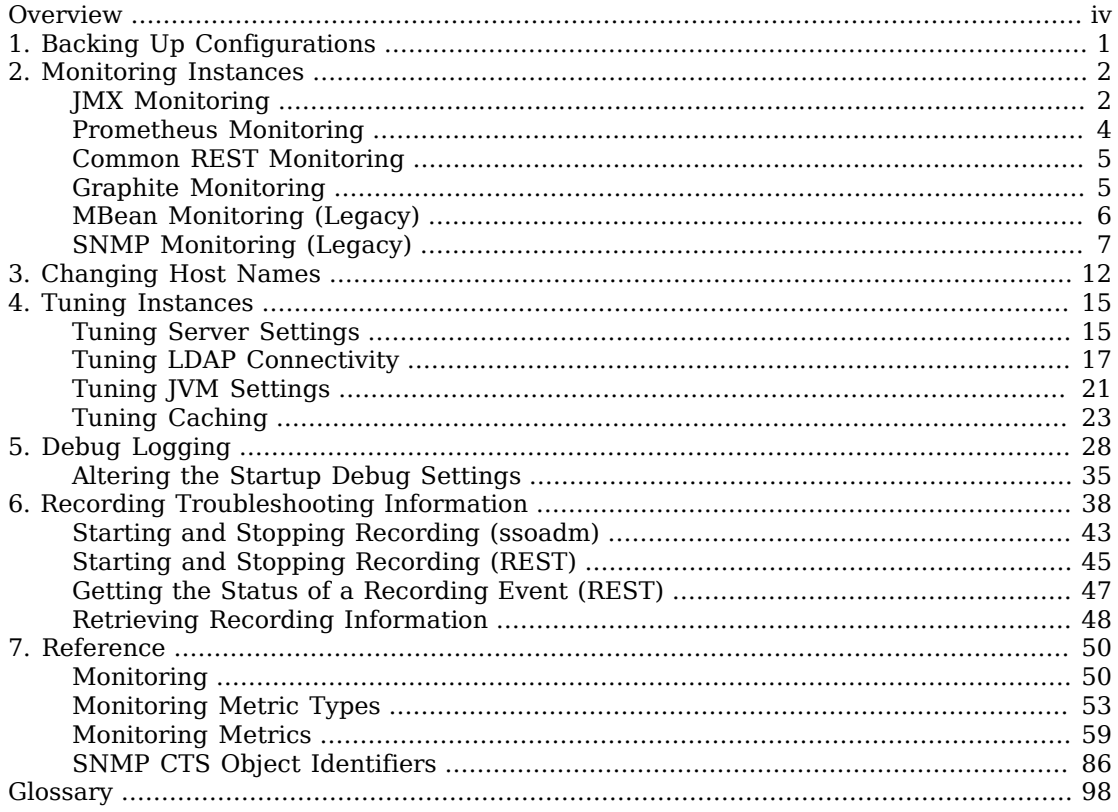

# <span id="page-3-0"></span>**Overview**

This guide covers how to perform maintenance tasks in ForgeRock Access Management such as backing up and restoring, monitoring, and others.

This guide is written for anyone that sets up and maintains Access Management services for their organizations. This guide covers tasks and configurations you might repeat throughout the life cycle of a deployment in your organization.

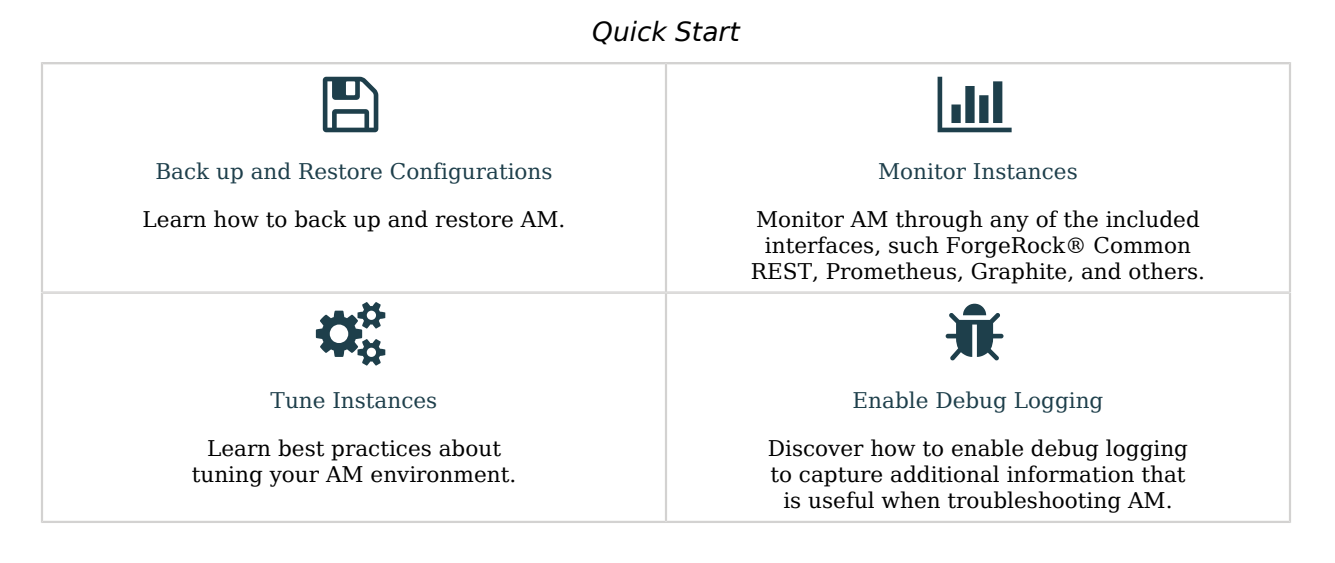

# About ForgeRock Identity Platform™ Software

ForgeRock Identity Platform™ serves as the basis for our simple and comprehensive Identity and Access Management solution. We help our customers deepen their relationships with their customers, and improve the productivity and connectivity of their employees and partners. For more information about ForgeRock and about the platform, see <https://www.forgerock.com>.

# <span id="page-4-0"></span>**Chapter 1** Backing Up Configurations

During normal production operations, you rely on directory replication to maintain multiple, current copies of AM's configuration. To recover from the loss of a server or from a serious administrative error, back up directory data and configuration files.

To backup your external configuration directory server, see the chapter *[Backup and Restore](https://backstage.forgerock.com/docs/ds/7/maintenance-guide/backup-restore.html)* in the *DS Maintenance Guide*.

## *To Back Up Instance Configuration Data*

This procedure backs up the configuration files stored with the server. This backup is to be restored when rebuilding a failed server.

Consider the following when using this procedure:

- Refer to the documentation for your external directory server or work with your directory server administrator to back up and restore configuration data stored in the directory service. For more information about DS, see the chapter *[Backup and Restore](https://backstage.forgerock.com/docs/ds/7/maintenance-guide/backup-restore.html)* in the *DS Maintenance Guide*.
- Do not restore configuration data from a backup of a different major version of AM. The structure of the configuration data can change from release to release.

Follow these steps for each AM server that you want to back up:

- 1. Stop AM or the container in which it runs.
- 2. Back up AM server files.

This example uses the default configuration location, and excludes logs. \$HOME is the home directory of the user who runs the web container where AM is deployed, and AM is deployed in Apache Tomcat under openam:

```
$ cd $HOME
$ zip --recurse-paths \
  AM-config-dir-backup-`date -u +%F-%H-%M`.zip \
   "openam" ".openamcfg/*" \
   --exclude "openam/var/debug/*" "openam/var/audit/*" \
     "openam/var/stats*" "openam/opends/*"
...
$ ls AM-config-dir-backup-2020-08-01-12-00.zip
AM-config-dir-backup-2020-08-01-12-00.zip
```
3. Start AM or the container in which it runs.

# <span id="page-5-0"></span>**Chapter 2** Monitoring Instances

You can check whether AM is up, using isalive.jsp. Point your application to the file under the deployment URL, such as https://openam.example.com:8443/openam/isAlive.jsp.

If you get a success code (with  $S$ erver is ALIVE: in the body of the page returned), then the instance is in operation.

For more advanced monitoring services that will let you monitor metrics, such as authentication and authorization outcomes, token-related operations, CTS queues, or JVM usage, see:

- ["JMX Monitoring"](#page-5-1)
- ["Prometheus Monitoring"](#page-7-0)
- ["Common REST Monitoring"](#page-8-0)
- ["Graphite Monitoring"](#page-8-1)
- ["MBean Monitoring \(Legacy\)"](#page-9-0)
- <span id="page-5-1"></span>• ["SNMP Monitoring \(Legacy\)"](#page-10-0)

# JMX Monitoring

You can configure AM to let you listen for Java Management eXtension (JMX) clients, by default on port 9999. Either use the AM console page under Configure > Global Services > Monitoring and make sure both Monitoring Status and Monitoring RMI interface status are both set to Enabled, or use the **ssoadm** command:

```
$ ssoadm \
set-attr-defs \
--servicename iPlanetAMMonitoringService \
--schematype Global \
--adminid uid=amAdmin,ou=People,dc=openam,dc=forgerock,dc=org \
--password-file /tmp/pwd.txt \
--attributevalues iplanet-am-monitoring-enabled=true \
iplanet-am-monitoring-rmi-enabled=true
```
A number of tools support JMX, including **jvisualvm** and **jconsole**. When you use **jconsole** to browse AM MBeans for example, the default URL for the AM running on the local system is service:jmx:rmi:///jndi/rmi://localhost:9999/server.

#### \$ **jconsole service:jmx:rmi:///jndi/rmi://localhost:9999/server &**

You can also browse MBeans by connecting to your web application container, and browsing to the AM MBeans. By default, JMX monitoring for your container is likely to be accessible only locally, using the process ID.

## *JConsole Browsing MBeans*

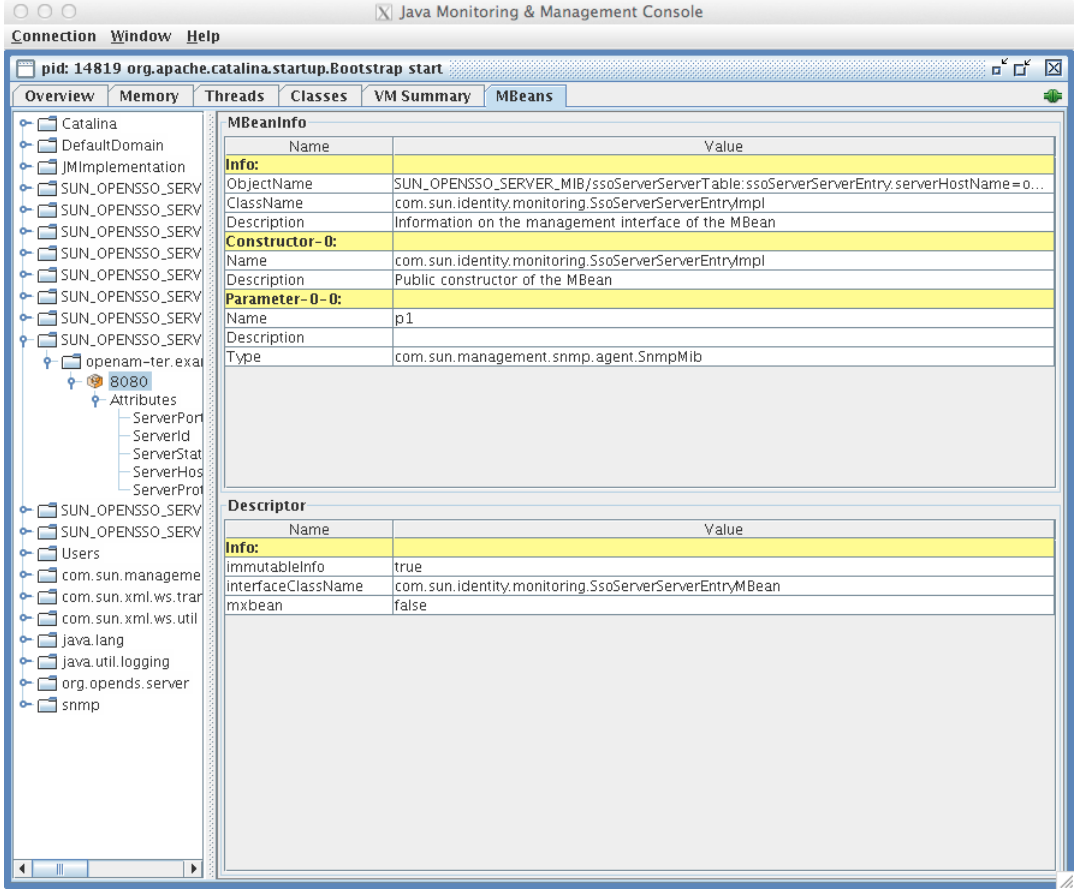

Also see [Monitoring and Management Using JMX](http://docs.oracle.com/javase/1.5.0/docs/guide/management/agent.html) for instructions on how to connect remotely, how to use SSL, and so forth.

#### **Important**

JMX has a limitation in that some Operations and CTS tables cannot be properly serialized from AM to JMX. As a result, only a portion of AM's monitoring information is available through JMX.

ForgeRock recommends using Prometheus, Graphite, or Common REST monitoring.

For monitoring metrics reference, see:

<span id="page-7-0"></span>• ["Monitoring Metrics"](#page-62-0)

# Prometheus Monitoring

Prometheus is third-party software used for gathering and processing monitoring data. AM exposes an endpoint which Prometheus uses to gather metrics from the AM instance. For more information about installing and running Prometheus, see the [Prometheus documentation.](https://prometheus.io/docs/introduction/overview/)

When enabled, AM makes the Prometheus-formatted metrics available at the /json/metrics/prometheus endpoint.

Configure Prometheus to monitor the AM endpoint, using the prometheus.yml configuration file. For more information on configuring Prometheus, see the [Prometheus configuration documentation.](https://prometheus.io/docs/prometheus/latest/configuration/configuration/)

**Tip**

Prometheus provides monitoring and processing for the information provided by AM, but further analysis and visualization may be desired. In this case, you can use tools such as Grafana to create customized charts and graphs based on the information collected by Prometheus. For more information on installing and running Grafana, see the [Grafana website.](https://grafana.com)

For monitoring metrics reference, see:

• ["Monitoring Metrics"](#page-62-0)

### *To Enable the Prometheus Monitoring Interface*

Before enabling Prometheus access to monitoring metrics, make sure that you have enabled monitoring. To enable monitoring, navigate to Configure > Global Services > Monitoring. Set the Monitoring Status to enabled, and then click Save Changes.

- 1. Navigate to Configure > Global Services > Monitoring.
- 2. Select the Secondary Configurations tab, and click prometheus.
- 3. Set prometheus to Enabled.
- 4. In the Authentication Type drop-down menu, select one of the following options:
	- **None**. Prometheus does not need to authenticate when accessing the endpoint.
	- **HTTP Basic**. Prometheus must authenticate using a username and a password when accessing the endpoint.
- 5. (Optional) If Prometheus must authenticate when accessing the endpoint, specify the Username and Password that it will use.
- <span id="page-8-0"></span>6. Click Save Changes.

# Common REST Monitoring

Common REST is the ForgeRock® Common REST framework. AM exposes an endpoint which lets REST clients gather information about your AM installation, in JSON format.

When enabled, AM makes the Common REST-formatted metrics available at the /json/metrics/api endpoint.

For monitoring metrics reference, see:

• ["Monitoring Metrics"](#page-62-0)

## *To Enable the Common REST Monitoring Interface*

Before enabling Common REST access to monitoring metrics, make sure that you have enabled monitoring. To enable monitoring, navigate to Configure > Global Services > Monitoring. Set the Monitoring Status to enabled, and then click Save Changes.

- 1. Navigate to Configure > Global Services > Monitoring.
- 2. Select the Secondary Configurations tab, and click crest.
- 3. Set CREST to Enabled.
- <span id="page-8-1"></span>4. Click Save Changes.

# Graphite Monitoring

Graphite is third-party software used for storing monitoring data, and rendering graphs of the data. For more information about installing and running Graphite, see the [Graphite documentation](https://graphiteapp.org/#overview).

For monitoring metrics reference, see:

• ["Monitoring Metrics"](#page-62-0)

## *To Enable the Graphite Monitoring Interface*

Before enabling Graphite access to monitoring metrics, make sure that you have enabled monitoring. To enable monitoring, navigate to Configure > Global Services > Monitoring. Set the Monitoring Status to enabled, and then click Save Changes.

- 1. Navigate to Configure > Global Services > Monitoring.
- 2. Select the Secondary Configurations tab, and click Add a Secondary Configuration.
- 3. Select Graphite Reporter.
- 4. Specify the Name and Hostname of the Graphite instance to push the metrics data to.
- <span id="page-9-0"></span>5. Click Create.

# MBean Monitoring (Legacy)

### **Note**

This functionality is labeled as [legacy.](https://backstage.forgerock.com/docs/am/latest/release-notes/stability.html#interface-stability)

You can configure AM to let you access a web based view of AM MBeans on port 8082 where the core server runs, such as http://openam.example.com:8082/. Either use the console (Configure > Global Services > Monitoring), or use the **ssoadm** command:

```
$ ssoadm \
set-attr-defs \
--servicename iPlanetAMMonitoringService \
--schematype Global \
--adminid uid=amAdmin,ou=People,dc=openam,dc=forgerock,dc=org \
--password-file /tmp/pwd.txt \
--attributevalues iplanet-am-monitoring-http-enabled=true
```
The default authentication file lets you authenticate over HTTP as user demo, password Ch4ng31t. The user name and password are kept in the file specified, with the password encrypted:

```
$ cat openam/security/openam_mon_auth
demo AQICMBCKlwx6G3vzK3TYYRbtTpNYAagVIPNP
```
You can encrypt a new password using the **ampassword** command. After changing the authentication file, you must restart AM for the changes to take effect.

### *MBeans in a Browser*

[Project OpenDMKopendmk-1.0-b02]

- MBean Name: SUN OPENSSO SERVER MIB/ssoServerServerTable:ssoServerServerEntry.serverHostName=openamter.example.com.ssoServerServerEntry.serverPort=8080
- MBean Java Class: com.sun.identity.monitoring.SsoServerServerEntryImpl

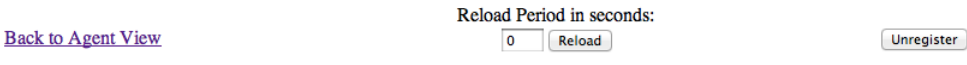

#### **MBean description:**

**MBean View** 

Information on the management interface of the MBean

#### **List of MBean attributes:**

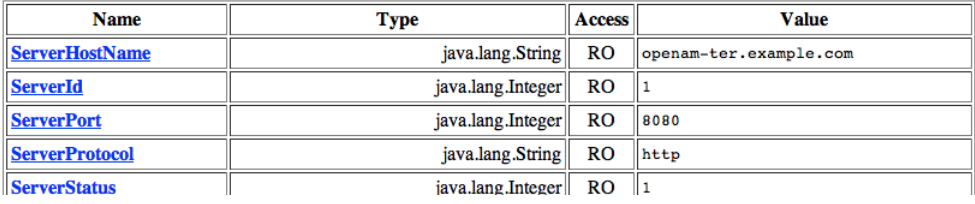

# <span id="page-10-0"></span>SNMP Monitoring (Legacy)

#### **Note**

This functionality is labeled as [legacy.](https://backstage.forgerock.com/docs/am/latest/release-notes/stability.html#interface-stability)

SNMP depends on labels known as Object Identifiers (OIDs). These are uniquely defined labels, organized in tree format. For AM, they are configured in a .mib file named FORGEROCK-OPENAM-CTS.mib, found inside the /path/to/tomcat/webapps/openam/WEB-INF/lib/openam-mib-schema-7.0.2.jar file of the AM deployment.

For detailed information on configured OIDs, see ["SNMP CTS Object Identifiers".](#page-89-0)

With the OIDs in hand, you can set up an SNMP server to collect the data. You would also need SNMP utility commands with associated OIDs to measure the current state of a component.

### *To Enable the SNMP Monitoring Interface*

1. Stop the AM instance or the container where it runs.

- 2. Download the AM 7.0.2 ZIP file from the [ForgeRock BackStage download site.](https://backstage.forgerock.com/downloads)
- 3. Extract the contents of the ZIP file.
- 4. Navigate to the  $\beta$ snmp folder, and run the opendmk.jar installer file. For example: \$ **java -jar opendmk.jar**
- 5. Accept the License Agreement.
- 6. Select the install directory you want to install to. For example:  $/\text{tmp/opendmk}$ .
- 7. Copy the jdmkrt.jar file from the /lib folder of the extracted archive to the AM /WEB-INF/lib folder. For example:

\$ **cp /tmp/opendmk/OpenDMK-bin/lib/jdmkrt.jar /path/to/openam.war/WEB-INF/lib**

- 8. Restart the AM instance or the container in which it runs.
- 9. Navigate to Configure > Global Services > Monitoring.
- 10. Set the Monitoring Status to enabled.
- 11. Set the Monitoring SNMP interface status property to Enabled. By default, AM will be set to let you listen on port 8085 for SNMP monitoring.
- 12. Click Save Changes.
- 13. Restart the AM instance for the change to take effect.

Once enabled, SNMP monitoring works over UDP by default. You may want to install one of many available network monitoring tools. For the purpose of this section, basic SNMP service and monitoring tools have been installed on a Unix-like system.

First, to verify the operation of SNMP on a GNU/Linux system, run the following command over port 8085 using SNMP version 2c:

# **snmpstatus -c public -v 2c localhost**

The output should normally specify communications over UDP. If you get a timeout message, the SNMP service may not be running.

You can get the value for a specific OID. For example, the following command would retrieve the cumulative count for CTS create operations, over port 8085:

# **snmpget -c public -v 2c :8085 enterprises.36733.1.2.3.3.1.1.1**

If your version of the tool does not support the enterprises OID string, use 1.3.6.1.4.1 instead, as in 1. 3.6.1.4.1.36733.1.2.3.3.1.1.1.

For one view of the tree of OIDs, you can use the **snmpwalk** command. For example, the following command lists all OIDs related to CTS:

### # **snmpwalk -c public -v 2c :8085 enterprises.36733.1.2.3**

A number of CTS OIDs are listed with a Counter64 value. As defined in *[RFC 2578](https://datatracker.ietf.org/doc/html/rfc2578#section-7.1.10)*, an OID so configured has a maximum value of 2^64 - 1.

## SNMP Monitoring for Sessions

You can monitor CTS-based session statistics over SNMP. AM records statistics for up to a configurable number of recent sessions. (You can configure the number in the AM console under Configuration > System > Monitoring. For details, see the system configuration reference section, ["Monitoring"](#page-53-1) in the *Reference*.)

SNMP monitoring is not available for client-based sessions.

SNMP uses OIDs defined in a .mib file that specifies the statistics AM keeps for policy evaluation operations, the FORGEROCK-OPENAM-SESSION.mib file. This file is found inside the /path/to/tomcat/webapps/ openam/WEB-INF/lib/openam-mib-schema-7.0.2.jar file of the AM deployment.

When monitoring is active, AM records statistics about both the numbers of internal, remote, and CTS sessions, and also the times taken to process sessions.

The statistics are all read-only. The base OID for session statistics is enterprises.36733.1.2.1. Times are expressed in nanoseconds rather than milliseconds, as many operations take less than one millisecond. The following table describes the values that you can read:

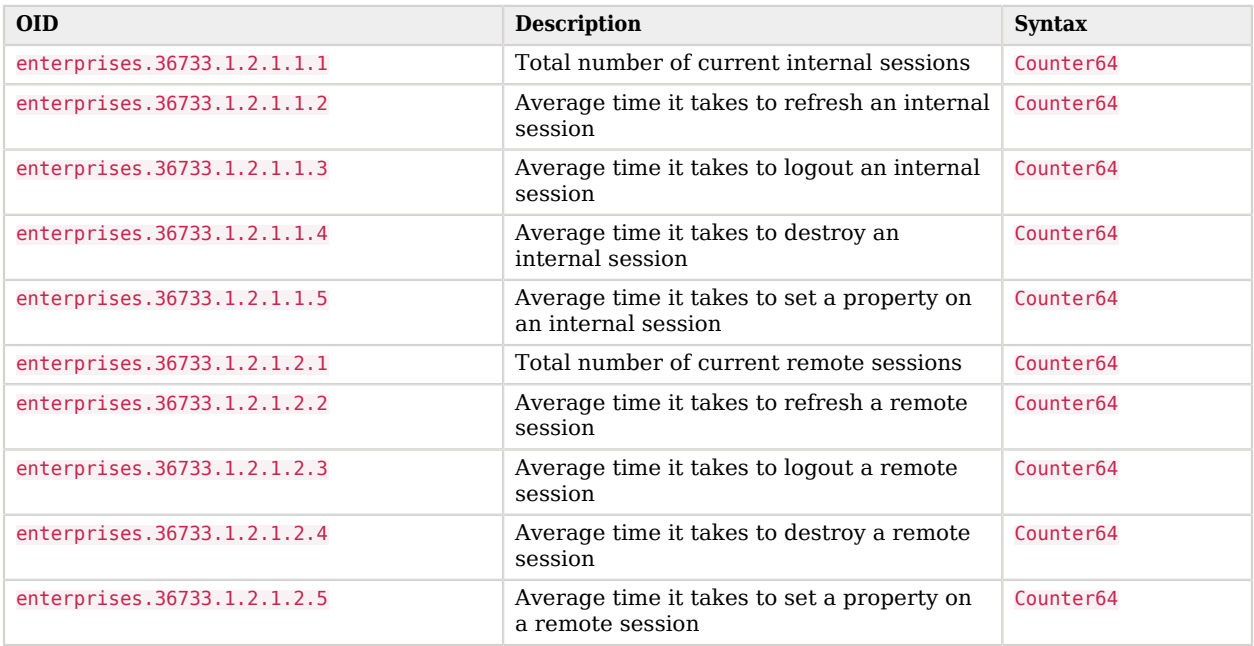

## *OIDs Used in SNMP Monitoring For Sessions*

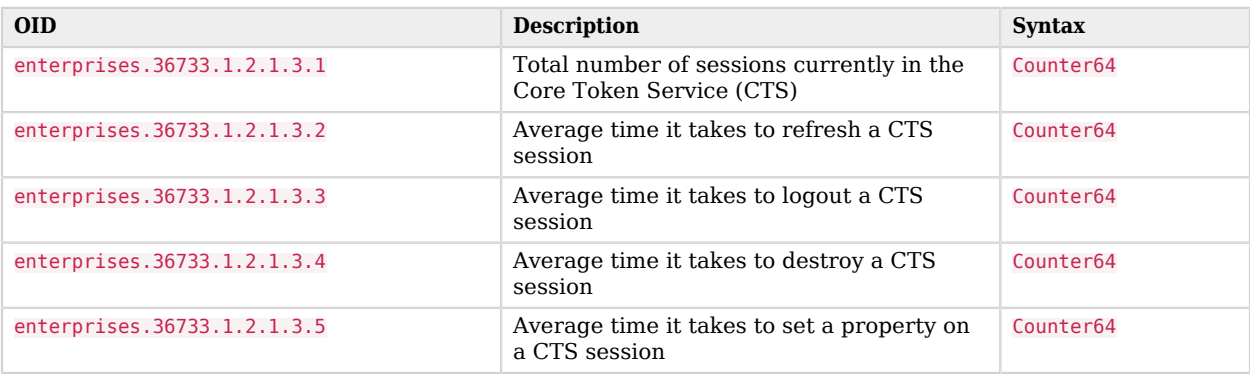

# SNMP Monitoring for Policy Evaluation

You can monitor policy evaluation performance over SNMP. AM records statistics for up to a number of recent policy evaluation requests. (You can configure the number in the AM console under Configuration > System > Monitoring.) For details, see the reference section ["Monitoring".](#page-53-1)

SNMP uses OIDs defined in the .mib file, FORGEROCK-OPENAM-POLICY.mib, found inside the /path/to/tomcat/ webapps/openam/WEB-INF/lib/openam-mib-schema-7.0.2.jar file of the AM deployment. This file specifies the statistics AM keeps for policy evaluation operations.

When monitoring is active, AM records statistics about both the numbers and rates of policy evaluations performed, and also the time taken to process policy evaluations.

The statistics are all read-only. The base OID for policy evaluation statistics is enterprises.36733.1.2.2. 1. The following table describes the values that you can read:

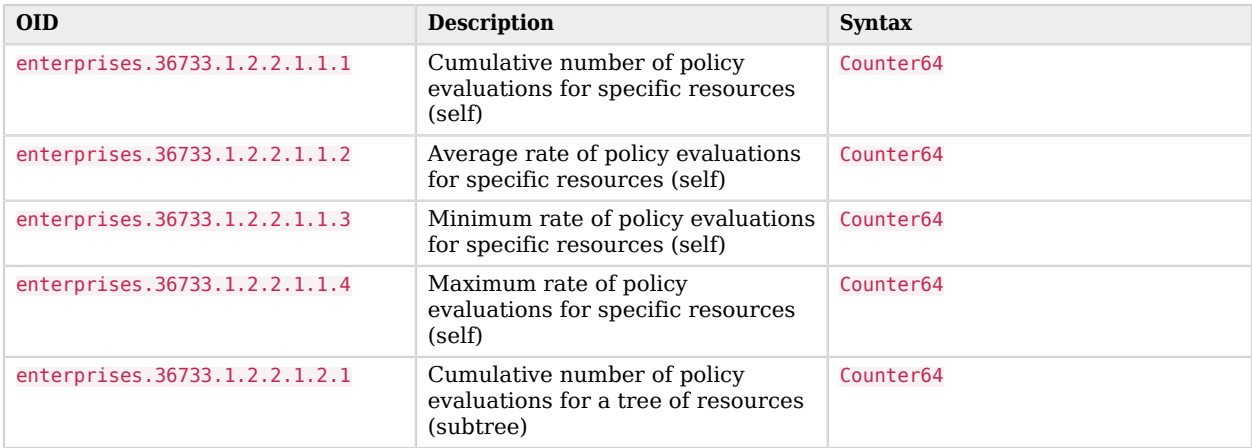

## *OIDs Used in SNMP Monitoring For Policy Evaluation*

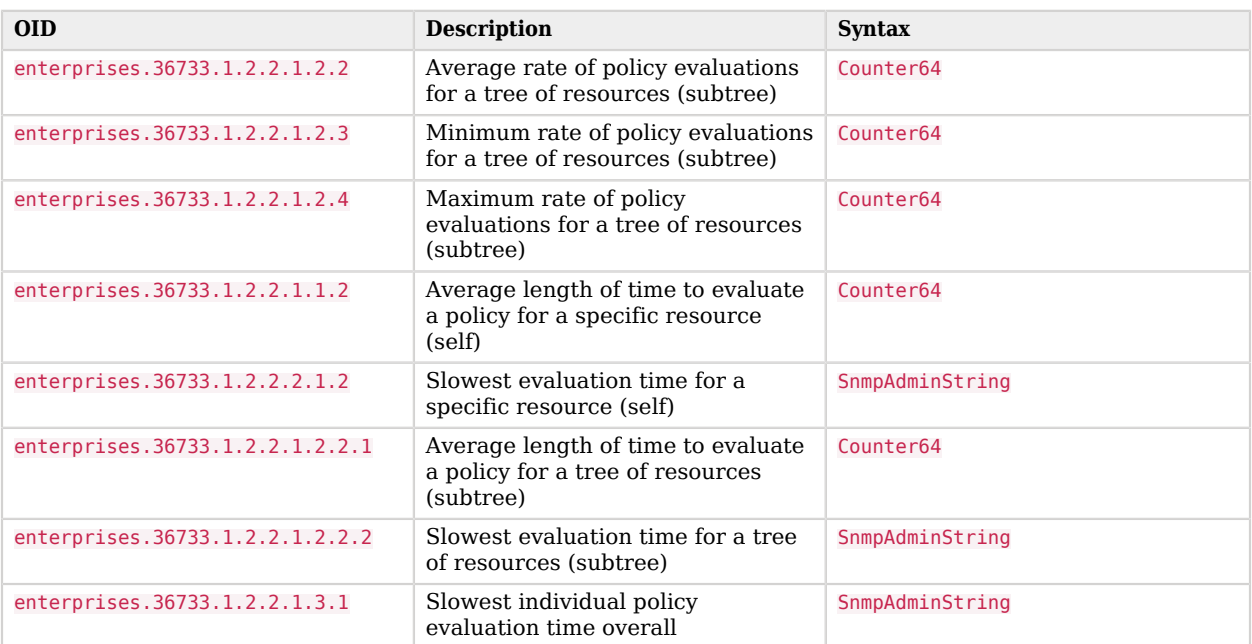

# <span id="page-15-0"></span>**Chapter 3** Changing Host Names

Changing host names associated to AM involves the following high-level steps:

- Adding the new host name to the Realm/DNS Aliases list.
- Exporting, editing, then importing the configuration.

This step relies on the **ssoadm** command, which you install separately from AM as described in "*Setting Up Administration Tools*" in the *Installation Guide*.

- Stopping AM and editing configuration files.
- Removing the old host name from the Realm/DNS Aliases list.

Before you start, make sure you have a current backup of your current installation. See "*[Backing Up](#page-4-0) [Configurations](#page-4-0)*" for instructions.

### *To Add the New Host Name As an Alias*

- 1. Log in to the AM console as administrator, amAdmin.
- 2. Under Realms > *Realm Name*, click Properties, add the new host name to the Realm/DNS Aliases list, and then save your work.

*To Export, Edit, and Import the Service Configuration*

1. Export the service configuration:

```
$ ssoadm \
 export-svc-cfg \
 --adminid uid=amAdmin,ou=People,dc=openam,dc=forgerock,dc=org \
 --encryptsecret myEncryptSecretString1234 \
 --password-file /tmp/pwd.txt \
 --outfile config.xml
Service Configuration was exported.
```
AM uses the value entered in --encryptsecret to encrypt passwords stored in the backup file. It can be any value, and is required when restoring a configuration.

- 2. Edit the service configuration file:
	- Change the fully qualified domain name, such as openam.example.com, throughout the file.
- If you are changing the context path, such as /openam, then make the following changes:
	- Change the value of com.iplanet.am.services.deploymentDescriptor.
	- Change *contextPath* in the value of the propertiesViewBeanURL="*contextPath*/auth/ ACServiceInstanceList".
	- Change *contextPath* in the value of propertiesViewBeanURL="*contextPath*/auth/ACModuleList".
	- Change the context path in a <Value> element that is a child of an <AttributeValuePair> element.
	- Change the context path where it occurs throughout the file in the full URL to AM, such as http:6#47;6#47;openam.example.com:80806#47;contextPath.
- If you are changing the port number, then change the value of com.iplanet.am.server.port.

Also change the port number in *host*:*port* combinations throughout the file.

- If you are changing the domain name, then change the cookie domain, such as <Value>.example. com</Value> throughout the file.
- 3. Import the updated service configuration:

```
$ ssoadm \
  import-svc-cfg \
  --adminid uid=amAdmin,ou=People,dc=openam,dc=forgerock,dc=org \
  --encryptsecret myEncryptSecretString1234 \
  --password-file /tmp/pwd.txt \
  --xmlfile config.xml
Directory Service contains existing data. Do you want to delete it? [y|N] y
Please wait while we import the service configuration...
Service Configuration was imported.
```
*To Edit Configuration Files For the New Host Name*

- 1. Stop AM or the web container where it runs.
- 2. Edit the boot properties file, such as /home/user/openam/boot.json, changing the fully qualified domain name (FQDN), port, and context path for AM as necessary.
- 3. If you are changing the context path, then move the folder containing AM configuration, such as  $/$ home/user/openam/, to match the new context path, such as /home/user/openam2/.
- 4. If you are changing the location or context path, change the name of the file in the /home/ user/.openamcfg folder, such as AMConfig path to tomcat webapps openam, to match the new location and context path.

Also edit the path name in the file to match the change you made when moving the folder.

5. Restart AM or the web container where it runs.

*To Remove the Old Host Name As an Alias*

- 1. Log in to the AM console as administrator, amAdmin.
- 2. Under Realms > *Realm Name*, click Properties, remove the old host name from the Realm/DNS Aliases list, and then save your work.

# <span id="page-18-0"></span>**Chapter 4** Tuning Instances

This section covers key AM tunings to ensure smoothly performing access and federation management services, and to maximize throughput while minimizing response times.

#### **Note**

The recommendations provided here are guidelines for your testing rather than hard and fast rules for every situation. Said another way, the fact that a given setting is configurable implies that no one setting is right in all circumstances.

The extent to which performance tuning advice applies depends to a large extent on your requirements, on your workload, and on what resources you have available. Test suggestions before rolling them out into production.

The suggestions in this section pertain to AM deployments with the following characteristics:

- The deployment has a dedicated DS server for the Core Token Service. The host running this directory server is a high-end server with a large amount of memory and multiple CPUs.
- The AM server is configured to use CTS-based sessions.

The following table summarizes the high-level tasks required to tune an AM instance:

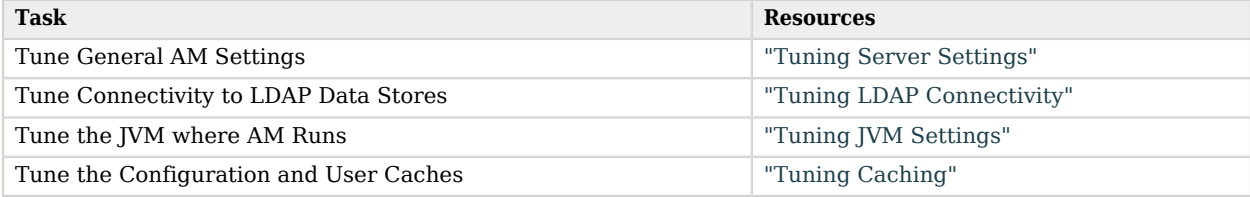

# <span id="page-18-1"></span>Tuning Server Settings

AM has a number of settings that can be tuned to increase performance.

## Logging Settings

The following general points apply:

- Set debug logging level to error.
- Set container-level logging to a low level, such as error or severe.

## Notification Settings

AM has two thread pools used to send notifications to clients. The Service Management Service (SMS) thread pool can be tuned in the AM console under Configure > Server Defaults > SDK > Data Store:

## *SMS Notification Setting*

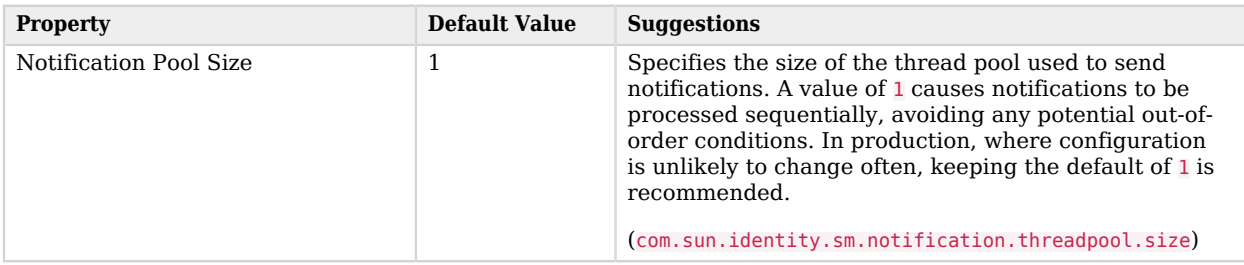

The session service has its own thread pool to send notifications to listeners about changes to CTSbased sessions. This is configured under Configure > Server Defaults > Session > Notification:

## *Session Service Notification Settings*

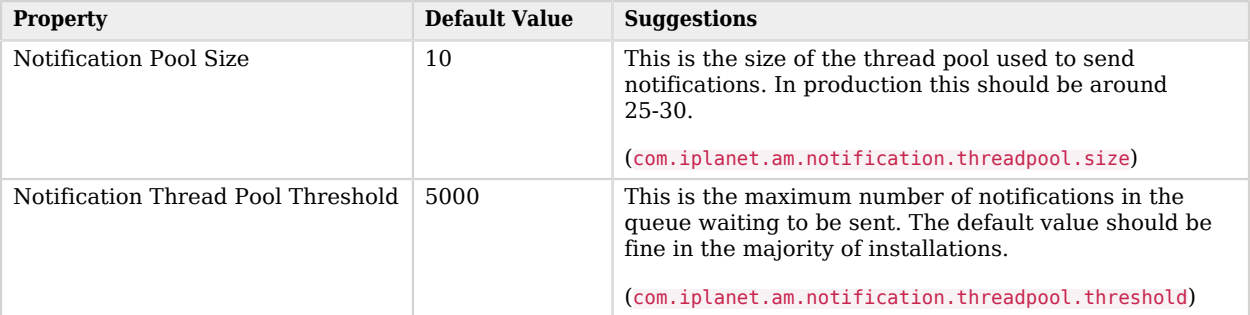

## Session Settings

The Session Service has additional properties to tune, which are configured under Configure > Server Defaults > Session > Session Limits. The following suggestion applies to deployments using CTS-based sessions:

## *Session Settings*

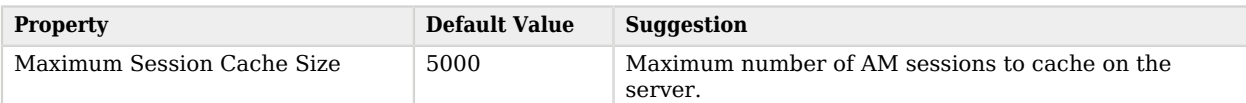

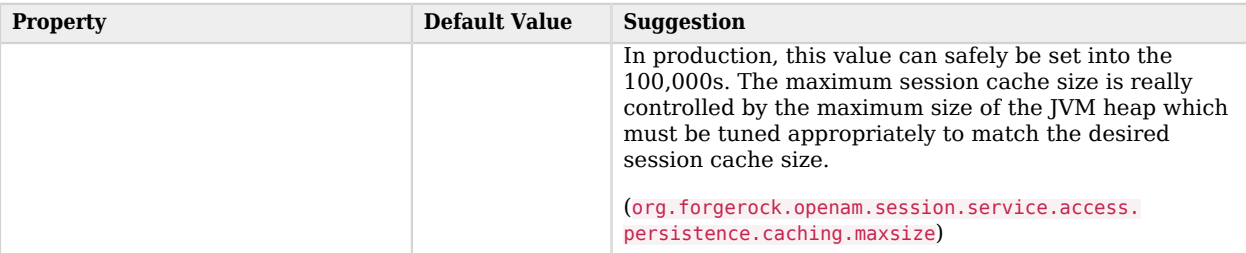

# <span id="page-20-0"></span>Tuning LDAP Connectivity

AM instances use pools of connections when communicating to LDAP data stores. You can tune these connection pools to improve performance, and help with load balancing in the case of failover.

AM provides a global timeout setting for connections in a pool, and each store has properties for the maximum pool size, and in some cases, the minimum pool size.

AM will attempt to use as few connections to LDAP data stores as possible, down to the minimum pool value, if specified. Under heavy load, AM creates additional connections to the configured data stores, up to the maximum pool value. These connections are made to any of the available LDAP data stores that are configured for the relevant purpose.

When the load begins to drop, some of those connections become idle. If a connection is idle for longer than the configured connection idle time, AM closes the connection, until any specified minimum pool size is reached.

By closing idle connections and recreating them when needed, AM balances connections across all available LDAP servers, rather than keeping the entire pool connected to a single server.

Tuning the connection pool settings can increase performance, or make AM more responsive to LDAP data store outages.

## *To Configure Connection Pool Timeouts*

- 1. To configure the timeout used for connections to LDAP stores:
	- a. Open the bootstrapConfig.properties file in the AM classpath; for example, in /path/to/tomcat/ webapps/openam/WEB-INF/classes/.
	- b. Add, or update the following property, and set the idle timeout, in seconds: com.sun.am.ldap.connection.idle.seconds=300
- 2. You also need to configure the setting in the Advanced section of the server defaults, as follows:
	- a. In the administration console, navigate to Configure > Server Defaults > Advanced.

b. Add, or edit the following property, and set the idle timeout, in seconds:

com.sun.am.ldap.connection.idle.seconds=300

3. Restart AM or the container in which it runs for these changes to take effect.

After configuring the timeout for the stores, you can set the pool sizes assigned to the different stores:

- ["Tuning Configuration Store LDAP Connections"](#page-21-0)
- ["Tuning CTS Store LDAP Connections"](#page-21-1)
- ["Tuning Identity Store LDAP Connections"](#page-22-0)
- ["Tuning External Policy and Applications Store LDAP Connections"](#page-22-1)
- ["Tuning UMA Store LDAP Connections"](#page-23-0)
- ["Tuning Authentication Node/Module LDAP Connections"](#page-23-1)

## <span id="page-21-0"></span>Tuning Configuration Store LDAP Connections

To change LDAP configuration store settings, navigate to Deployment > Servers > *Server Name* > Directory Configuration.

*LDAP Configuration Store Settings*

| Label                   | <b>Default</b> | <b>Notes</b>                |
|-------------------------|----------------|-----------------------------|
| Minimum Connection Pool |                | Property: minConnectionPool |
| Maximum Connection Pool | 10             | Property: maxConnectionPool |

# <span id="page-21-1"></span>Tuning CTS Store LDAP Connections

You can increase the number of connections used for connecting to CTS to increase throughput.

One connection is reserved for cleanup of expired CTS tokens. The remaining connections are allocated for CTS operations such that the number is equal to a power of two. Because of this, you should set the maximum number of connections to  $2^{n}+1$ , as in 9, 17, 33, 65, and so forth.

The default maximum number of connections to the CTS is 10. To alter the default, navigate to Deployment > Servers > *Server Name* > CTS > CTS Token Store, and alter the Max Connections property.

You may need to click the Inherit Value property to unlock the value for editing.

### **Tip**

You can also edit the Max Connections default globally by navigating to Configure > Server Defaults > CTS, click the CTS Token Store tab, and then alter the Max Connection property.

If you need to change the default CTS connection timeout, set the org.forgerock.services.datalayer. connection.timeout.cts.async property under Deployment > Servers > *Server Name* > Advanced.

Most CTS requests to the directory server are handled quickly, so the default timeout of 10 seconds is suitable in most cases.

<span id="page-22-1"></span>You must restart AM or the container in which it runs for these changes to take effect.

## Tuning External Policy and Applications Store LDAP Connections

To change external policy and application data store settings, navigate to Configure > Global Services > External Data Stores > Secondary Configurations > *Store Name*.

### **Note**

Policy and application data is stored in the configuration data store if not configured separately. To manage the configuration store connection pool, see ["Tuning Configuration Store LDAP Connections".](#page-21-0)

## *LDAP Policy and Application Store Settings*

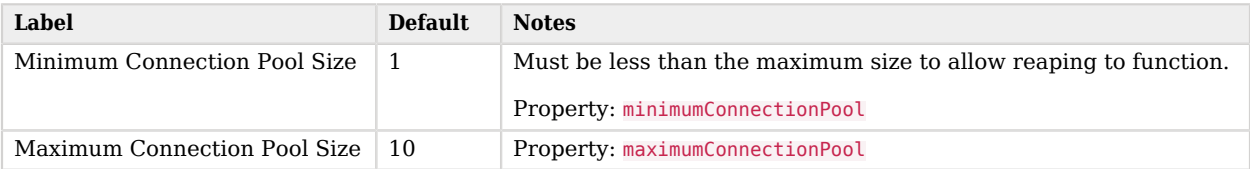

## <span id="page-22-0"></span>Tuning Identity Store LDAP Connections

<span id="page-22-2"></span>To change LDAP data store settings, navigate to Realms > *Realm Name* > Identity Stores > *Identity Store Name* in the AM console. Each store has its own connection pool—so each store needs its own tuning:

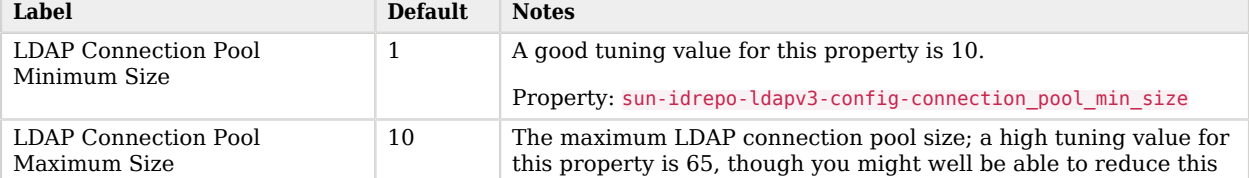

## *LDAP Identity Store Settings*

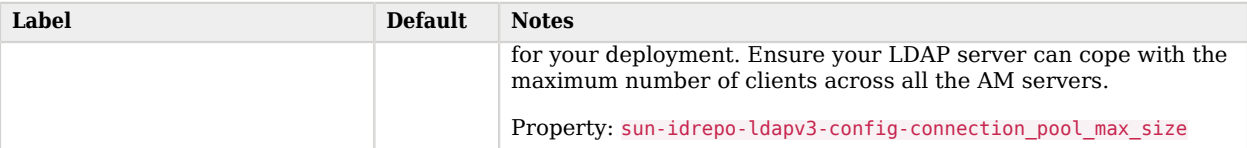

## <span id="page-23-0"></span>Tuning UMA Store LDAP Connections

To change the various UMA-related data store settings, navigate to Deployment > Servers > *Server Name*.

To increase the number of connections used for the various UMA-related data stores, navigate to Deployment > Servers > *Server Name* > UMA > *UMA Store Type*, and alter the Max Connections property.

You may need to click the Inherit Value property to unlock the value for editing.

**Tip**

You can also edit the Max Connections defaults globally by navigating to Configure > Server Defaults > UMA, click the relevant UMA store tab, and then alter the Max Connection property.

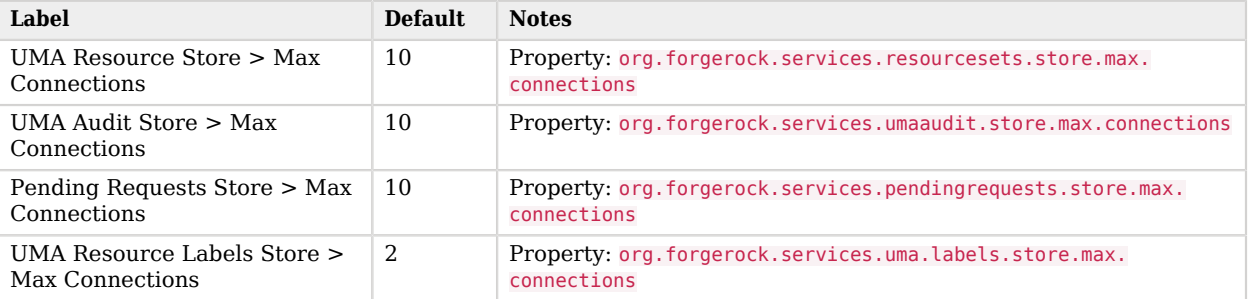

## *LDAP UMA Store Settings*

## <span id="page-23-1"></span>Tuning Authentication Node/Module LDAP Connections

To change connection pool settings for the "LDAP Decision Node" in the *Authentication and Single Sign-On Guide* and LDAP Authentication Module in the *Authentication and Single Sign-On Guide*, in the AM console, go to Configure > Authentication > Core Attributes > Global Attributes.

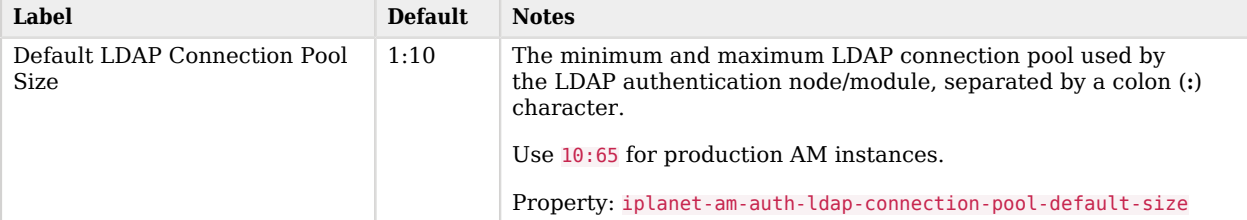

## *LDAP Authentication Node/Module Settings*

# <span id="page-24-0"></span>Tuning JVM Settings

This section gives some initial guidance on configuring the JVM for running AM when the deployment has a dedicated CTS token store, and AM is configured to use CTS-based sessions.

These settings provide a strong foundation to the JVM before a more detailed garbage collection tuning exercise, or as best practice configuration for production:

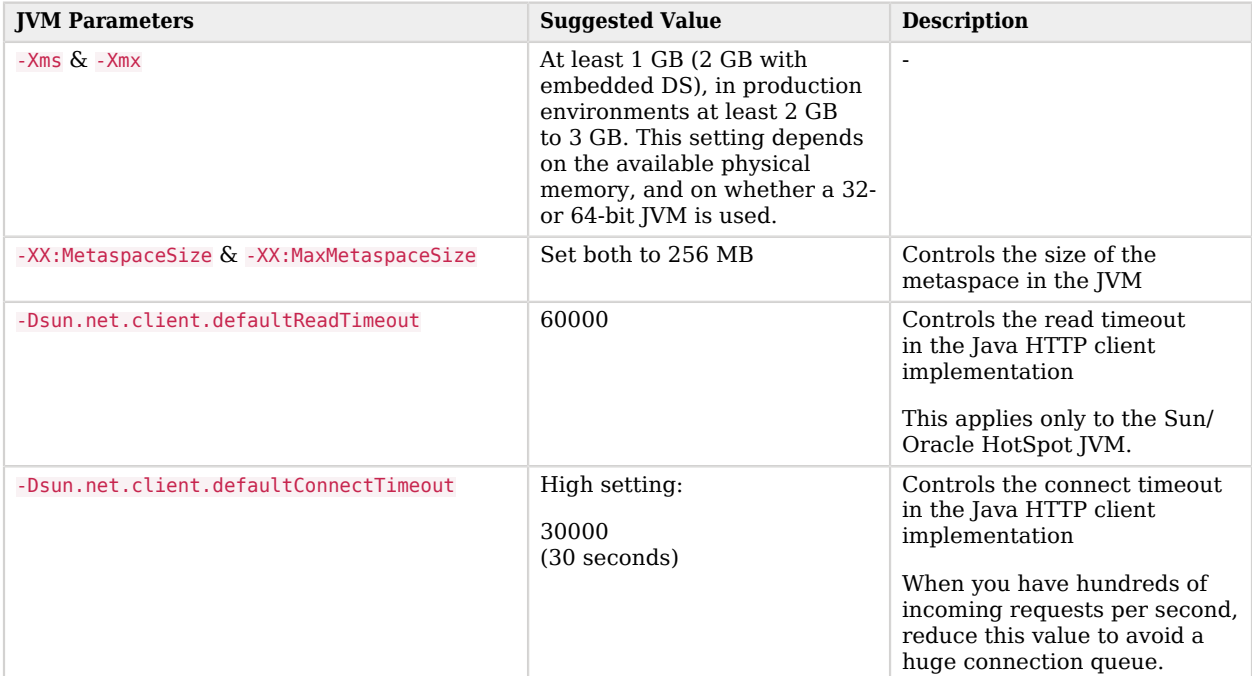

## *Heap Size Settings*

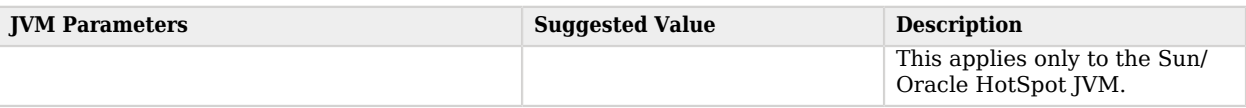

## *Security Settings*

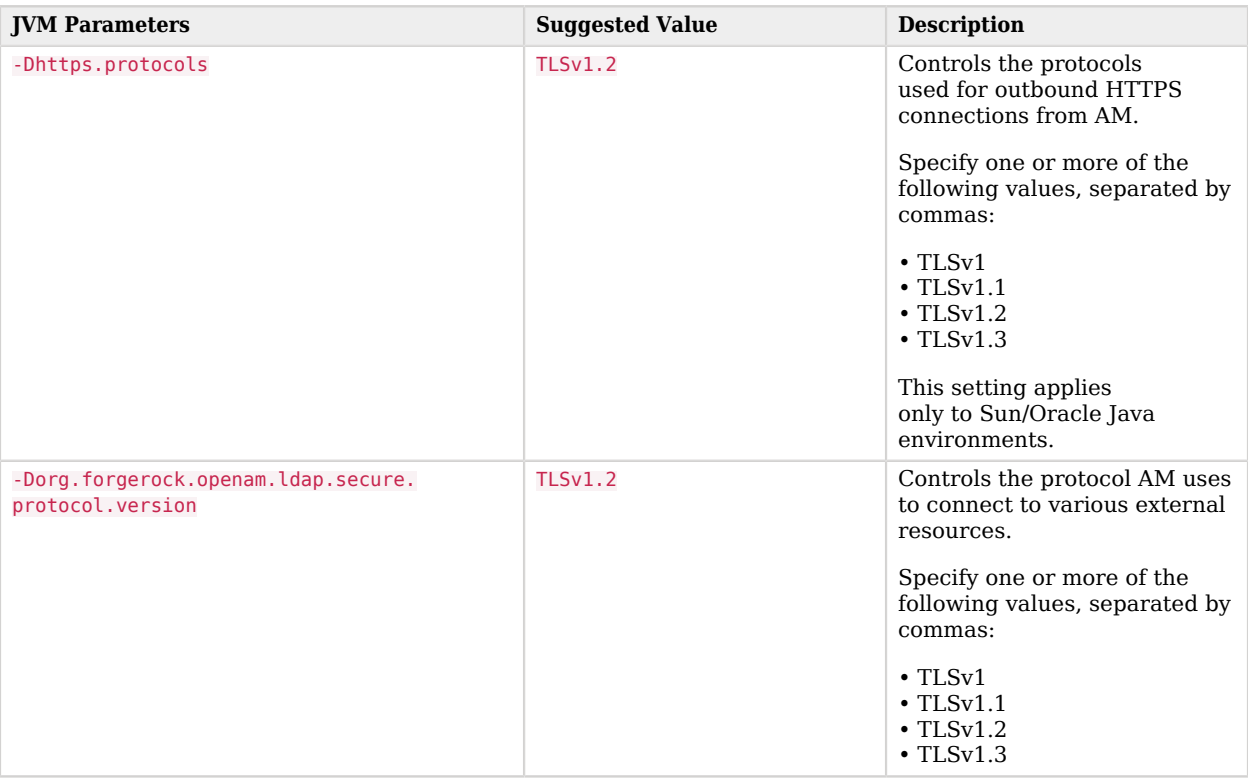

### **Note**

For -Dhttps.protocols, specify the protocol version(s) Java clients can use to connect to AM.

For -Dorg.forgerock.openam.ldap.secure.protocol.version, see "*Securing Network Communication*" in the *Security Guide* for a list of external resources to which communication is affected.

Specify a single protocol if AM will only use that protocol when connecting to affected external resources. For example, a value of TLSv1.2 configures AM to only use the TLSv1.2 protocol to connect.

Specify a comma-separated list with multiple protocols if AM will use the most secure protocol supported by the external resources. For example, if you are using at least JDK 11 you could specify a value of TLSv1, TLSv1.1,TLSv1.2,TLSv1.3, which configures AM to attempt to use the TLSv1.3 protocol to connect to external configuration and user data stores. If a TLSv1.3 connection is not supported, AM attempts to use TLSv1.2 to connect, then TLSv1.1, and if still not supported, AM uses TLSv1.

## *Garbage Collection Settings*

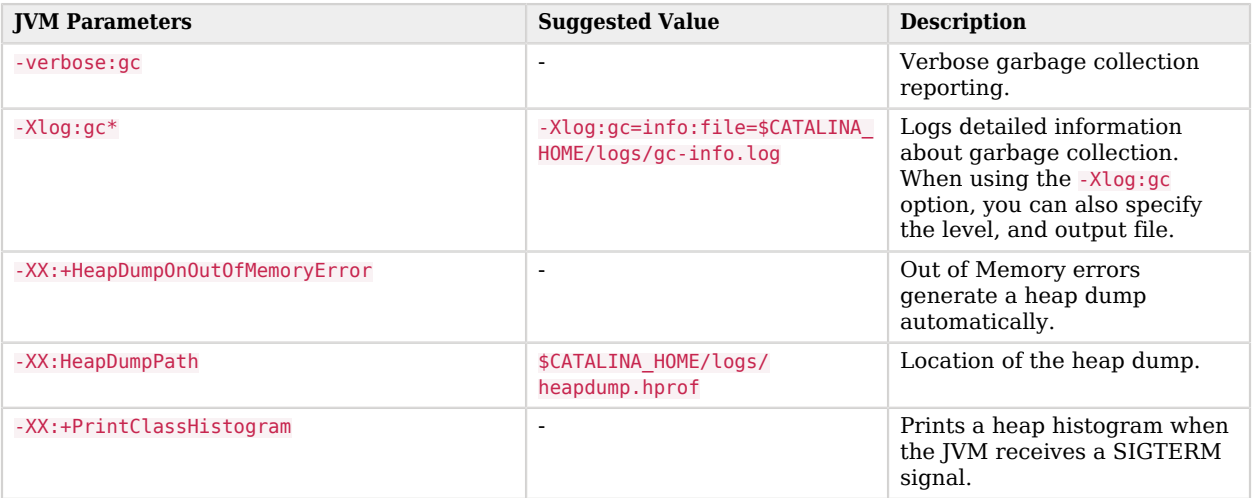

# <span id="page-26-0"></span>Tuning Caching

AM caches data to avoid having to query user and configuration data stores each time it needs the information. By default, AM makes use of LDAP persistent search to receive notification of changes to cached data. For this reason, caching works best when data are stored in a directory server that supports LDAP persistent search.

AM has two kinds of cache on the server side that you can configure, one for configuration data and the other for user data. Generally use the default settings for configuration data cache. This section mainly covers the configuration choices you have for caching user data.

AM implements the global user data cache for its user data stores.

The user data store also supports a DN Cache, used to cache DN lookups that tend to occur in bursts during authentication. The DN Cache can become out of date when a user is moved or renamed in the underlying LDAP store, events that are not always reflected in a persistent search result. You can enable the DN cache when the underlying LDAP store supports persistent search and mod DN operations (that is, move or rename DN).

The following diagram depicts the two kinds of cache, and also the two types of caching available for user data:

### *Caches*

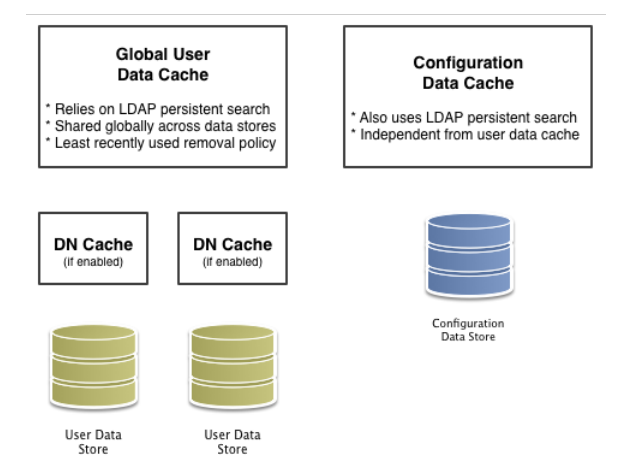

The rest of this section concerns mainly settings for global user data cache and for SDK clients. For a look at data store cache settings, see ["LDAP Identity Store Settings"](#page-22-2).

## Overall Server Cache Settings

By default AM has caching enabled both for configuration data and also for user data. This setting is governed by the server property com.iplanet.am.sdk.caching.enabled, which by default is true. When you set this advanced property to false, then you can enable caching independently for configuration data and for user data.

## *To Turn Off Global User Data Caching*

### **Disabling caching can have a severe negative impact on performance. This is because when caching is disabled, AM must query a data store each time it needs data.**

If, however, you have at least one identity store that does not support LDAP persistent search, then you must disable the *global* cache for user data. Otherwise user data caches cannot stay in sync with changes to user data entries:

- 1. In the AM console, navigate to Deployment > Servers > *Server Name* > Advanced.
- 2. Set the value of the com.iplanet.am.sdk.caching.enabled property to false to disable caching overall.
- 3. Set the value of the  $com.sum$  identity.sm.cache.enabled property to true to enable configuration data caching.

All supported configuration data stores support LDAP persistent search, so it is safe to enable configuration data caching.

You must explicitly set this property to true, because setting the value of the property com.iplanet. am.sdk.caching.enabled to false in the previous step disables both user and configuration data caching.

- 4. Save your work.
- 5.  $\,$  AM starts persistent searches on user data stores when possible  $^1$  in order to monitor changes. With user data store caching disabled, AM still starts the persistent searches, even though it no longer uses the results.

Therefore, if you disable user data store caching, you should also disable persistent searches on identity stores in your deployment to improve performance. To disable persistent search on an identity store, remove the value of the Persistent Search Base DN configuration property and leave it blank. Locate this property under Realms > *Realm Name* > Identity Stores > *Identity Store Name* > Persistent Search Controls.

## *To Change the Maximum Size of Global User Data Cache*

With a large user data store and active user base, the number of user entries in cache can grow large.

- 1. In the AM console, navigate to Configure > Server Defaults > SDK.
- 2. Change the value of SDK Caching Maximum Size.

There is no corresponding setting for configuration data, as the number of configuration entries in a large deployment is not likely to grow nearly as large as the number of user entries.

# Cache Settings

The table below provides a quick reference, primarily for user data cache settings.

Notice that many properties for configuration data cache have  $\overline{s}$  (for Service Management) in their names, whereas those for user data have idm (for Identity Management) in their names:

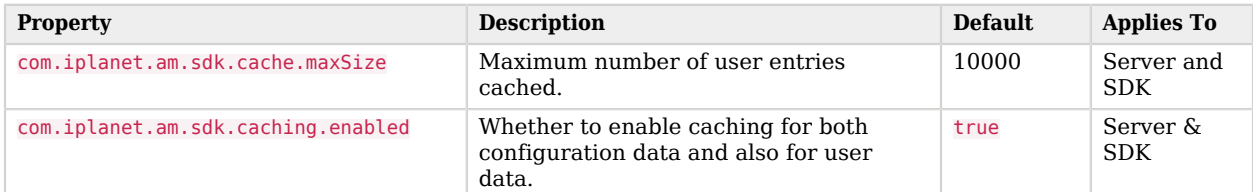

## *Cache Properties*

<sup>&</sup>lt;sup>1</sup> AM starts persistent searches on user data stores on directory servers that support the psearch control.

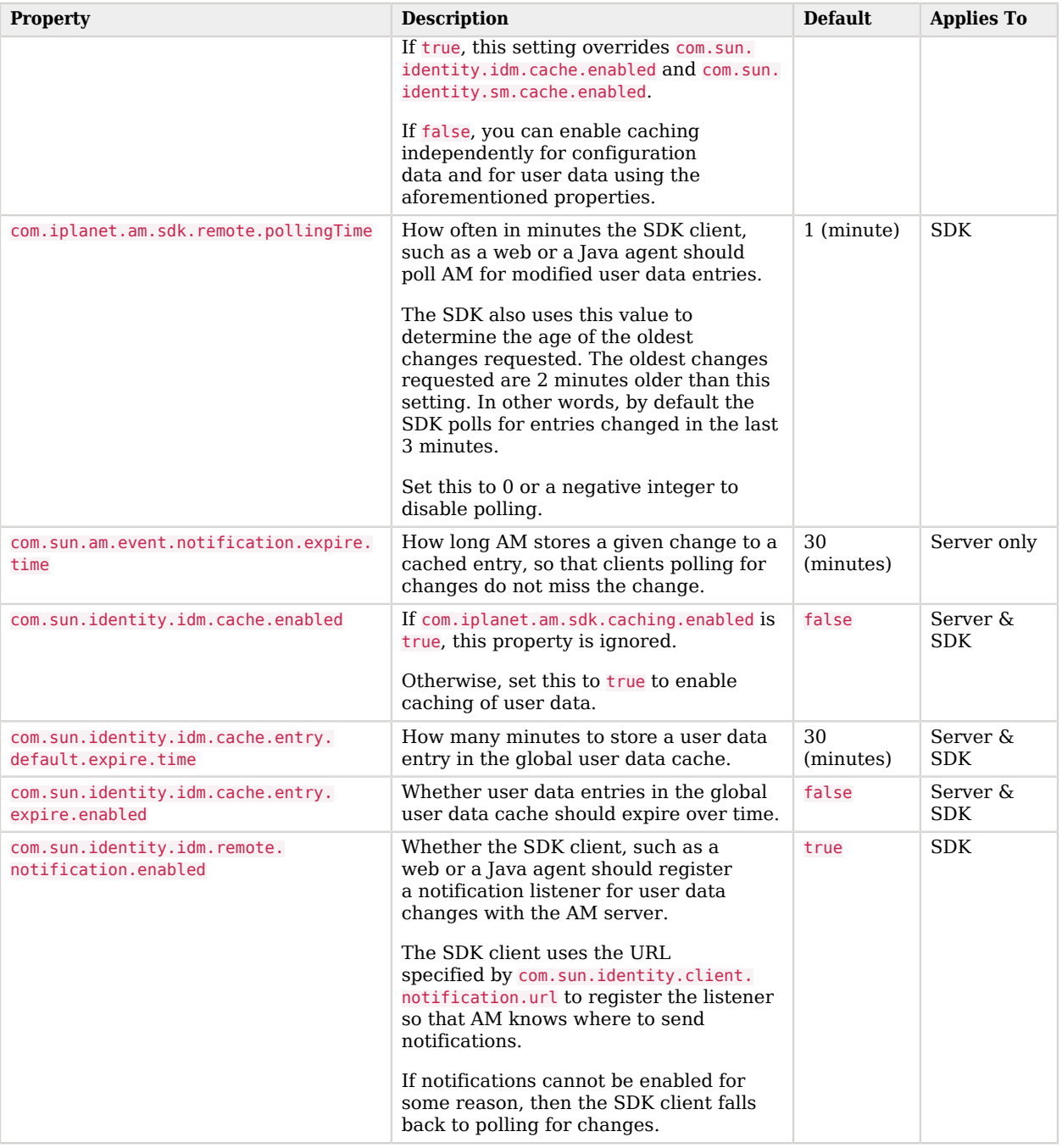

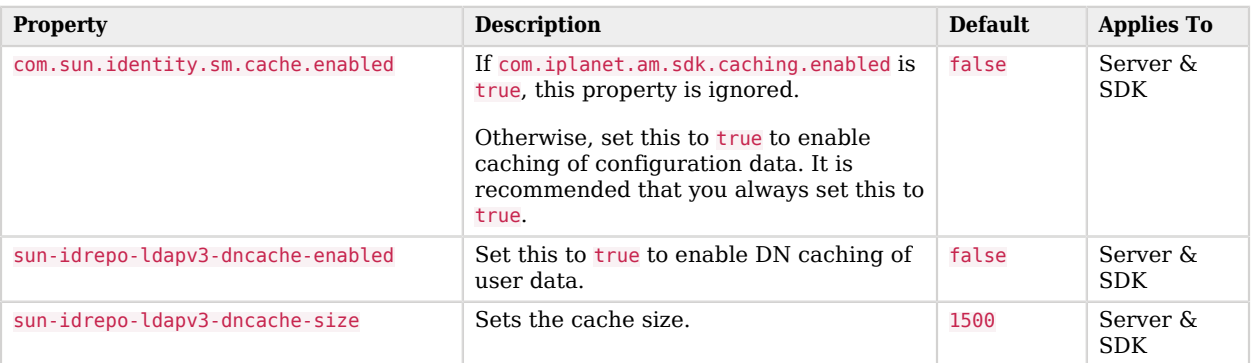

# Policy Evaluation Settings

The AM policy engine places policies for evaluation on a queue in batches. Use ssoadm to optimize performance evaluation throughput by configuring the number of threads available for this queue.

This example increases the number of threads from the default value of 10 to 20:

./ssoadm set-entitlement-conf -u amadmin -f pwd.txt -a evalThreadSize=20

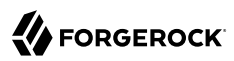

# <span id="page-31-0"></span>**Chapter 5** Debug Logging

AM services capture a variety of information in debug logs. Unlike audit log records, debug log records are unstructured. Debug logs contain a variety of types of information that is useful when troubleshooting AM, including stack traces.

AM uses [Logback](https://logback.qos.ch/) as the handler for debug logging, making it easily customizable. For example, the level of debug log record output is configurable, as is the storage location and format.

AM lets you enable the debug log level for specific classes in the AM code base. This can be useful when you must turn on debug logging in a production system where you want to avoid excessive logging, but must gather messages when you reproduce a problem.

You can choose the level of logging from the following options:

```
off
```
No debug messages are logged.

### **Error**

Debug messages signifying that an error has occurred are logged.

#### **Warning**

Debug messages signifying potentially harmful situations are logged.

#### **Information**

Debug messages that contain coarse-grained information about the status of AM are logged.

#### **Debug**

Debug messages that contain fine-grained information useful for troubleshooting AM are logged.

This is the default level.

#### **Trace**

All debug messages are logged.

Create *loggers* to specify the debug level for a class, and choose where the output is recorded. The logger used by a feature in AM is hierarchical, based on the class that is creating the debug messages. The most specific logger is used, which is the logger whose path most closely matches the class that is creating the log messages.

For example, if you knew there was an issue in an authentication module, you might enable tracelevel debug logging in org.forgerock.openam.authentication.modules. If you are not sure where the problem lies, you may choose a broader option, for example org.forgerock.openam.authentication.

The least-specific, catch-all logger is named ROOT.

AM also logs information related to client interactions using the org.apache.http.wire and org.apache. http.headers appenders. The information they collect is useful, for example, when you are developing authentications scripts or when your environment requires STS transformations.

By default, these appenders are always set to the Warning level unless logging is disabled. For more information, see the org.forgerock.allow.http.client.debug advanced server property.

You can configure debug logging temporarily by using the AM console, or you can create a file in the AM classpath with persistent debug configuration. See the following procedures:

- ["To Temporarily Enable Debug Logging with Logback.jsp"](#page-32-0)
- <span id="page-32-0"></span>• ["To Enable Persistent Debug Logging with Logback.xml"](#page-34-0)

### *To Temporarily Enable Debug Logging with Logback.jsp*

Perform these steps to temporarily capture debug messages until the next time AM or the container in which it runs is restarted:

1. Log in to the AM console as the root administrator, amAdmin.

#### **Important**

Only the amAdmin administrator account can access the Logback.jsp page and alter the debug settings; delegated administrators do not have access.

2. Navigate to Logback.jsp in the root context of the AM installation, for example https://openam. example.com:8443/openam/Logback.jsp.

No links to this page are provided in the AM console.

3. Select the class to debug in the Logger column, or choose the global ROOT logger, and then click Edit.

The page will resemble the following (truncated for easier viewing):

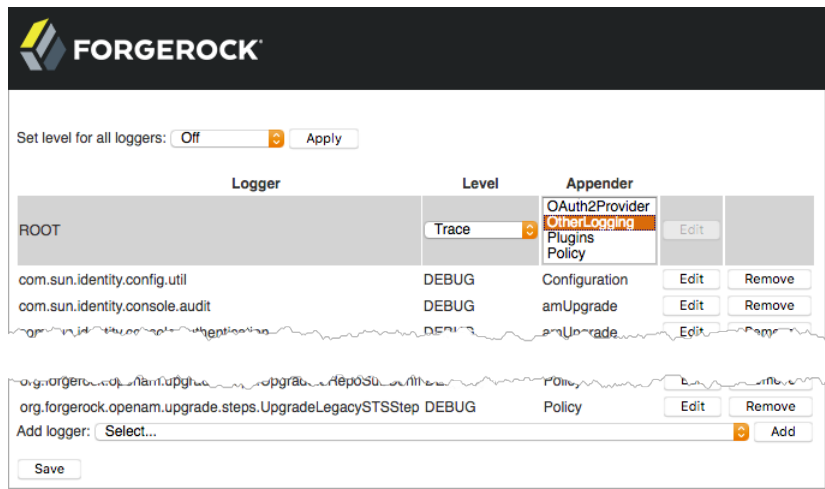

If the class to debug is not in the table, select it in the Add logger field at the bottom of the page, and then click Add.

### **Note**

Any scripts that create debug messages have their own logger, which is only created after the script has executed at least once.

The name of the logger has the format: scripts.*script\_type*.*script\_UUID*.

For example, scripts.POLICY\_CONDITION.9de3eb62-f131-4fac-a294-7bd170fd4acb.

- 4. In the Level column, select the debug level to apply to the class.
- 5. In the Appender column, select the destination for the messages logged by the class.
- 6. Repeat the process of setting the level and appender for each class that you need to debug.

### **Tip**

To set the level for all classes, choose an option from the Set level for all loggers list, and then click Apply.

7. (Optional) To remove a logger from the list, click the corresponding Remove button.

You may need to remove loggers if they are more specific than the logger you want to configure. For example, to use the ROOT logger, you must remove all other loggers, or they will override their respective classes.

8. When finished, click the Save button at the bottom of the page.

An Update completed message is shown at the top of the Logback.jsp page.

#### **Important**

Changes made in Logback. jsp apply immediately, but are not permanently stored. Restarting AM or the container in which it runs will reset the levels to defaults.

You can configure the default settings that will be applied when AM starts up. See ["Altering the Startup](#page-38-0) [Debug Settings".](#page-38-0)

- 9. Promptly reproduce the problem you are investigating.
- 10. After reproducing the problem, immediately return to the Logback.jsp page, and revert to normal log levels to avoid filling up the disk where debug logs are stored.

### <span id="page-34-0"></span>*To Enable Persistent Debug Logging with Logback.xml*

Debug logging can be enabled and persisted in AM by configuring a logback.xml file. The file describes the classes to capture the debug messages for, and the destination, or *appender* where the output is stored. For more information about configuring Logback, see [Logback configuration](https://logback.qos.ch/manual/configuration.html) in the *Logback Documentation*.

Perform the following steps to configure a basic, persistent debug logging setup in AM using a logback.xml file:

- 1. Create a logback.xml file in the AM classpath, for example in /path/to/tomcat/webapps/openam/WEB-INF/ classes/.
- 2. In the logback.xml file, add an empty, top-level element named configuration.

For example:

**<configuration> </configuration>**

This element contains the configuration of the loggers and appenders, covered in later steps.

a. (Optional) To instruct AM to periodically check the logback.xml file for changes, and apply them to the running instance, add both a scan and a scanPeriod attribute to the <configuration> element. For example:

```
<configuration scan="true" scanPeriod="30 seconds">
</configuration>
```
### **Tip**

If AM is not configured to scan the logback.xml file for changes, you will need to reboot the instance in order to pick up any changes.

You can set the scanPeriod attribute to a longer time period, for example one hour, so that rebooting a running system is not required when you need to alter the debugging level.

For more information, see [Automatically reloading configuration file upon modification](https://logback.qos.ch/manual/configuration.html#autoScan) in the *Logback Documentation*.

b. (Optional) To troubleshoot issues when configuring debug logging using the logback.xml file, add a debug attribute, set to true, to the <configuration> element. For example:

```
<configuration debug="true">
</configuration>
```
AM will record debug logging status information to the default log file for the container in which it is running. For example, in Tomcat, status messages about the configuration of logback will be recorded in the Catalina.out file.

For more information, see [Status data](https://logback.qos.ch/manual/configuration.html#dumpingStatusData) in the *Logback Documentation*.

3. Inside the <configuration> element, add the definition of one or more appenders. The following example appender logs messages to a file named debug.out in the default AM debug directory:

```
<configuration>
  <appender name="DEBUG.OUT" class="ch.qos.logback.core.FileAppender">
    <file>openam/var/debug/debug.out</file>
     <encoder>
       <pattern>%lo{5}: %d{ISO8601}: Thread[%t]: TransactionId[%X{transactionId}]%n%level: %m%n%ex</
pattern>
    </encoder>
  </appender>
</configuration>
```
The pattern in the above example creates debug log entries that are identical to the output produced by previous versions of AM, including the transaction ID to aid with tracking events as they occur throughout the system.

4. Inside the <configuration> element, add the definition of one or more loggers.

Loggers specify which classes to capture debug messages from, including any sub-classes. They also specify the level of debug information to capture, and which of the specified appenders is used to store the output.

The following example logger applies the Debug level to the scripts. POLICY CONDITION class and its sub-classes. The output is recorded in the file specified in the debug.out appender, created in a previous step:
```
<configuration>
  <appender name="DEBUG.OUT" class="ch.qos.logback.core.FileAppender">
     <file>openam/var/debug/debug.out</file>
     <encoder>
       <pattern>%lo{5}: %d{ISO8601}: Thread[%t]: TransactionId[%X{transactionId}]%n%level: %m%n%ex</
pattern>
     </encoder>
  </appender>
  <logger name="scripts.POLICY_CONDITION" level="Debug" >
     <appender-ref ref="DEBUG.OUT" />
  </logger>
</configuration>
```
5. (Optional) Inside the <configuration> element, add a root catch-all logger, to specify the global level of debug logging to all classes that do not match any of the loggers created in the previous step:

```
<configuration>
   <appender name="DEBUG.OUT" class="ch.qos.logback.core.FileAppender">
     <file>openam/var/debug/debug.out</file>
     <encoder>
       <pattern>%lo{5}: %d{ISO8601}: Thread[%t]: TransactionId[%X{transactionId}]%n%level: %m%n%ex</
pattern>
     </encoder>
   </appender>
  <logger name="scripts.POLICY_CONDITION" level="Debug" >
     <appender-ref ref="DEBUG.OUT" />
  </logger>
  <root level="Error">
     <appender-ref ref="DEBUG.OUT" />
   </root>
</configuration>
```
6. Save your changes.

The changes will be applied the next time you reboot AM or the container in which it runs.

### **Note**

If you are editing an existing logback.xml that AM has already loaded, and contains the scan="true" attribute, you do not need to reboot. Instead wait for the amount of time specified in the scanPeriod attribute and the new configuration will be loaded into AM.

7. (Optional) To verify that the configuration from the logback.xml file has loaded, navigate to the Logback.jsp file, for example at https://openam.example.com:8443/openam/Logback.jsp, which reflects the configuration found:

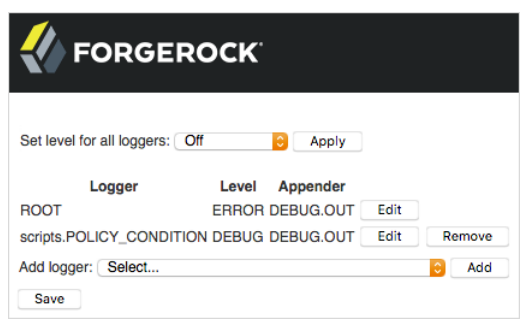

Note that any changes made in the Logback, isp are temporary, and are not persisted to the logback.xml file.

# *To Rotate Debug Logs with Logback.xml*

Logback provides built-in support for a number of log file rotation schemes, for example both time and size based rotation. If you have configured AM with a logback.xml file, you can configure log file rotation in the appenders, by performing the following steps:

1. Edit the logback.xml file you created in the AM classpath, for example in /path/to/tomcat/webapps/ openam/WEB-INF/classes/.

If you need to create the file, see ["To Enable Persistent Debug Logging with Logback.xml"](#page-34-0).

2. In the <configuration> element, create an appender that uses the ch.gos.logback.core.rolling. RollingFileAppender class, for example:

```
<appender name="DAILYLOG" class="ch.qos.logback.core.rolling.RollingFileAppender">
  <encoder>
    <pattern>%lo{5}: %d{ISO8601}: Thread[%t]: TransactionId[%X{transactionId}]%n%level: %m%n%ex</
pattern>
  </encoder>
</appender>
```
Within the appender, specify whether to rotate based on time, and optionally also size, as follows:

a. (Optional) To rotate the log files based only on time, add a  $\leq$ rollingPolicy> element to the appender, which uses the ch.qos.logback.core.rolling.TimeBasedRollingPolicy class.

Include a <fileNamePattern> element that defines when the log files should roll over, and the naming convention.

For example, the following appender rolls the log file over at midnight each day, and includes the date in the filename:

```
<appender name="DAILYLOG" class="ch.qos.logback.core.rolling.RollingFileAppender">
   <rollingPolicy class="ch.qos.logback.core.rolling.TimeBasedRollingPolicy">
     <fileNamePattern>openam/var/debug/dailyLog.%d{yyyy-MM-dd}.log</fileNamePattern>
  </rollingPolicy>
   <encoder>
     <pattern>%lo{5}: %d{ISO8601}: Thread[%t]: TransactionId[%X{transactionId}]%n%level: %m%n%ex</
pattern>
   </encoder>
</appender>
```
b. (Optional) To rotate the log files based on both time and size, add a <rollingPolicy> element to the appender, which uses the ch.qos.logback.core.rolling.SizeAndTimeBasedRollingPolicy class.

Include a <fileNamePattern> element that defines when the log files should roll over, and where the counter for rolling over based on size occurs, specified by including  $\overline{\mathcal{C}}$  You must also include a  $\frac{1}{2}$   $\frac{1}{2}$   $\$ 

For example, the following appender rolls the log file over at midnight each day, but earlier if the file reaches 2 gigabytes in size, and includes the date in the filename:

```
<appender name="DAILYLOG2GB" class="ch.qos.logback.core.rolling.RollingFileAppender">
  <rollingPolicy class="ch.qos.logback.core.rolling.SizeAndTimeBasedRollingPolicy">
    <fileNamePattern>openam/var/debug/dailyLog2GB.%d{yyyy-MM-dd}-%i.log</fileNamePattern>
     <maxFileSize>2GB</maxFileSize>
  </rollingPolicy>
  <encoder>
     <pattern>%lo{5}: %d{ISO8601}: Thread[%t]: TransactionId[%X{transactionId}]%n%level: %m%n%ex</
pattern>
  </encoder>
</appender>
```
3. Save your changes.

The changes will be applied the next time you reboot AM or the container in which it runs.

#### **Note**

If you are editing an existing logback.xml that AM has already loaded, and contains the scan="true" attribute, you do not need to reboot. Instead wait for the amount of time specified in the scanPeriod attribute and the new configuration will be loaded into AM.

Debug log files will roll over each night, and also if they reach the 2GB size limit. The file names will contain the date, and a counter to signify the order in which they were written.

# Altering the Startup Debug Settings

You can configure the settings that will be applied when AM starts up and there is no logback.xml file present.

The settings specified as defaults will be reflected in the Logback.jsp file, for example at https://openam. example.com:8443/openam/Logback.jsp. However, they will not override the configuration contained with a custom logback.xml file.

This section contains the following procedures:

- ["To Set the Default Debug Level"](#page-39-0)
- ["To Set the Default Debug Directory"](#page-39-1)
- <span id="page-39-0"></span>• ["To Combine Log Messages in a Single File"](#page-40-0)

# *To Set the Default Debug Level*

Perform the following steps to set the default debug level used by all loggers when AM starts up:

- 1. Log in to the AM console as an administrator, for example amAdmin.
- 2. Navigate to Deployment > Servers > *Server Name* > General > Debugging.
- 3. Select an option from the Debug Level field.

The default level for debug logging is Error. This level is appropriate for normal production operations, in which case no debug log messages are expected.

Setting the debug log level to Warning increases the volume of messages. Setting the debug log level to Message dumps detailed trace messages.

Unless told to do so by qualified support personnel, do not use Warning or Message levels as a default in production. Instead, set the levels on a per-class basis. See "*[Debug Logging](#page-31-0)*".

4. Save your changes.

Changes are applied immediately.

# <span id="page-39-1"></span>*To Set the Default Debug Directory*

Perform the following steps to set the default directory used to store debug log files:

- 1. Log in to the AM console as an administrator, for example amAdmin.
- 2. Navigate to Deployment > Servers > *Server Name* > General > Debugging.
- 3. Enter a directory in which to store log files in the Debug Directory field.

The default level for debug logging is  $Error$ . This level is appropriate for normal production operations, in which case no debug log messages are expected.

The default value is %BASE\_DIR%/%SERVER\_URI%/debug. The %BASE\_DIR% value equates to the folder containing the AM local configuration, for example  $/$ path $/$ to/openam. The %SERVER URI% value equates to the deployment URI used when deploying AM, for example /openam.

Therefore, the default location for the debug logs resembles the following: /path/to/openam/var/ debug/.

#### **Important**

Ensure that the specified folder can be written to by the account that is running AM or the container in which it runs.

4. Save your changes.

The changes will be applied the next time you reboot AM or the container in which it runs.

# <span id="page-40-0"></span>*To Combine Log Messages in a Single File*

Perform the following steps to log all debug messages to a single debug.out file:

- 1. Log in to the AM console as an administrator, for example amAdmin.
- 2. Navigate to Deployment > Servers > *Server Name* > General > Debugging.
- 3. Set the Merge Debug Files property to On.
- 4. Save your changes.

Changes are applied immediately.

All debug log messages will be written to a single debug file named debug.out. The file will be located in the directory specified in the Debug Directory property. See ["To Set the Default Debug](#page-39-1) [Directory"](#page-39-1).

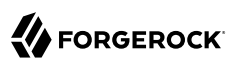

# **Chapter 6** Recording Troubleshooting Information

The AM recording facility lets you initiate events to monitor AM while saving output that is useful when performing troubleshooting.

AM recording events save four types of information:

- AM debug logs
- Thread dumps, which show you the status of every active thread, with output similar to a JStack stack trace
- Important runtime properties
- The AM configuration

You initiate a recording event by invoking the **ssoadm start-recording** with a JSON file, or through a REST call with a JSON payload. The file or payload controls the amount of information AM records, the duration of the recording, and the location of recording output files.

*+ Recording Control File/Payload Reference*

# *Record Control File Configuration Properties*

**issueID**

Type: Number

*Required*. The issue identifier—a positive integer stored internally as a Java long data type. A case number is a good choice for the issueID value.

The issueID is a component of the path at which recorded information is stored. See ["Retrieving Recording Information"](#page-51-0) for more information.

**referenceID**

Type: String

*Required*. A second identifier for the recording event. Use this property to segregate multiple recording events for the same issue.

The referenceID is a component of the path at which recorded information is stored. See ["Retrieving Recording Information"](#page-51-0) for more information.

Note that spaces are not allowed in the referenceID value.

### **Description**

Type: String

*Required*. A textual description of the recording event.

## **zipEnable**

Type: Boolean

*Required*. Whether to compress the output directory into a zip file when recording has stopped.

### **configExport**

Type: Object

*Required*. An object containing the following properties:

### **enable**

Type: Boolean

*Required*. Whether to export the AM configuration upon completion of the recording event. Exporting the AM configuration is a best practice, because it is extremely useful to have access to the configuration when troubleshooting.

#### **password**

Type: String

*Required* if enable is true. A key required to import the exported configuration. The key is used the same way that the **ssoadm export-svc-cfg** command uses the -e argument.

#### **sharePassword**

Type: Boolean

*Required* if enable is true. Whether to show the password value in the **ssoadm startrecording**, **ssoadm get-recording-status**, and **ssoadm stop-recording** output, and in the info.json file, which is output during recording events, and which contains runtime properties.

#### **debugLogs**

Type: Object

*Required*. An object containing the following properties:

#### **debugLevel**

#### Type: String

*Required*. The debug level to set for the recording event. Set the value of debugLevel to MESSAGE to get the most troubleshooting information from your recording period. Other acceptable but less commonly used values are ERROR and WARNING.

#### **autoStop**

Type: Object

*Optional*. Contains another object used to specify an event that automatically ends a recording period. For time-based termination, specify a time object; for termination based on uncompressed file size, specify a fileSize object. If you specify both time and fileSize objects, the event that occurs first causes recording to stop.

Specifying fileSize and time objects is a best practice, because it ensures that the recorded output does not occupy a larger than expected amount of space on your file system, and that recording events end in a timely fashion.

#### **time**

#### Type: Object

*Optional*; must be specified in the autoStop object if fileSize is not specified. Configures a recording period to terminate recording after this amount of time.

#### **timeUnit**

Type: String

*Required*. Acceptable values are MILLISECONDS, SECONDS, MINUTES, HOURS, and DAYS.

#### **value**

Type: Numeric

*Required*. Values in MILLISECONDS are rounded down to the second. The minimum acceptable value for autoStop is one second.

#### **fileSize**

#### Type: Object

*Optional*; must be specified in the autoStop object if time is not specified. Configures a recording period to terminate after the aggregate size of uncompressed debug logs has reached this size.

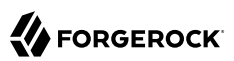

#### **sizeUnit**

Type: String

*Required*. Acceptable values are B, KB, MB, and GB.

#### **value**

Type: Numeric

*Required*.

#### **threadDump**

Type: Object

*Required*. An object containing the following properties:

#### **enable**

### Type: Boolean

*Required*. Whether to dump threads during the recording event. Thread dumps are especially useful when troubleshooting performance issues and issues with unresponsive servers.

#### **delay**

Type: Object

*Required* if enable is true. Contains another object used to specify an interval at which thread dumps are taken. The initial thread dump is taken at the start of the recording event; subsequent thread dumps are taken at multiples of the delay interval.

#### **timeUnit**

Type: String

*Required*. Acceptable values are MILLISECONDS, SECONDS, MINUTES, HOURS, and DAYS.

#### **value**

Type: Numeric

*Required*. The minimum acceptable value is one second. Time units that are smaller than seconds, such as MILLISECONDS, are rounded to the closest second.

*+ Recording Control File/Payload Example*

# **ORGEROCK**

```
{
   "issueID": 103572,
 "referenceID": "policyEvalFails",
 "description": "Troubleshooting artifacts in support of case 103572",
   "zipEnable": true,
   "configExport": {
     "enable": true,
     "password": "5x2RR70",
     "sharePassword": false
 },
 "debugLogs": {
     "debugLevel": "MESSAGE",
     "autoStop": {
       "time": {
         "timeUnit": "SECONDS",
         "value": 15
       },
       "fileSize": {
         "sizeUnit": "GB",
         "value": 1
       }
     }
 },
 "threadDump": {
     "enable": true,
     "delay": {
       "timeUnit": "SECONDS",
       "value": 5
     }
   }
}
```
The recording control file properties in the preceding example affect the recording output as follows:

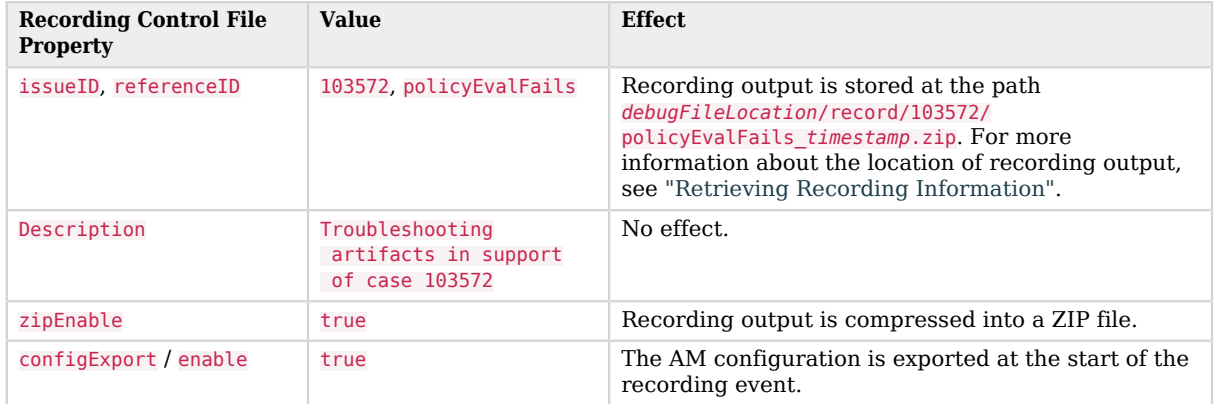

*Recording Control File Example Properties and Their Effect on Recording Behavior*

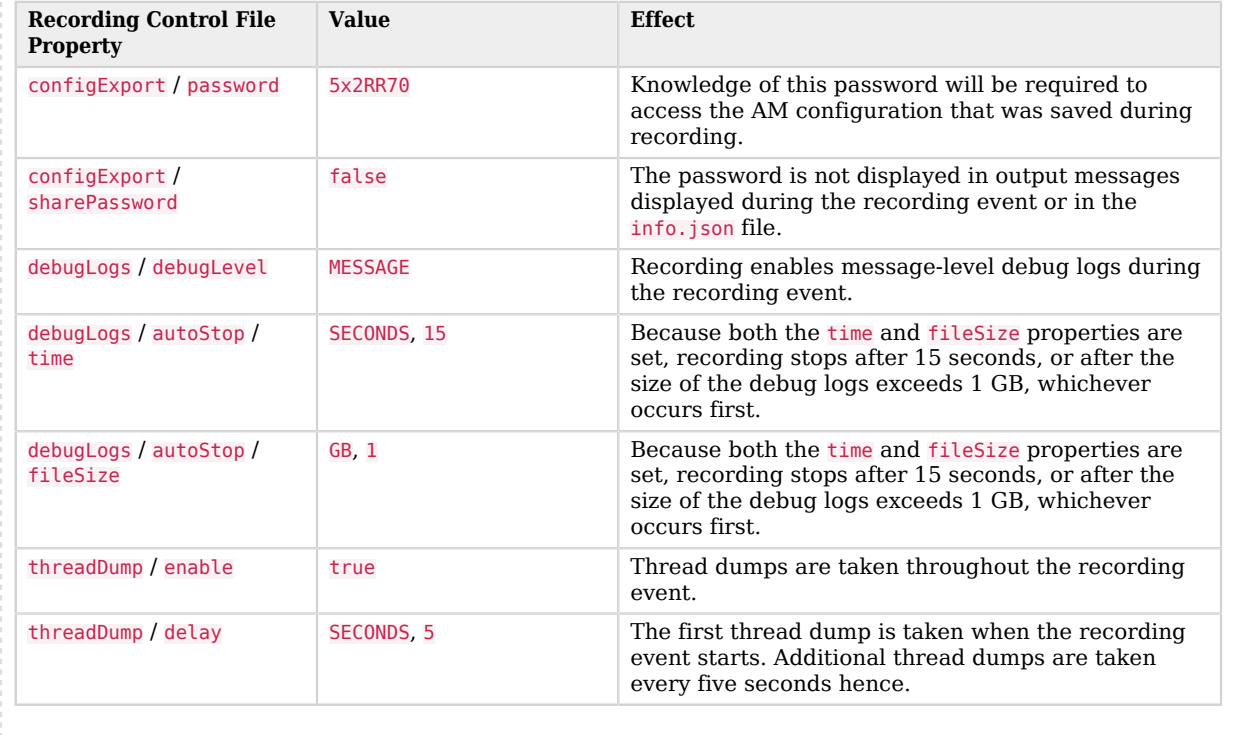

The following table shows different tasks related to recording troubleshooting information:

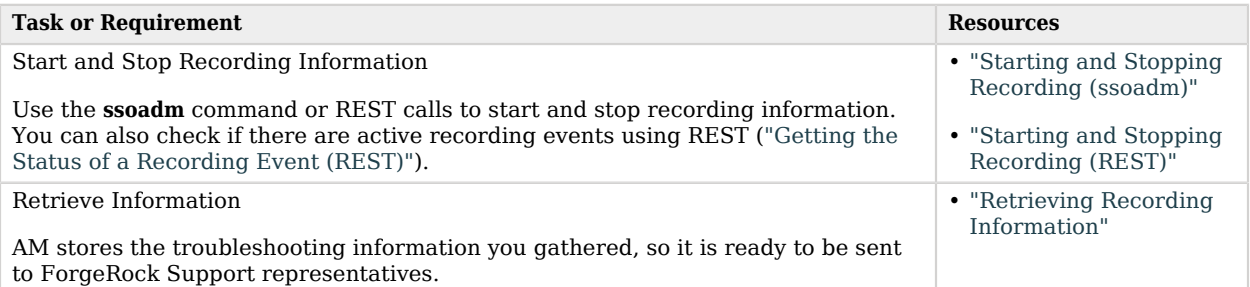

# <span id="page-46-0"></span>Starting and Stopping Recording (ssoadm)

Start AM recording with the **ssoadm start-recording** command. For example:

```
$ ssoadm \
start-recording \
--servername https://openam.example.com:8443/openam \
```
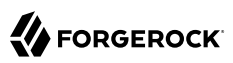

```
--adminid uid=amAdmin,ou=People,dc=openam,dc=forgerock,dc=org \
--password-file /tmp/pwd.txt \
--jsonfile recording.json
{
   "recording": true,
   "record": {
     "issueID": 103572,
 "referenceID": "policyEvalFails",
 "description": "Record everything",
     "zipEnable": false,
     "threadDump": {
       "enable": true,
       "delay": {
         "timeUnit": "SECONDS",
         "value": 5
       }
 },
 "configExport": {
       "enable": true,
       "password": "admin password",
       "sharePassword": true
 },
 "debugLogs": {
       "debugLevel": "message",
       "autoStop": {
         "time": {
           "timeUnit": "MILLISECONDS",
           "value": 15000
         },
         "fileSize": {
           "sizeUnit": "KB",
           "value": 1048576
         }
       }
     },
     "status": "RUNNING",
     "folder": "/home/openam/debug/record/103572/policyEvalFails/"
   }
}
```
#### **Note**

The **ssoadm** command output in the preceding example is shown in indented format for ease of reading. The actual output is *not* indented.

In the preceding **ssoadm start-recording** command example, the recording.json file specifies the information to be recorded and under what conditions recording automatically terminates.

An active recording event stops when:

- You explicitly tell AM to stop recording by executing the **ssoadm stop-recording** command. See the ssoadm(1) in the *Reference* for details about this command.
- Another **ssoadm start-recording** command is sent to AM that specifies an issue ID that differs from the active recording event's issue ID. In this case, the initial recording session terminates and the

new recording event starts. Note that you can determine whether an AM recording event is active by using the **ssoadm get-recording-status** command.

- A timer configured in the recording control file determines that the maximum amount of time for the recording event has been reached.
- A file size monitor configured in the recording control file determines that the maximum amount of information in debug logs has been reached.

# <span id="page-48-0"></span>Starting and Stopping Recording (REST)

To start a recording event, perform an HTTP POST using the *f* ison/records endpoint, specifying the action=start parameter in the URL. Specify a JSON payload identical in format to the input file for the **ssoadm start-recording** command.

You must authenticate to AM as an administrative user to obtain an SSO token prior to calling the / json/records REST endpoint. You then pass the SSO token in the iPlanetDirectoryPro header as proof of authentication.

```
$ curl \
--request POST \
--header "Content-Type: application/json" \
--header "iPlanetDirectoryPro: AQIC5..." \
--header "Accept-API-Version: resource=1.0" \
--data ' {
   "issueID": 103572,
   "referenceID": "policyEvalFails",
   "description": "Troubleshooting artifacts in support of case 103572",
   "zipEnable": true,
   "configExport": {
    "enable": true,
    "password": "5x2RR70",
    "sharePassword": false
   },
   "debugLogs": {
    "debugLevel": "MESSAGE",
    "autoStop": {
     "time": {
      "timeUnit": "SECONDS",
      "value": 15
 },
     "fileSize": {
      "sizeUnit": "GB",
      "value": 1
     }
   }
   },
   "threadDump" : {
    "enable": true,
    "delay" : {
     "timeUnit": "SECONDS",
     "value": 5
   }
  }
```
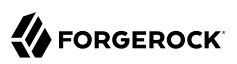

```
 }' \
https://openam.example.com:8443/openam/json/records?_action=start
{
     "recording":true,
     "record":{
         "issueID":103572,
         "referenceID":"policyEvalFails",
         "description":"Troubleshooting artifacts in support of case 103572",
         "zipEnable":true,
         "threadDump":{
             "enable":true,
             "delay":{
                 "timeUnit":"SECONDS",
             "value":5
 }
         },
         "configExport":{
             "enable":true,
             "password":"xxxxxx",
             "sharePassword":false
         },
         "debugLogs":{
             "debugLevel":"message",
             "autoStop":{
                  "time":{
                      "timeUnit":"MILLISECONDS",
                      "value":15000
, and the contract of \mathbb{R} , \mathbb{R} "fileSize":{
                      "sizeUnit":"KB",
                      "value":1048576
 }
 }
 },
 "status":"RUNNING",
         "folder":"/opt/demo/openam/config/openam/debug/record/103572/policyEvalFails/"
     }
}
```
The **curl** command output is indented for ease of reading. The actual output is *not* indented, and the actions available from the /json/records endpoint do not support the prettyPrint parameter.

To **stop** a recording event, perform an HTTP POST using the /json/records endpoint, specifying the \_ action=stop parameter in the URL:

```
$ \cdot \text{curl } \setminus--request POST \
--header "iPlanetDirectoryPro: AQIC5..." \
--header "Accept-API-Version: resource=1.0" \
https://openam.example.com:8443/openam/json/records?_action=stop
```
If there is no active recording event, AM returns a 400 error code.

If there is an active recording event, output similar to the following appears:

```
{
  "recording": false,
  "record": {
```
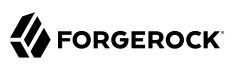

```
 "issueID": 103572,
     "referenceID": "policyEvalFails",
     "description": "Troubleshooting artifacts in support of case 103572",
     "zipEnable": true,
     "threadDump": {
       "enable": true,
       "delay": {
         "timeUnit": "SECONDS",
         "value": 5
       }
 },
 "configExport": {
       "enable": true,
       "password": "xxxxxx",
       "sharePassword": false
     },
     "debugLogs": {
       "debugLevel": "message",
       "autoStop": {
         "time": {
            "timeUnit": "MILLISECONDS",
            "value": 15000
         },
          "fileSize": {
            "sizeUnit": "KB",
            "value": 1048576
         }
       }
     },
     "status": "STOPPED",
     "folder": "/opt/demo/openam/config/openam/debug/record/103572/policyEvalFails/"
   }
}
```
# <span id="page-50-0"></span>Getting the Status of a Recording Event (REST)

To get the status of a recording event, perform an HTTP POST using the /json/records endpoint, specifying the action=status parameter in the URL:

```
$ curl \
--request POST \
--header "iPlanetDirectoryPro: AQIC5..." \
--header "Accept-API-Version: resource=1.0" \
https://openam.example.com:8443/openam/json/records?_action=status
```
If there is no active recording event, the following output appears:

```
{
      "recording":false
}
```
If there is an active recording event, output similar to the following appears:

```
{
     "recording":true,
     "record":{
```
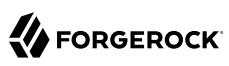

```
 "issueID":103572,
         "referenceID":"policyEvalFails",
         "description":"Troubleshooting artifacts in support of case 103572",
         "zipEnable":true,
         "threadDump":{
              "enable":true,
              "delay":{
                  "timeUnit":"SECONDS",
             "value":5
 }
 },
 "configExport":{
              "enable":true,
              "password":"xxxxxx",
              "sharePassword":false
         },
         "debugLogs":{
              "debugLevel":"message",
              "autoStop":{
                  "time":{
                      "timeUnit":"MILLISECONDS",
                      "value":15000
, and the contract of \mathbb{R} , \mathbb{R} "fileSize":{
                      "sizeUnit":"KB",
                 value":1048576"<br>}
}<sub>{\\pinet}}</sub>}
 }
         },
         "status":"RUNNING",
         "folder":"/opt/demo/openam/config/openam/debug/record/103572/policyEvalFails/"
     }
}
```
# <span id="page-51-0"></span>Retrieving Recording Information

Information recorded by AM is stored at the path *debugFileLocation*/record/*issueID*/*referenceID*. For example, if the debug file location is /home/openam/debug, the issue ID 103572, and the reference ID policyEvalFails, the path containing recorded information is /home/openam/debug/record/103572/ policyEvalFails.

When there are multiple recording events with the same issueID and referenceID, AM appends a timestamp to the referenceID of the earliest paths. For example, multiple recording events for issue ID 103572 and reference ID policyEvalFails might be stored at the following paths:

- Most recent recording: *debugFileLocation*/record/103572/policyEvalFails
- Next most recent recording: *debugFileLocation*/record/103572/policyEvalFails\_2015-10-24-11-48-51-902-PDT
- Earliest recording: *debugFileLocation*/record/103572/policyEvalFails\_2015-08-10-15-15-10-140-PDT

AM compresses the output from recording events when you set the zipEnable property to true. The output file can be found at the path *debugFileLocation*/record/*issueID*/*referenceID\_timestamp*.zip.

For example, compressed output for a recording event for issue ID 103572 and reference ID policyEvalFails might be stored at the following path: *debugFileLocation*/record/103572/ policyEvalFails\_2015-08-12-12-19-02-683-PDT.zip.

Use the referenceID property value to segregate output from multiple problem recreations associated with the same case. For example, while troubleshooting case 103572, you notice that you only have a problem when evaluating policy for members of the Finance realm. You could trigger two recording events as follows:

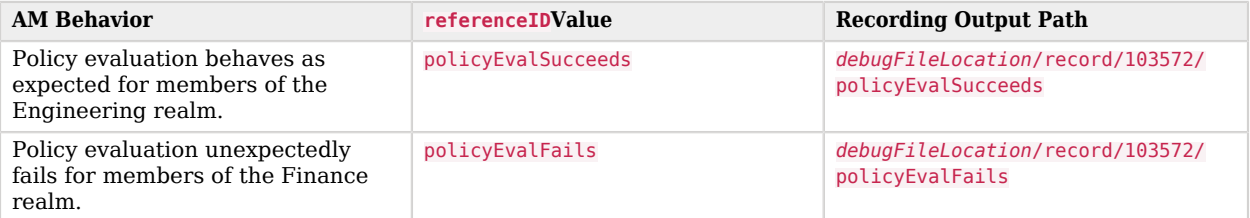

# *Segregating Recording Output Using the referenceID Value*

# <span id="page-53-0"></span>**Chapter 7** Reference

This reference section covers other information relating to maintaining an AM instance. For the global services reference, see [Reference](#page-53-0).

- ["Monitoring"](#page-53-1)
- ["Monitoring Metric Types"](#page-56-0)
- ["Monitoring Metrics"](#page-62-0)
- <span id="page-53-1"></span>• ["SNMP CTS Object Identifiers"](#page-89-0)

# Monitoring

**amster** service name: [Monitoring](https://backstage.forgerock.com/docs/amster/7/entity-reference/sec-amster-entity-monitoring.html)

# Configuration

The following settings appear on the **Configuration** tab:

# **Monitoring Status**

Enable / Disable the monitoring system

Default value: false

**amster** attribute: enabled

# **Monitoring HTTP Port**

Port number for the HTTP monitoring interface

Default value: 8082

**amster** attribute: httpPort

# **Monitoring HTTP interface status**

Enable / Disable the HTTP access to the monitoring system

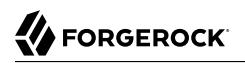

Default value: false

**amster** attribute: httpEnabled

# **Monitoring HTTP interface authentication file path**

Path to the monitoring system authentication file

The openam\_mon\_auth file contains the username and password of the account used to protect the monitoring interfaces. The default username is demo with a password of Ch4ng31t. Use the ampassword command to encrypt a new password.

Default value: %BASE\_DIR%/security/openam\_mon\_auth

**amster** attribute: authfilePath

# **Monitoring RMI Port**

Port number for the JMX monitoring interface

Default value: 9999

**amster** attribute: rmiPort

# **Monitoring RMI interface status**

Enable / Disable the JMX access to the monitoring system

Default value: false

**amster** attribute: rmiEnabled

# **Monitoring SNMP Port**

Port number for the SNMP monitoring interface

Default value: 8085

**amster** attribute: snmpPort

# **Monitoring SNMP interface status**

Enable / Disable the SNMP access to the monitoring system

Default value: false

**amster** attribute: snmpEnabled

# **Policy evaluation monitoring history size**

Size of the window of most recent policy evaluations to record to expose via monitoring system. Valid range is 100 - 1000000.

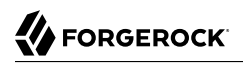

Default value: 10000

**amster** attribute: policyHistoryWindowSize

## **Session monitoring history size**

Size of the window of most recent session operations to record to expose via monitoring system. Valid range is 100 - 1000000.

Default value: 10000

**amster** attribute: sessionHistoryWindowSize

# Secondary Configurations

This service has the following Secondary Configurations.

# crest

# **Enabled**

Default value: false

**amster** attribute: enabled

# graphite

## **Hostname**

The hostname of the Graphite server to which metrics should be published.

**amster** attribute: host

### **Port**

The port of the Graphite server to which metrics should be published.

Default value: 2004

**amster** attribute: port

## **Frequency**

The frequency (in seconds) at which metrics should be published.

Default value: 30

**amster** attribute: frequency

# prometheus

# **Enabled**

Default value: false

**amster** attribute: enabled

# **Authentication Type**

Default value: BASIC

**amster** attribute: authenticationType

# **Username**

Default value: prometheus

**amster** attribute: username

# **Password**

<span id="page-56-0"></span>**amster** attribute: password

# Monitoring Metric Types

This section describes the monitoring metric types that are available in AM. The available types are:

- [Summary](#page-56-1)
- [Timer](#page-58-0)
- [Gauge](#page-60-0)
- [DistinctCounter](#page-61-0)

# <span id="page-56-1"></span>**Summary**

Metric that samples observations, providing a count of observations, sum total of observed amounts, average rate of events, and moving average rates across sliding time windows.

• Fields

When using the Common REST, JMX, or Graphite interfaces, the Summary metric type has the following fields:

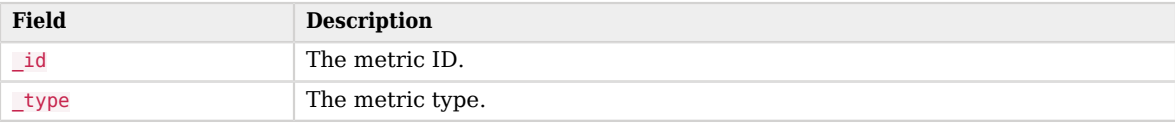

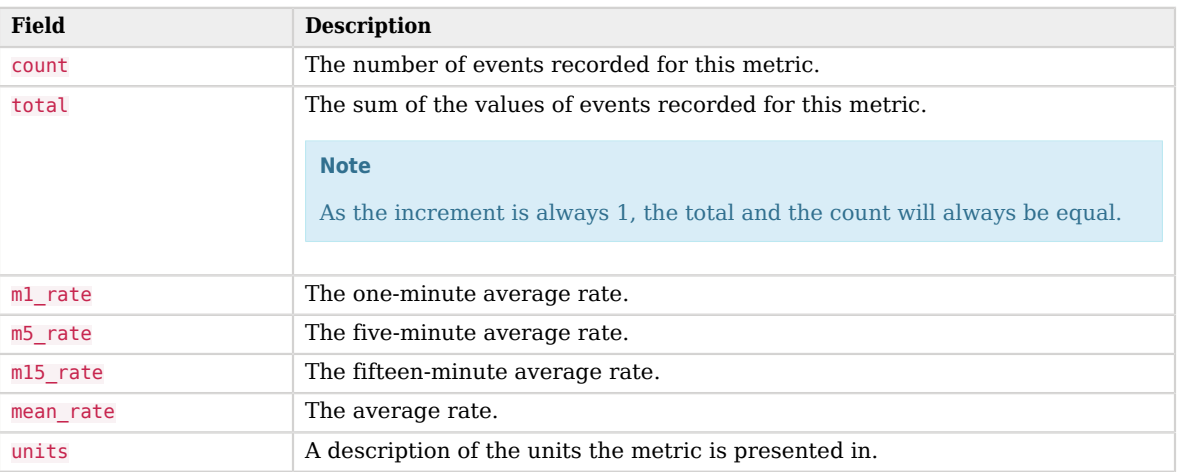

The following is an example of the authentication.success metric from the Common REST endpoint:

```
{
   "_id" : "authentication.success",
   "_type" : "summary",
   "count" : 2,
   "total" : 2.0,
   "m1_rate" : 3.2668341885586836E-14,
   "m5_rate" : 7.794695663154025E-5,
   "m15_rate" : 0.01377545747021923,
   "mean_rate" : 8.238608027596704E-4,
   "units" : "events/second"
}
```
• Prometheus Fields

The Prometheus endpoint does not provide rate-based statistics, as rates can be calculated from the time-series data.

When using the Prometheus interface, the Summary metric type has the following fields:

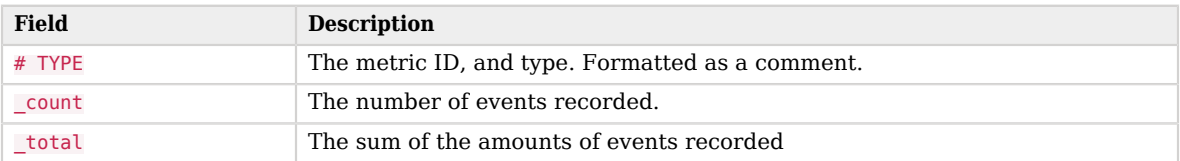

The following is an example of the am\_authentication{outcome="success"} metric from the Prometheus endpoint:

```
# TYPE am authentication summary
am authentication count{outcome="success"} 2.0
am_authentication_total{outcome="success"} 2.0
```
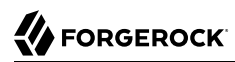

# <span id="page-58-0"></span>**Timer**

Metric that combines both rate and duration information.

• Fields

When using the Common REST, JMX, or Graphite interfaces, the Timer metric type has the following fields:

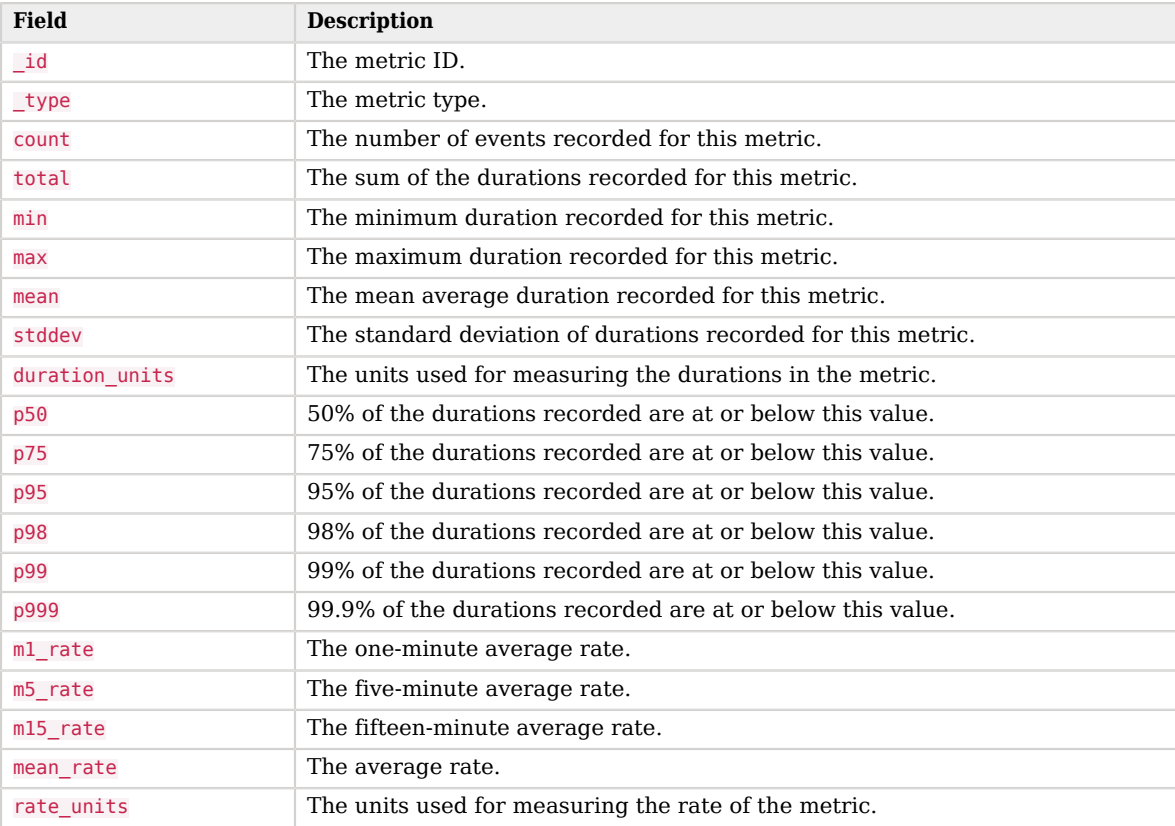

## **Note**

Duration-based values, such as min, max, and p50, are weighted towards newer data. By representing approximately the last five minutes of data, the timers make it easier to see recent changes in behavior, rather than a uniform average of recordings since the server was started.

The following is an example of the cts.connection.success metric from the Common REST endpoint:

```
{
   "_id" : "cts.connection.success",
  "<sup>-type"</sup> : "timer",
   "count" : 486,
   "total" : 80.0,
   "min" : 0.0,
   "max" : 1.0,
   "mean" : 0.1905615495053855,
   "stddev" : 0.39274399467782056,
   "duration_units" : "milliseconds",
  "p50" : 0.0, "p75" : 0.0,
   "p95" : 1.0,
   "p98" : 1.0,
   "p99" : 1.0,
   "p999" : 1.0,
   "m1_rate" : 0.1819109974890356,
   "m5_rate" : 0.05433445522996721,
   "m15_rate" : 0.03155662103953588,
   "mean_rate" : 0.020858521722211427,
   "rate_units" : "calls/second"
}
```
• Prometheus Fields

The Prometheus endpoint does not provide rate-based statistics, as rates can be calculated from the time-series data.

When using the Prometheus interface, the <u>Timer</u> metric type has the following fields:

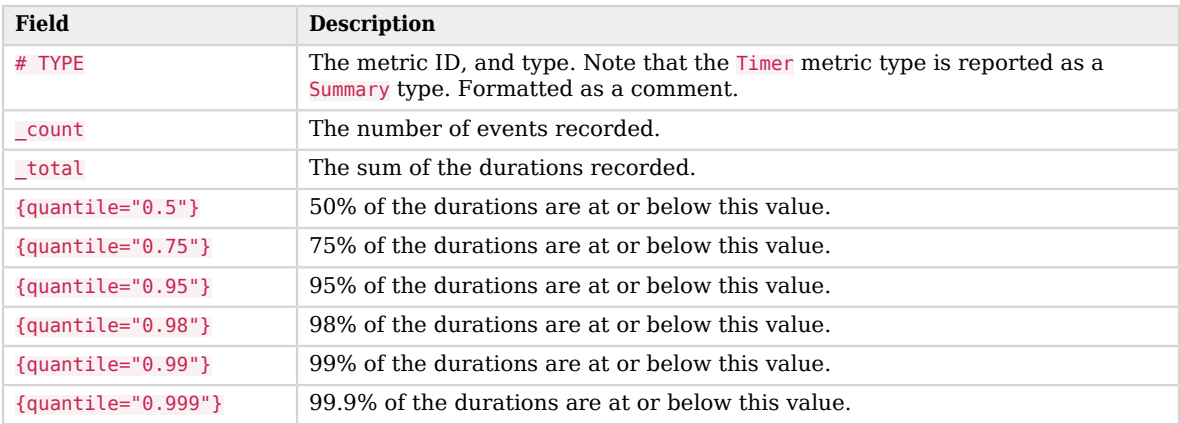

#### **Note**

Duration-based quantile values are weighted towards newer data. By representing approximately the last five minutes of data, the timers make it easier to see recent changes in behavior, rather than a uniform average of recordings since the server was started.

The following is an example of the am authentication{outcome="success"} metric from the Prometheus endpoint:

```
# TYPE am cts connection seconds summary
am cts connection seconds{outcome="success",quantile="0.5",} 0.0
am_cts_connection_seconds{outcome="success",quantile="0.75",} 0.0
am_cts_connection_seconds{outcome="success",quantile="0.95",} 0.001
am_cts_connection_seconds{outcome="success",quantile="0.98",} 0.001
am_cts_connection_seconds{outcome="success",quantile="0.99",} 0.001
am_cts_connection_seconds{outcome="success",quantile="0.999",} 0.001
am_cts_connection_count{outcome="success",} 492.0
am_cts_connection_seconds_total{outcome="success", } 0.081
```
## <span id="page-60-0"></span>**Gauge**

Metric for a numerical value that can increase or decrease. The value for a gauge is calculated when requested, and represents the state of the metric at that specific time.

• Fields

When using the Common REST, JMX, or Graphite interfaces, the Timer metric type has the following fields:

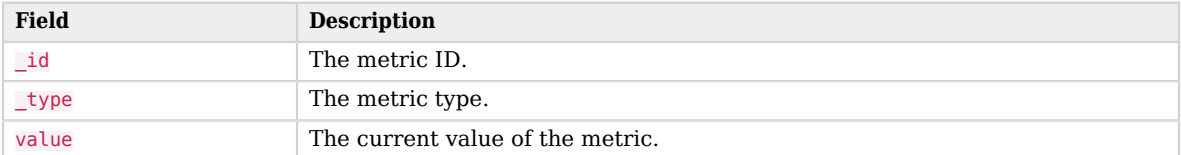

The following is an example of the jvm.used-memory metric from the Common REST endpoint:

```
{
 "_id" : "jvm.used-memory",
 "_type" : "gauge",
   "value" : 2.13385216E9
}
```
• Prometheus Fields

When using the Prometheus interface, the <u>Timer</u> metric type has the following fields:

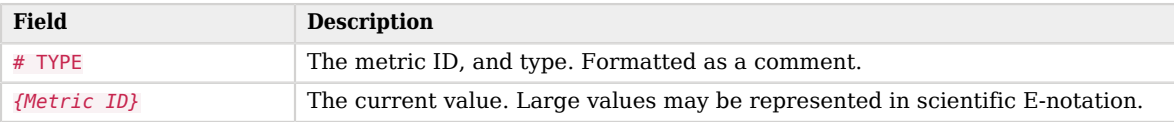

# **FORGEROCK**

The following is an example of the am\_jvm\_used\_memory\_bytes metric from the Prometheus endpoint:

```
# TYPE am_jvm_used_memory_bytes gauge
am jvm used memory bytes 2.13385216E9
```
## <span id="page-61-0"></span>**DistinctCounter**

Metric providing an estimate of the number of *unique* values recorded.

For example, this could be used to estimate the number of unique users who have authenticated, or unique client IP addresses.

#### **Note**

The DistinctCounter metric is calculated per instance of AM, and cannot be aggregated across multiple instances to get a site-wide view.

#### • Fields

When using the Common REST, JMX, or Graphite interfaces, the DistinctCounter metric type has the following fields:

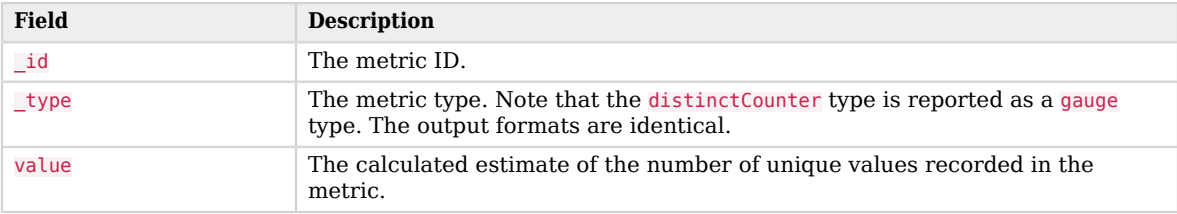

The following is an example of the authentication.unique-uuid.success metric from the Common REST endpoint:

```
{
   "_id" : "authentication.unique-uuid.success",
   "_type" : "gauge",
   "value" : 3.0
}
```
• Prometheus Fields

When using the Prometheus interface, the distinctCounter metric type has the following fields:

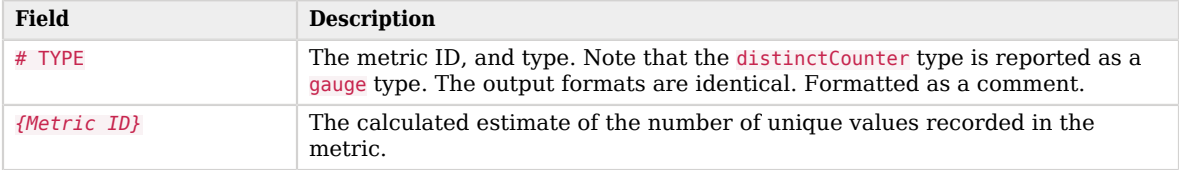

The following is an example of the am\_authentication\_unique\_uuid{outcome="success"} metric from the Prometheus endpoint:

```
# TYPE am authentication unique uuid gauge
am authentication unique uuid{outcome="success"} 3.0
```
# <span id="page-62-0"></span>Monitoring Metrics

AM exposes the monitoring metrics described in this section.

# Authentication Metrics

AM exposes the following authentication-related monitoring metrics:

**authentication.module.***<auth-module-name>***.***<outcome>*

Rate of successful/unsuccessful authentication module outcomes. ([Summary](#page-56-1))

*Prometheus* syntax:

```
am_authentication_module{module=<auth-module-name>,outcome=<outcome>}
```
*Labels:*

*<auth-module-name>*

Classname of the authentication module, for example:

Application

DataStore

*<outcome>*

success

failure

timeout

#### **authentication.unique-uuid.success**

Count of unique identities which have successfully logged in. ([DistinctCounter](#page-61-0))

*Prometheus* syntax:

am\_authentication\_unique\_uuid{outcome=success}

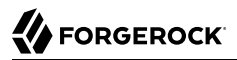

#### **authentication.***<outcome>*

Rate of successful/unsuccessful/timed-out authentication flows. [\(Summary](#page-56-1))

*Prometheus* syntax:

am\_authentication{outcome=*<outcome>*}

*Labels:*

*<outcome>*

success

failure

timeout

# Authorization Metrics

AM exposes the following authorization-related monitoring metrics:

**authorization.policy-set.***<policy-set-name>***.evaluate.action.***<policy-action-name>***.***<outcome>*

Rate of policy evaluation allowed/denied actions being returned under a given policy set. ([Summary](#page-56-1))

*Prometheus* syntax:

```
am authorization policy set evaluate action{policy_set=<policy-set-name>, action-type=<policy-action-
name>,outcome=<outcome>}
```
*Labels:*

*<policy-set-name>*

Name of the policy set, for example:

iPlanetAMWebAgentService

oauth2Scopes

```
<policy-action-name>
```
Name of the action as specified in the policy, for example:

GET

POST

GRANT

*<outcome>*

allow

deny

#### **authorization.policy-set.***<policy-set-name>***.evaluate.advice.***<policy-advice-type-name>*

Rate of policy evaluation advice types being returned under a given policy set. [\(Summary\)](#page-56-1)

### *Prometheus* syntax:

```
am_authorization_policy_set_evaluate_advice{policy_set=<policy-set-name>,advice-type=<policy-advice-
type-name>}
```
*Labels:*

#### *<policy-set-name>*

Name of the policy set, for example:

iPlanetAMWebAgentService

oauth2Scopes

#### *<policy-advice-type-name>*

Name of the policy condition advice, for example:

AuthSchemeConditionAdvice

AuthenticateToServiceConditionAdvice

AuthLevelConditionAdvice

AuthenticateToTreeConditionAdvice

AuthenticateToRealmConditionAdvice

TransactionConditionAdvice

# **authorization.policy-set.evaluate.subject-cache.size**

Number of cached subject membership relationships. [\(Gauge\)](#page-60-0)

*Prometheus* syntax:

am authorization policy set evaluate subject cache size

**authorization.policy-set.***<policy-set-name>***.evaluate.***<outcome>*

Rate of successful/unsuccessful policy evaluation calls under a given policy set and time taken to perform this operation. ([Timer\)](#page-58-0)

*Prometheus* syntax:

```
am_authorization_policy_set_evaluate{policy_set=<policy-set-name>,outcome=<outcome>}
```
*Labels:*

### *<policy-set-name>*

Name of the policy set, for example:

iPlanetAMWebAgentService

oauth2Scopes

*<outcome>*

success

failure

timeout

### **authorization.policy-set.***<policy-set-name>***.policy.***<operation>*

Number of policies created/updated/deleted under a given policy set since this AM instance was started. ([Summary\)](#page-56-1)

*Prometheus* syntax:

am\_authorization\_policy\_set\_policy{policy\_set=*<policy-set-name>*,operation=*<operation>*}

*Labels:*

*<policy-set-name>*

Name of the policy set, for example:

iPlanetAMWebAgentService

oauth2Scopes

*<operation>*

create

update

delete

# Blacklisting Metrics

AM exposes the following blacklisting-related monitoring metrics:

#### *<blacklist-type>***.blacklist.bloomfilter.check.***<outcome>*

Rate of bloom filter blacklist checks. [\(Summary](#page-56-1))

*Prometheus* syntax:

am\_blacklist\_bloomfilter\_check{blacklist\_type=*<blacklist-type>*,outcome=*<outcome>*}

*Labels:*

*<blacklist-type>*

session.client-based (Prometheus: session client based)

oauth2

*<outcome>*

negative. The bloom filter reports that the checked token is not blacklisted.

false-positive. The bloom filter reports that the checked token may be blacklisted, but the token was not blacklisted.

positive. The bloom filter reports that the checked token may be blacklisted, and this was found to be true.

*<blacklist-type>***.blacklist.cache.hit**

Rate of cache hits of the blacklist cache layer. ([Summary](#page-56-1))

*Prometheus* syntax:

am blacklist cache{blacklist type=<br/>blacklist-type>,outcome=hit}

*Labels:*

*<blacklist-type>*

session.client-based (Prometheus: session client based)

oauth2

*<blacklist-type>***.blacklist.cache.miss**

Rate of cache misses of the blacklist cache layer. [\(Summary](#page-56-1))

*Prometheus* syntax:

am blacklist cache{blacklist type=<blacklist-type>,outcome=miss}

*Labels:*

### *<blacklist-type>*

session.client-based (Prometheus: session client based)

oauth2

#### *<blacklist-type>***.blacklist.check.***<outcome>*

Rate of blacklist checks. [\(Summary](#page-56-1))

*Prometheus* syntax:

am\_blacklist\_check{blacklist\_type=*<blacklist-type>*,outcome=*<outcome>*}

*Labels:*

#### *<blacklist-type>*

session.client-based (Prometheus: session client based)

oauth2

#### *<outcome>*

true. The token is blacklisted.

false. The token is not blacklisted.

### *<blacklist-type>***.blacklist.cts.search.result**

Rate of blacklist entries returned by searches. ([Summary\)](#page-56-1)

*Prometheus* syntax:

am blacklist cts search result{blacklist type=<br/>blacklist-type>}

*Labels:*

*<blacklist-type>*

session.client-based (Prometheus: session\_client\_based)

oauth2

# *<blacklist-type>***.blacklist.cts.search.***<outcome>*

Tracks time to search CTS for blacklist entries. [\(Timer](#page-58-0))

*Prometheus* syntax:

am\_blacklist\_cts\_search{blacklist\_type=*<blacklist-type>*,outcome=*<outcome>*}

# *Labels:*

## *<blacklist-type>*

session.client-based (Prometheus: session client based)

oauth2

*<outcome>*

success

failure

# CTS Metrics

AM exposes the following CTS-related monitoring metrics:

#### **cts.connection.***<outcome>*

Rate of successful/unsuccessful CTS connections to DS and time taken to obtain the connection. ([Timer\)](#page-58-0)

*Prometheus* syntax:

am\_cts\_connection{outcome=*<outcome>*}

*Labels:*

*<outcome>*

success

failure

**cts.reaper.cache.size**

Number of entries in the token reaper cache. [\(Gauge\)](#page-60-0)

*Prometheus* syntax:

am\_cts\_reaper\_cache\_size

**cts.reaper.cache.***<token-type>***.deletion.***<outcome>*

Rate of successful/unsuccessful token deletions from cache by token type. ([Summary\)](#page-56-1)

*Prometheus* syntax:

am\_cts\_reaper\_deletion{reaper\_type=cache,token\_type=*<token-type>*,outcome=*<outcome>*}

**Reference** CTS Metrics

*Labels:*

*<token-type>* session saml2 oauth2 rest oauth2-csrf-protection (Prometheus: oauth2\_csrf\_protection) resource-set (Prometheus: resource\_set) uma-permission-ticket (Prometheus: uma permission ticket) uma-requesting-party (Prometheus: uma requesting party) uma-audit-entry (Prometheus: uma audit entry) session-blacklist (Prometheus: session blacklist) uma-pending-request (Prometheus: uma pending request) sts oauth2-blacklist (Prometheus: oauth2\_blacklist) oauth2-stateless (Prometheus: oauth2\_stateless) push-notification (Prometheus: push notification) cluster-notification (Prometheus: cluster\_notification) oauth2-stateless-grant (Prometheus: oauth2\_stateless\_grant) transaction authentication-whitelist (Prometheus: authentication\_whitelist) oauth2-grant-set (Prometheus: oauth2\_grant\_set) *<outcome>* success failure

#### **cts.reaper.search.***<token-type>***.deletion.***<outcome>*

Rate of successful/unsuccessful token deletions from search by token type. ([Summary\)](#page-56-1)

## *Prometheus* syntax:

```
am_cts_reaper_deletion{reaper_type=search,token_type=<token-type>,outcome=<outcome>}
```
*Labels: <token-type>* session saml2 oauth2 rest oauth2-csrf-protection (Prometheus: oauth2\_csrf\_protection) resource-set (Prometheus: resource\_set) uma-permission-ticket (Prometheus: uma permission ticket) uma-requesting-party (Prometheus: uma requesting party) uma-audit-entry (Prometheus: uma audit entry) session-blacklist (Prometheus: session blacklist) uma-pending-request (Prometheus: uma pending request) sts oauth2-blacklist (Prometheus: oauth2\_blacklist) oauth2-stateless (Prometheus: oauth2\_stateless) push-notification (Prometheus: push notification) cluster-notification (Prometheus: cluster\_notification) oauth2-stateless-grant (Prometheus: oauth2 stateless grant) transaction authentication-whitelist (Prometheus: authentication whitelist) oauth2-grant-set (Prometheus: oauth2 grant set) *<outcome>* success failure

## **cts.reaper.search.***<outcome>*

Rate of successful/unsuccessful search and time taken to perform this operation. [\(Timer](#page-58-0))

*Prometheus* syntax:

am\_cts\_reaper\_search{outcome=*<outcome>*}

*Labels:*

*<outcome>*

success

failure

## **cts.task.queue**

Queueing times for CTS operations. [\(Timer](#page-58-0))

*Prometheus* syntax:

am\_cts\_task\_queue

## **cts.task.queue.size**

Number of operations waiting in a CTS queue. [\(Gauge](#page-60-0))

*Prometheus* syntax:

am cts task queue size

# **cts\_task.***<token-type>***.***<operation-type>***.***<outcome>*

Rate of successful/unsuccessful CTS operation types, by token type and time taken to perform them. [\(Timer](#page-58-0))

*Prometheus* syntax:

am\_cts\_task{operation=*<operation-type>*,token-type=*<token-type>*,outcome=*<outcome>*}

*Labels:*

*<token-type>*

session

saml2

oauth2

rest
oauth2-csrf-protection (Prometheus: oauth2\_csrf\_protection) resource-set (Prometheus: resource\_set) uma-permission-ticket (Prometheus: uma permission ticket) uma-requesting-party (Prometheus: uma requesting party) uma-audit-entry (Prometheus: uma audit entry) session-blacklist (Prometheus: session blacklist) uma-pending-request (Prometheus: uma pending request) sts oauth2-blacklist (Prometheus: oauth2\_blacklist) oauth2-stateless (Prometheus: oauth2\_stateless) push-notification (Prometheus: push\_notification) cluster-notification (Prometheus: cluster\_notification) oauth2-stateless-grant (Prometheus: oauth2\_stateless\_grant) transaction authentication-whitelist (Prometheus: authentication whitelist) oauth2-grant-set (Prometheus: oauth2\_grant\_set) *<operation-type>*

create

read

update

delete

patch

query

partial-query (Prometheus: partial\_query)

#### *<outcome>*

success

failure

# JVM Metrics

AM exposes the JVM-related monitoring metrics covered in this section.

To get the metric name used by Prometheus, prepend am\_ to the names below, and replace period (**.**) and hyphen (**-**) characters with underscore (**\_**) characters.

For example, the jvm.available-cpus metric is named am jvm available cpus in Prometheus.

#### **Note**

These metrics may depend on the JVM version and configuration. In particular, garbage-collector-related metrics depend on the garbage collector that the server uses. The garbage-collector metric names are *unstable*, and can change even in a minor JVM release.

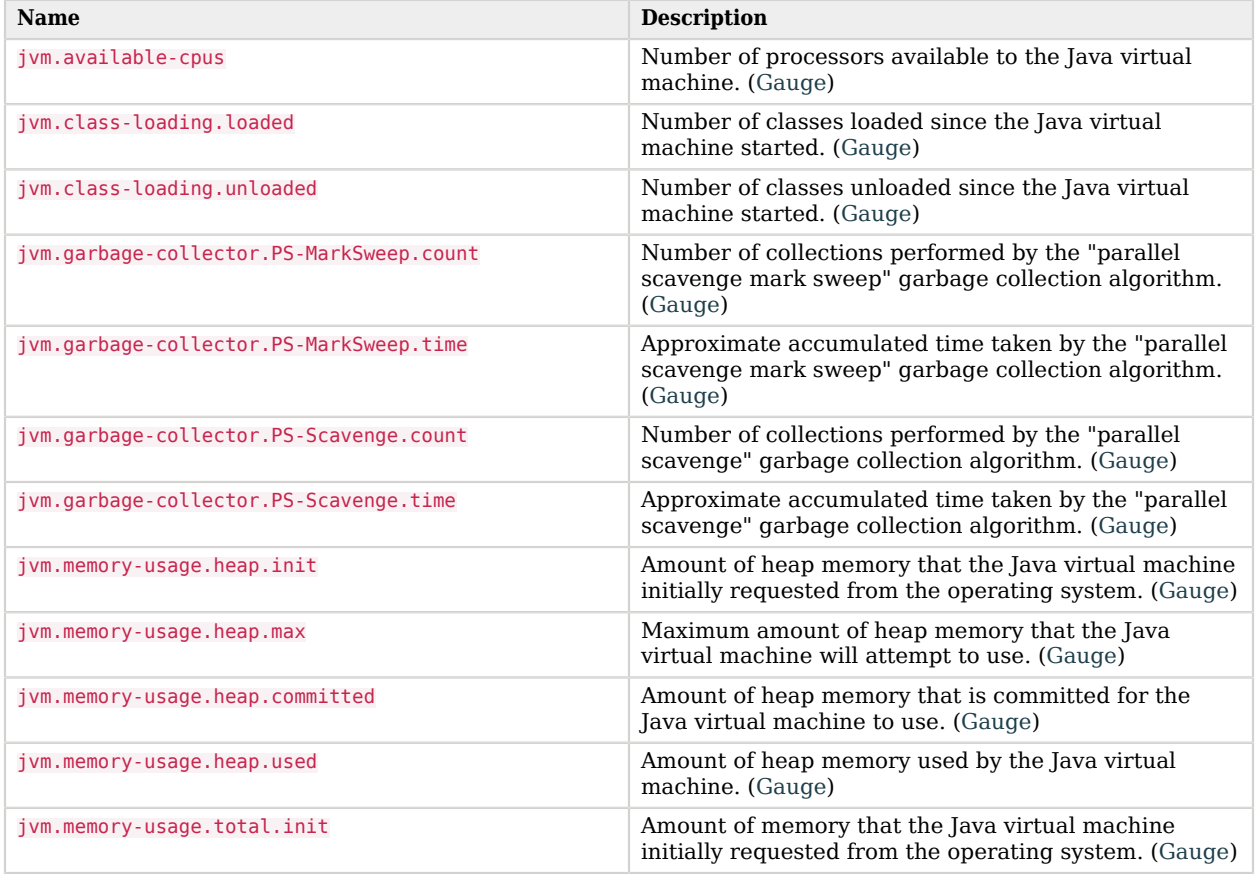

# *JVM Metrics by Name*

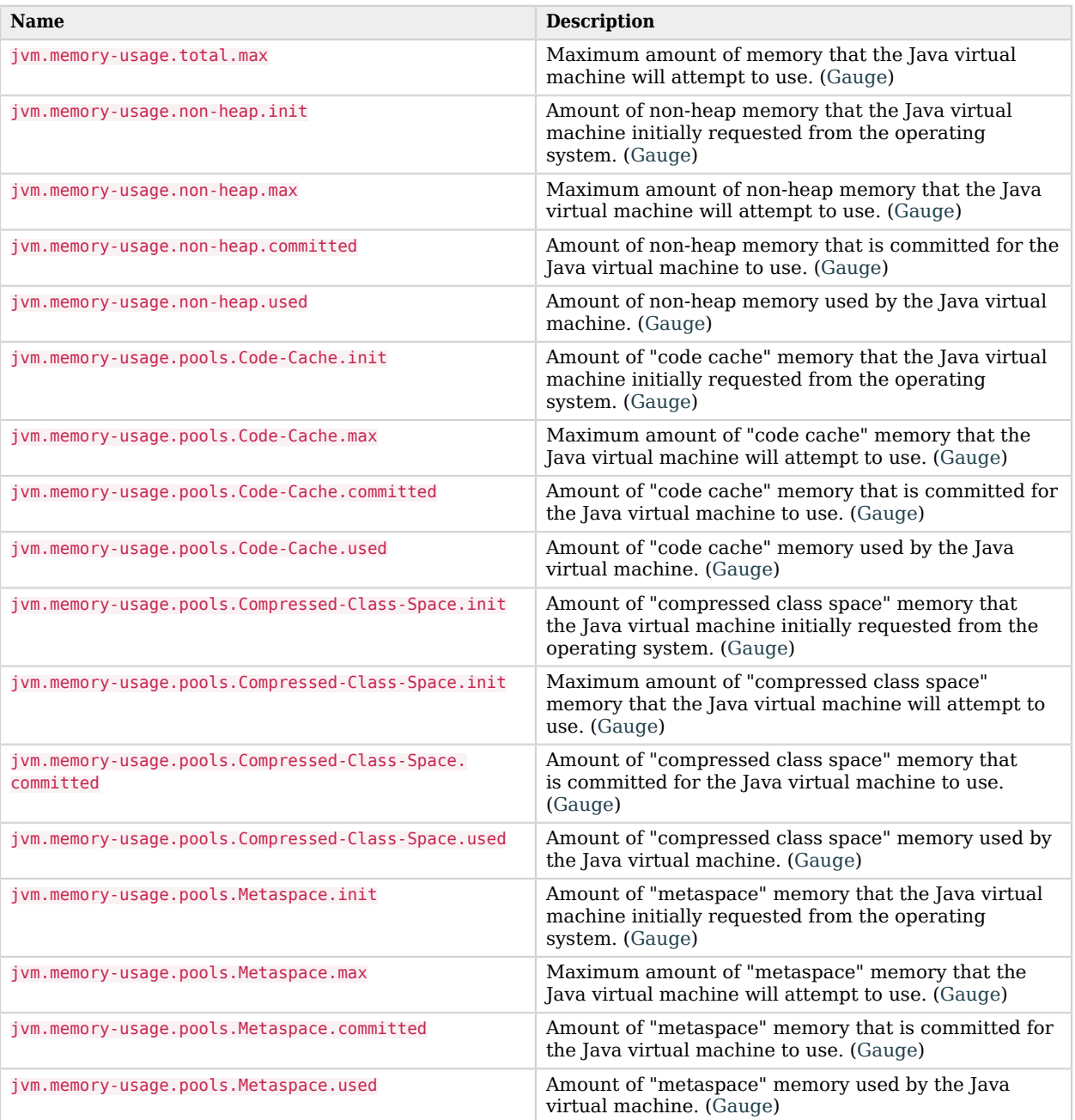

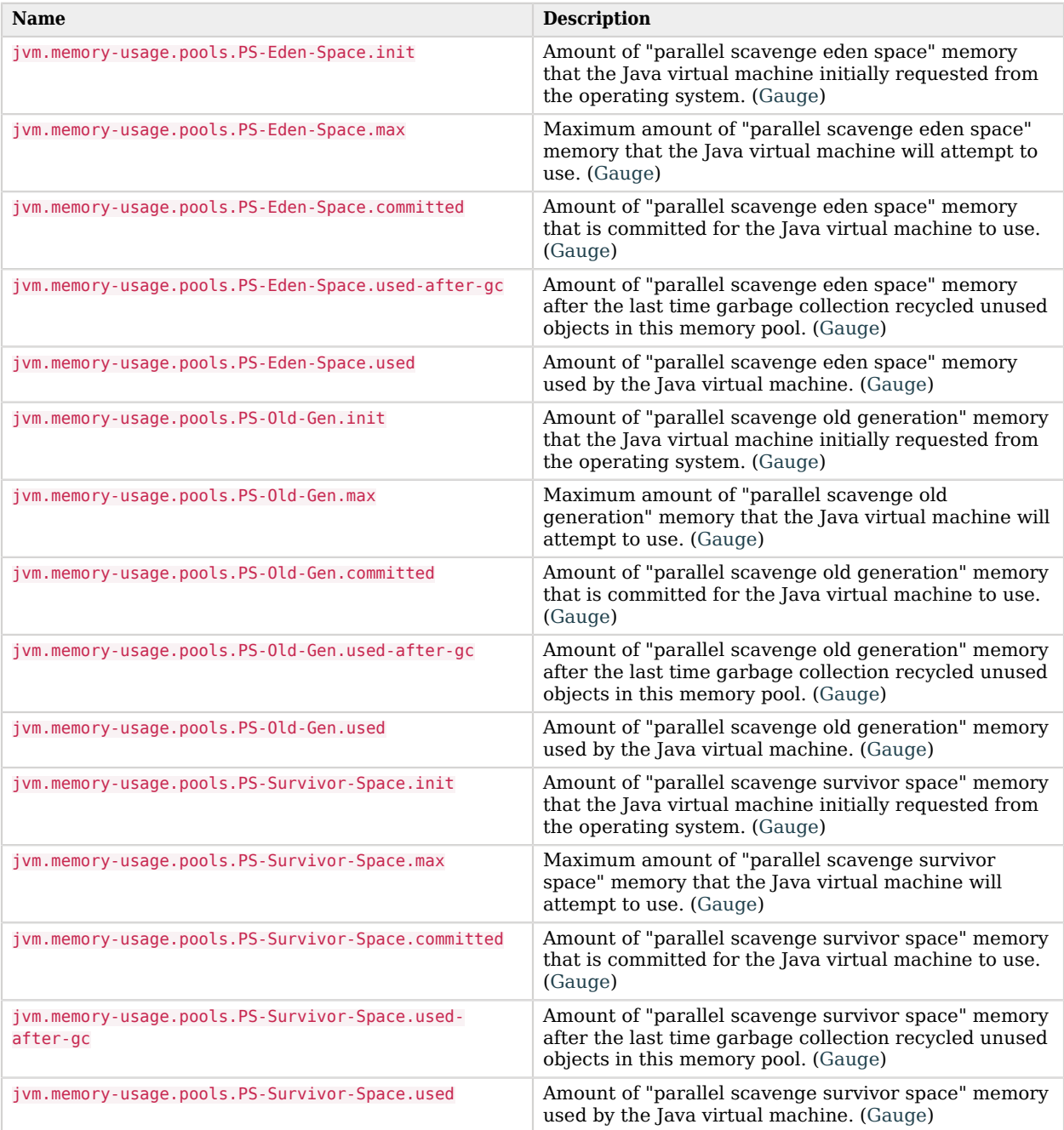

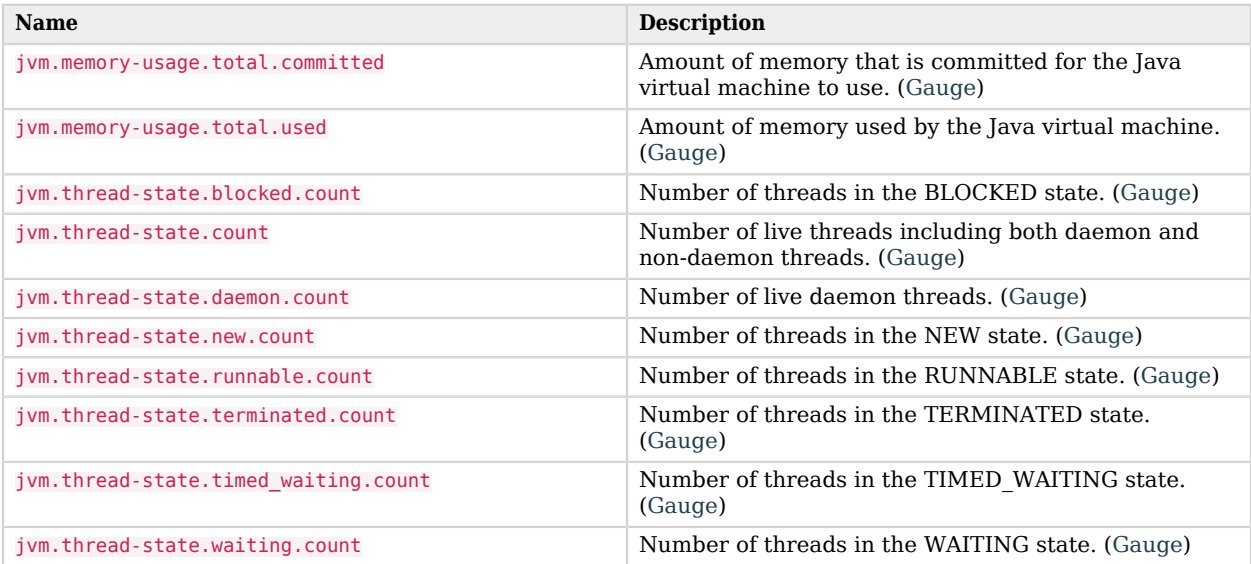

# OAuth 2.0 Metrics

AM exposes the following CTS-related monitoring metrics:

#### **oauth2.grant.***<grant-type>*

Rate of OAuth 2.0 grant completion by grant type. [\(Summary\)](#page-56-0)

*Prometheus* syntax:

```
am_oauth2_grant{grant_type=<grant-type>}
```
*Labels:*

#### *<grant-type>*

authorization-code (Prometheus: authorization\_code)

client-credentials (Prometheus: client credentials)

device-code (Prometheus: device code)

implicit

refresh

resource-owner-password (Prometheus: resource\_owner\_password)

#### **oauth2.grant.revoke**

Rate of OAuth 2.0 grant revocation. ([Summary](#page-56-0))

*Prometheus* syntax:

am oauth2 grant revoke

### **oauth2.token.***<token-type>***.issue**

Rate of OAuth 2.0 token issuance by token type. [\(Summary](#page-56-0))

*Prometheus* syntax:

am\_oauth2\_token\_issue{token\_type=*<token-type>*}

### *Labels:*

### *<token-type>*

access-token (Prometheus: access token)

authorization-code (Prometheus: authorization code)

device-code (Prometheus: device\_code)

id-token. OpenID Connect ID token. (Prometheus: id\_token)

ops. OpenID Connect Ops token for session management.

permission-ticket. User-Managed Access permission ticket. (Prometheus: permission\_ticket)

refresh-token (Prometheus: refresh\_token)

### **oauth2.token.access-token.revoke**

Rate of OAuth 2.0 access token revocation. [\(Summary](#page-56-0))

*Prometheus* syntax:

am\_oauth2\_token\_revoke{token\_type=access\_token}

#### **oauth2.token.read-as-jwt.***<outcome>*

Rate of successfully/unsuccessfully reading OAuth 2.0 JSON Web Tokens (JWT). ([Timer\)](#page-58-0)

*Prometheus* syntax:

am\_oauth2\_token\_read\_as\_jwt{outcome=*<outcome>*}

*Labels:*

*<outcome>*

success

failure

# Session Metrics

AM exposes the following session-related monitoring metrics:

**session.authentication-in-memory.store.size**

Number of authentication sessions stored in the in-memory authentication session store. [\(Gauge\)](#page-60-0)

*Prometheus* syntax:

am\_session\_authentication\_in\_memory\_store\_size

**session.cts-based.cache.eviction**

Rate of evictions from the session cache. ([Summary\)](#page-56-0)

*Prometheus* syntax:

am session cts based cache eviction

**session.cts-based.cache.size**

Number of sessions in the session cache. ([Gauge](#page-60-0))

*Prometheus* syntax:

am\_session\_cts\_based\_cache\_size

**session.cts-based.cache.hit**

Rate of cache hits for the session cache. [\(Summary\)](#page-56-0)

*Prometheus* syntax:

am\_session\_cts\_based\_cache{outcome=hit}

**session.cts-based.cache.miss**

Rate of cache misses for the session cache. ([Summary](#page-56-0))

*Prometheus* syntax:

#### am session cts based cache{outcome=miss}

#### **session.***<session-type>***.lifetime**

Rate of session lifetimes. [\(Timer](#page-58-0))

*Prometheus* syntax:

am\_session\_lifetime{session\_type=*<session-type>*}

*Labels:*

#### *<session-type>*

authentication-in-memory. In-memory *authentication* sessions used to track authentication progress. (Prometheus: authentication in memory

authentication-cts-based. CTS-based *authentication* sessions used to track authentication progress. (Prometheus: authentication\_cts\_based

authentication-client-based. Client-based *authentication* sessions used to track authentication progress. (Prometheus: authentication client based

cts-based. CTS-based sessions issued after successful authentication. (Prometheus: cts\_based

client-based. Client-based sessions, for example in a browser cookie, issued after successful authentication. (Prometheus: client\_based

#### **session.***<session-type>***.add-listener.***<outcome>*

Rate of successful/unsuccessful p-search listener adds and time taken to perform this operation. ([Timer\)](#page-58-0)

*Prometheus* syntax:

am\_session{session\_type=*<session-type>*,operation=add-listener, outcome=*<outcome>*}

*Labels:*

*<session-type>*

authentication-in-memory. In-memory *authentication* sessions used to track authentication progress. (Prometheus: authentication\_in\_memory

authentication-cts-based. CTS-based *authentication* sessions used to track authentication progress. (Prometheus: authentication\_cts\_based

authentication-client-based. Client-based *authentication* sessions used to track authentication progress. (Prometheus: authentication client based

cts-based. CTS-based sessions issued after successful authentication. (Prometheus: cts\_based

client-based. Client-based sessions, for example in a browser cookie, issued after successful authentication. (Prometheus: client\_based

*<outcome>*

success

failure

#### **session.***<session-type>***.add-pll-listener.***<outcome>*

Rate of successful/unsuccessful PLL listener adds and time taken to perform this operation. ([Timer\)](#page-58-0)

*Prometheus* syntax:

am\_session{session\_type=*<session-type>*,operation=add-pll-listener, outcome=*<outcome>*}

*Labels:*

*<session-type>*

authentication-in-memory. In-memory *authentication* sessions used to track authentication progress. (Prometheus: authentication\_in\_memory

authentication-cts-based. CTS-based *authentication* sessions used to track authentication progress. (Prometheus: authentication\_cts\_based

authentication-client-based. Client-based *authentication* sessions used to track authentication progress. (Prometheus: authentication client based

cts-based. CTS-based sessions issued after successful authentication. (Prometheus: cts\_based

client-based. Client-based sessions, for example in a browser cookie, issued after successful authentication. (Prometheus: client\_based

*<outcome>*

success

failure

#### **session.***<session-type>***.check-exists.***<outcome>*

Rate of successful/unsuccessful calls to check if a session exists and time taken to perform this operation. [\(Timer](#page-58-0))

*Prometheus* syntax:

am\_session{session\_type=*<session-type>*,operation=check-exists, outcome=*<outcome>*}

*Labels:*

*<session-type>*

authentication-in-memory. In-memory *authentication* sessions used to track authentication progress. (Prometheus: authentication in memory

authentication-cts-based. CTS-based *authentication* sessions used to track authentication progress. (Prometheus: authentication\_cts\_based

authentication-client-based. Client-based *authentication* sessions used to track authentication progress. (Prometheus: authentication client based

cts-based. CTS-based sessions issued after successful authentication. (Prometheus: cts\_based

client-based. Client-based sessions, for example in a browser cookie, issued after successful authentication. (Prometheus: client\_based

*<outcome>*

success

failure

#### **session.***<session-type>***.create.***<outcome>*

Rate of successful/unsuccessful session creation and time taken to perform this operation. ([Timer\)](#page-58-0)

*Prometheus* syntax:

am\_session{session\_type=*<session-type>*,operation=create, outcome=*<outcome>*}

*Labels:*

*<session-type>*

authentication-in-memory. In-memory *authentication* sessions used to track authentication progress. (Prometheus: authentication\_in\_memory

authentication-cts-based. CTS-based *authentication* sessions used to track authentication progress. (Prometheus: authentication\_cts\_based

authentication-client-based. Client-based *authentication* sessions used to track authentication progress. (Prometheus: authentication client based

cts-based. CTS-based sessions issued after successful authentication. (Prometheus: cts\_based

client-based. Client-based sessions, for example in a browser cookie, issued after successful authentication. (Prometheus: client\_based

*<outcome>*

success

failure

#### **session.***<session-type>***.destroy.***<outcome>*

Rate of successful/unsuccessful session destroy and time taken to perform this operation. ([Timer](#page-58-0))

*Prometheus* syntax:

am\_session{session\_type=*<session-type>*,operation=destroy, outcome=*<outcome>*}

*Labels:*

*<session-type>*

authentication-in-memory. In-memory *authentication* sessions used to track authentication progress. (Prometheus: authentication\_in\_memory

authentication-cts-based. CTS-based *authentication* sessions used to track authentication progress. (Prometheus: authentication\_cts\_based

authentication-client-based. Client-based *authentication* sessions used to track authentication progress. (Prometheus: authentication\_client\_based

cts-based. CTS-based sessions issued after successful authentication. (Prometheus: cts\_based

client-based. Client-based sessions, for example in a browser cookie, issued after successful authentication. (Prometheus: client based

*<outcome>*

success

failure

#### **session.***<session-type>***.get-restricted-token-id.***<outcome>*

Rate of successful/unsuccessful restricted token ID dereferencing and time taken to perform this operation. [\(Timer](#page-58-0))

*Prometheus* syntax:

am\_session{session\_type=*<session-type>*,operation=get-restricted-token-id, outcome=*<outcome>*}

*Labels:*

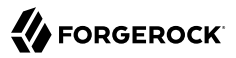

#### *<session-type>*

authentication-in-memory. In-memory *authentication* sessions used to track authentication progress. (Prometheus: authentication\_in\_memory

authentication-cts-based. CTS-based *authentication* sessions used to track authentication progress. (Prometheus: authentication\_cts\_based

authentication-client-based. Client-based *authentication* sessions used to track authentication progress. (Prometheus: authentication client based

cts-based. CTS-based sessions issued after successful authentication. (Prometheus: cts\_based

client-based. Client-based sessions, for example in a browser cookie, issued after successful authentication. (Prometheus: client\_based

*<outcome>*

success

failure

#### **session.***<session-type>***.idle-timeout.***<outcome>*

Rate of successful/unsuccessful session idle time out and time taken to perform this operation. ([Timer\)](#page-58-0)

*Prometheus* syntax:

am\_session{session\_type=*<session-type>*,operation=idle-timeout, outcome=*<outcome>*}

*Labels:*

#### *<session-type>*

authentication-in-memory. In-memory *authentication* sessions used to track authentication progress. (Prometheus: authentication\_in\_memory

authentication-cts-based. CTS-based *authentication* sessions used to track authentication progress. (Prometheus: authentication\_cts\_based

authentication-client-based. Client-based *authentication* sessions used to track authentication progress. (Prometheus: authentication client based

cts-based. CTS-based sessions issued after successful authentication. (Prometheus: cts\_based

client-based. Client-based sessions, for example in a browser cookie, issued after successful authentication. (Prometheus: client\_based

*<outcome>*

success

#### failure

#### **session.***<session-type>***.logout.***<outcome>*

Rate of successful/unsuccessful session logout and time taken to perform this operation. ([Timer\)](#page-58-0)

*Prometheus* syntax:

am\_session{session\_type=*<session-type>*,operation=logout, outcome=*<outcome>*}

*Labels:*

*<session-type>*

authentication-in-memory. In-memory *authentication* sessions used to track authentication progress. (Prometheus: authentication\_in\_memory

authentication-cts-based. CTS-based *authentication* sessions used to track authentication progress. (Prometheus: authentication\_cts\_based

authentication-client-based. Client-based *authentication* sessions used to track authentication progress. (Prometheus: authentication\_client\_based

cts-based. CTS-based sessions issued after successful authentication. (Prometheus: cts\_based

client-based. Client-based sessions, for example in a browser cookie, issued after successful authentication. (Prometheus: client\_based

*<outcome>*

success

failure

#### **session.***<session-type>***.max-timeout.***<outcome>*

Rate of successful/unsuccessful session end of life and time taken to perform this operation. ([Timer\)](#page-58-0)

*Prometheus* syntax:

am\_session{session\_type=*<session-type>*,operation=max-timeout, outcome=*<outcome>*}

*Labels:*

*<session-type>*

authentication-in-memory. In-memory *authentication* sessions used to track authentication progress. (Prometheus: authentication in memory

authentication-cts-based. CTS-based *authentication* sessions used to track authentication progress. (Prometheus: authentication\_cts\_based

authentication-client-based. Client-based *authentication* sessions used to track authentication progress. (Prometheus: authentication client based

cts-based. CTS-based sessions issued after successful authentication. (Prometheus: cts\_based

client-based. Client-based sessions, for example in a browser cookie, issued after successful authentication. (Prometheus: client\_based

*<outcome>*

success

failure

#### **session.***<session-type>***.read-all.***<outcome>*

Rate of successful/unsuccessful requests to read all sessions and time taken to perform this operation. [\(Timer](#page-58-0))

*Prometheus* syntax:

am\_session{session\_type=*<session-type>*,operation=read-all, outcome=*<outcome>*}

*Labels:*

#### *<session-type>*

authentication-in-memory. In-memory *authentication* sessions used to track authentication progress. (Prometheus: authentication\_in\_memory

authentication-cts-based. CTS-based *authentication* sessions used to track authentication progress. (Prometheus: authentication\_cts\_based

authentication-client-based. Client-based *authentication* sessions used to track authentication progress. (Prometheus: authentication client based

cts-based. CTS-based sessions issued after successful authentication. (Prometheus: cts\_based

client-based. Client-based sessions, for example in a browser cookie, issued after successful authentication. (Prometheus: client\_based

*<outcome>*

success

failure

#### **session.***<session-type>***.read.***<outcome>*

Rate of successful/unsuccessful session reads and time taken to perform this operation. [\(Timer](#page-58-0))

#### *Prometheus* syntax:

am\_session{session\_type=*<session-type>*,operation=read, outcome=*<outcome>*}

*Labels:*

*<session-type>*

authentication-in-memory. In-memory *authentication* sessions used to track authentication progress. (Prometheus: authentication\_in\_memory

authentication-cts-based. CTS-based *authentication* sessions used to track authentication progress. (Prometheus: authentication cts based

authentication-client-based. Client-based *authentication* sessions used to track authentication progress. (Prometheus: authentication client based

cts-based. CTS-based sessions issued after successful authentication. (Prometheus: cts\_based

client-based. Client-based sessions, for example in a browser cookie, issued after successful authentication. (Prometheus: client\_based

*<outcome>*

success

failure

#### **session.***<session-type>***.refresh.***<outcome>*

Rate of successful/unsuccessful session refresh and time taken to perform this operation. ([Timer\)](#page-58-0)

*Prometheus* syntax:

am\_session{session\_type=*<session-type>*,operation=refresh, outcome=*<outcome>*}

#### *Labels:*

#### *<session-type>*

authentication-in-memory. In-memory *authentication* sessions used to track authentication progress. (Prometheus: authentication\_in\_memory

authentication-cts-based. CTS-based *authentication* sessions used to track authentication progress. (Prometheus: authentication\_cts\_based

authentication-client-based. Client-based *authentication* sessions used to track authentication progress. (Prometheus: authentication\_client\_based

cts-based. CTS-based sessions issued after successful authentication. (Prometheus: cts\_based

client-based. Client-based sessions, for example in a browser cookie, issued after successful authentication. (Prometheus: client\_based

*<outcome>*

success

failure

#### **session.***<session-type>***.search.***<outcome>*

Rate of successful/unsuccessful session searches and time taken to perform this operation. ([Timer\)](#page-58-0)

*Prometheus* syntax:

am\_session{session\_type=*<session-type>*,operation=search, outcome=*<outcome>*}

*Labels:*

#### *<session-type>*

authentication-in-memory. In-memory *authentication* sessions used to track authentication progress. (Prometheus: authentication\_in\_memory

authentication-cts-based. CTS-based *authentication* sessions used to track authentication progress. (Prometheus: authentication\_cts\_based

authentication-client-based. Client-based *authentication* sessions used to track authentication progress. (Prometheus: authentication client based

cts-based. CTS-based sessions issued after successful authentication. (Prometheus: cts\_based

client-based. Client-based sessions, for example in a browser cookie, issued after successful authentication. (Prometheus: client\_based

#### *<outcome>*

success

failure

#### **session.***<session-type>***.set-external-property.***<outcome>*

Rate of successful/unsuccessful setting a property on a session and time taken to perform this operation. [\(Timer](#page-58-0))

*Prometheus* syntax:

am\_session{session\_type=*<session-type>*,operation=set-external-property, outcome=*<outcome>*}

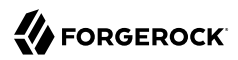

### *Labels:*

#### *<session-type>*

authentication-in-memory. In-memory *authentication* sessions used to track authentication progress. (Prometheus: authentication in memory

authentication-cts-based. CTS-based *authentication* sessions used to track authentication progress. (Prometheus: authentication\_cts\_based

authentication-client-based. Client-based *authentication* sessions used to track authentication progress. (Prometheus: authentication client based

cts-based. CTS-based sessions issued after successful authentication. (Prometheus: cts\_based

client-based. Client-based sessions, for example in a browser cookie, issued after successful authentication. (Prometheus: client\_based

#### *<outcome>*

success

failure

#### **session.***<session-type>***.set-property.***<outcome>*

Rate of successful/unsuccessful session property setting and time taken to perform this operation. ([Timer\)](#page-58-0)

*Prometheus* syntax:

am\_session{session\_type=*<session-type>*,operation=set-property, outcome=*<outcome>*}

#### *Labels:*

#### *<session-type>*

authentication-in-memory. In-memory *authentication* sessions used to track authentication progress. (Prometheus: authentication in memory

authentication-cts-based. CTS-based *authentication* sessions used to track authentication progress. (Prometheus: authentication\_cts\_based

authentication-client-based. Client-based *authentication* sessions used to track authentication progress. (Prometheus: authentication client based

cts-based. CTS-based sessions issued after successful authentication. (Prometheus: cts\_based

client-based. Client-based sessions, for example in a browser cookie, issued after successful authentication. (Prometheus: client\_based

*<outcome>*

success

failure

#### **session.***<session-type>***.validate.***<outcome>*

Rate of successful/unsuccessful session validation and time taken to perform this operation. ([Timer\)](#page-58-0)

*Prometheus* syntax:

am\_session{session\_type=*<session-type>*,operation=validate, outcome=*<outcome>*}

*Labels:*

*<session-type>*

authentication-in-memory. In-memory *authentication* sessions used to track authentication progress. (Prometheus: authentication\_in\_memory

authentication-cts-based. CTS-based *authentication* sessions used to track authentication progress. (Prometheus: authentication\_cts\_based

authentication-client-based. Client-based *authentication* sessions used to track authentication progress. (Prometheus: authentication client based

cts-based. CTS-based sessions issued after successful authentication. (Prometheus: cts\_based

client-based. Client-based sessions, for example in a browser cookie, issued after successful authentication. (Prometheus: client\_based

*<outcome>*

success

failure

# SNMP CTS Object Identifiers

The OIDs related to SNMP monitoring of CTS follow guidance described in [RFC 1271](https://www.rfc-editor.org/info/rfc1271).

The OIDs listed in this section include the prefix assigned to ForgeRock, enterprises.36733. They also include the entries associated with AM (1), SNMP (2), and CTS monitoring (3): 1.2.3.

Therefore, the root OID for all CTS monitored components is enterprises.36733.1.2.3. All individual monitored CTS components are suffixes that are consistent with the image shown here.

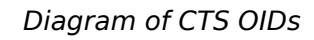

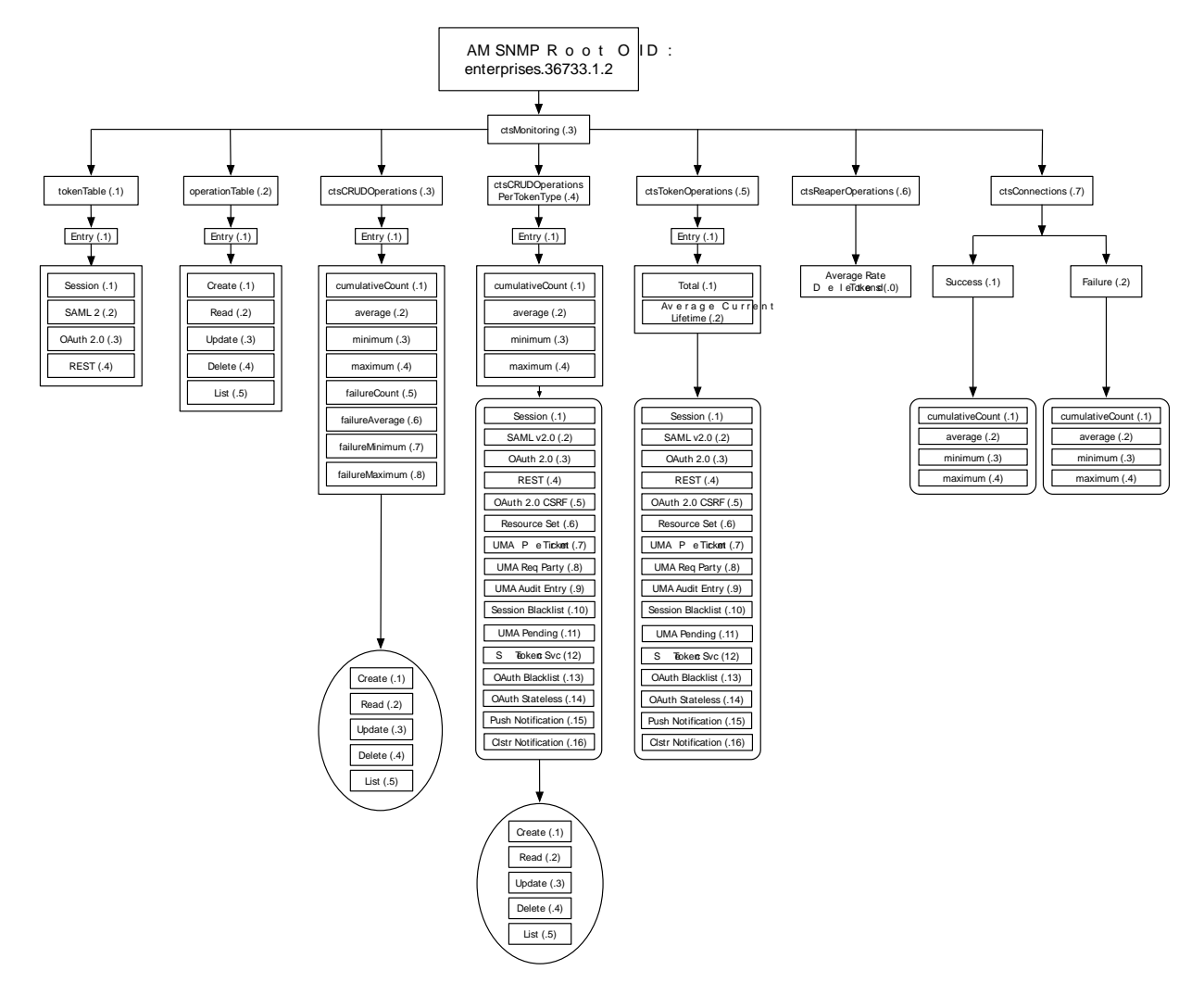

# CTS Token Type OIDs

The table below shows how OIDs are split into different token types. Do not forget the prefix. For example, the complete OID for monitoring SAML v2.0 tokens is enterprises.36733.1.2.3.1.1.2

The options for the token table are shown in the following table. For example, the token table OID for SAML v2.0 is based on the entries associated with ForgeRock, enterprises.36733, AM 1, SNMP 2, CTS Monitoring 3, token table 1, entry 1, and SAML v2.0 2, which is enterprises.36733.1.2.3.1.1.2.

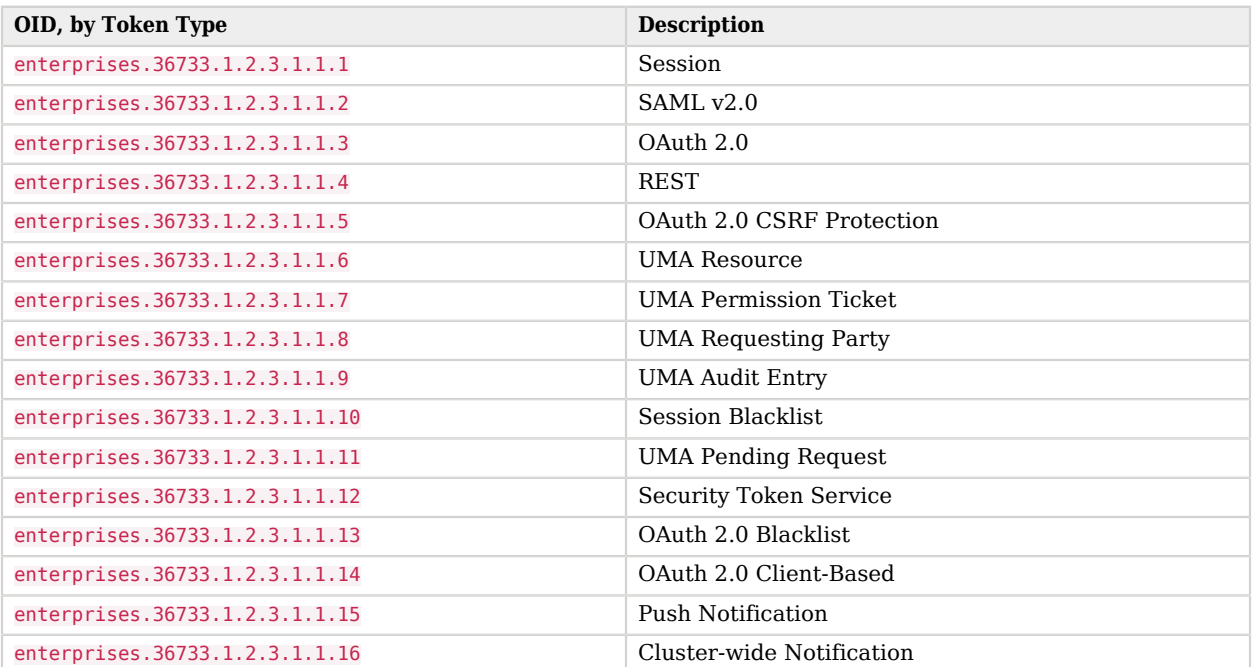

# *CTS Monitoring OID Categories*

# CTS Monitoring Operation Types

OIDs related to CTS monitoring operations are based on basic CRUD operations (plus list).

The options for the operation table are shown in the following table.

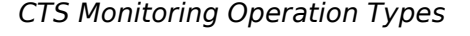

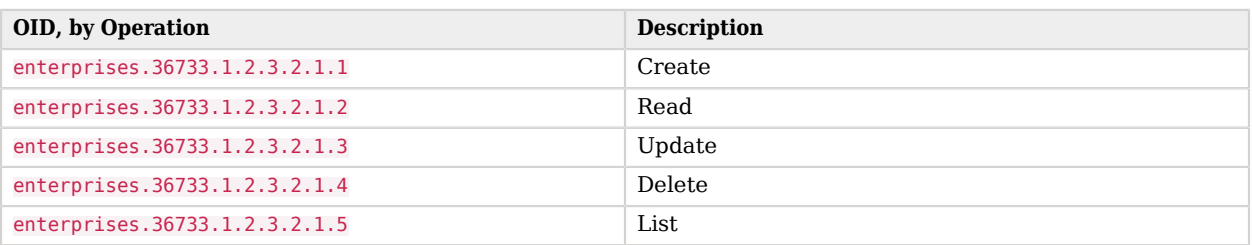

# <span id="page-92-0"></span>CTS Monitoring Entry Data Types

CTS monitoring entries use the following data types:

#### **Counter64**

A 64-bit, unsigned integer type.

Counter64 is a standard data type returned by SNMP OIDs. For more information, see [Structure of](https://www.rfc-editor.org/rfc/rfc2578.html#section-7.1.10) [Management Information Version 2](https://www.rfc-editor.org/rfc/rfc2578.html#section-7.1.10).

#### **Float2dp**

A floating point number with the value [d-2](https://www.rfc-editor.org/rfc/rfc2579.html#section-3.1) in the DISPLAY-HINT clause. SNMP clients that handle the DISPLAY-HINT clause will correctly display the value as a floating point number with two decimal places. Other types of clients that do not handle the DISPLAY-HINT clause will incorrectly display the value as an integer that is one hundred times larger than the correct value.

Float2dp is a custom data type returned by some ForgeRock CTS OIDs.

# CTS CRUD Operation Entries

The OIDs in this table relate to all CRUD (and list) operations.

The options for the CRUD operations table are shown in the following tables. Each value is associated with CRUD and list operations.

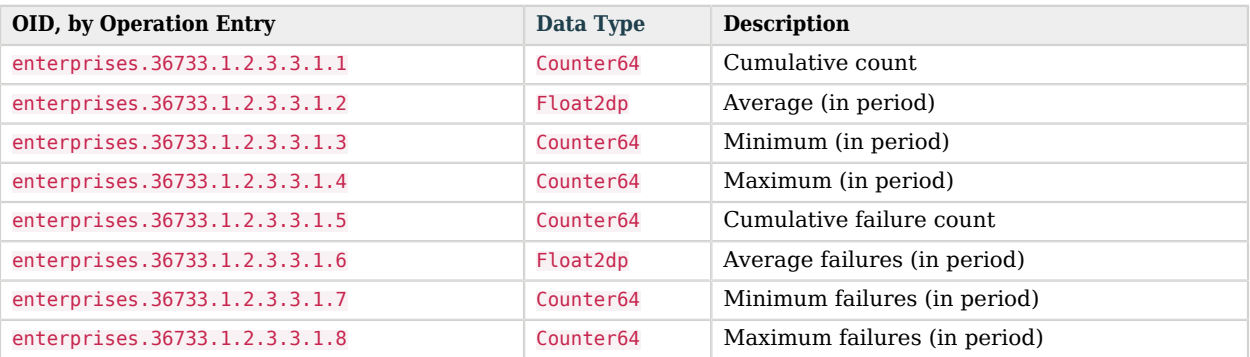

### *CTS CRUD Operation Entries*

Each of the options in this table can be divided into CRUD and list related operations. The suffix OID for such operations is as follows:

- 1: Create
- 2: Read
- 3: Update
- 4: Delete
- 5: List

For example, since the OID for cumulative count is enterprises.36733.1.2.3.3.1.1, the OID for the cumulative count of delete operations is enterprises.36733.1.2.3.3.1.1.4

# *CTS CRUD Operation Table Cumulative Operations*

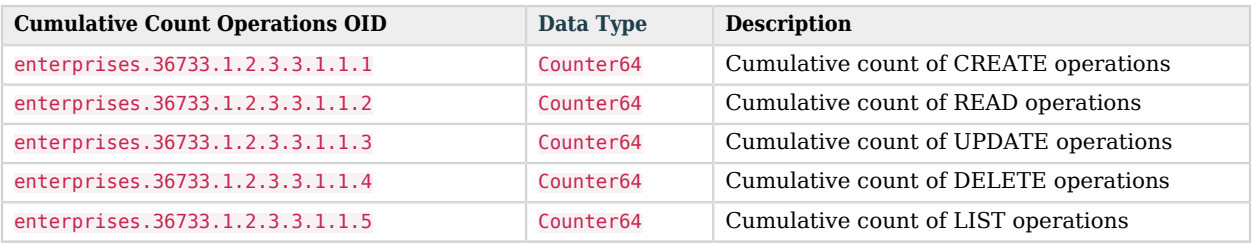

# *CTS CRUD Operation Table Average Operations (In Period)*

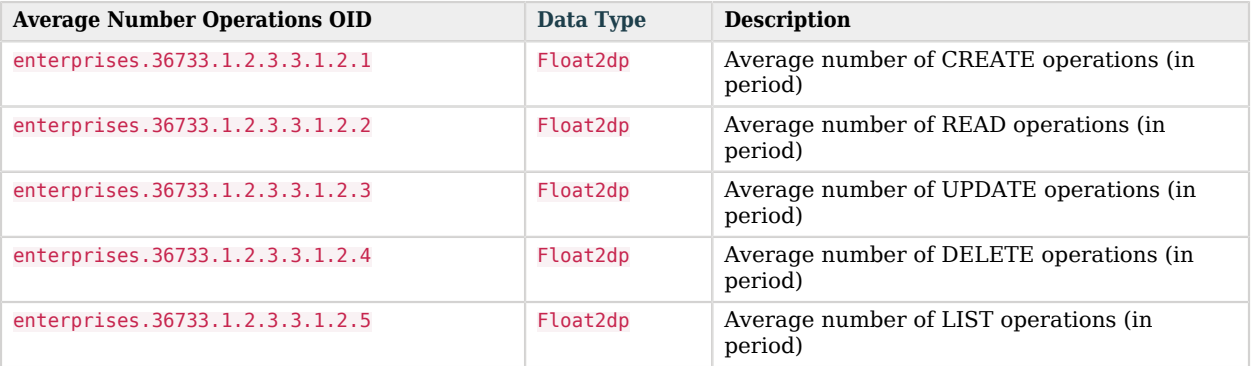

# *CTS CRUD Operation Table Minimum Operations (In Period)*

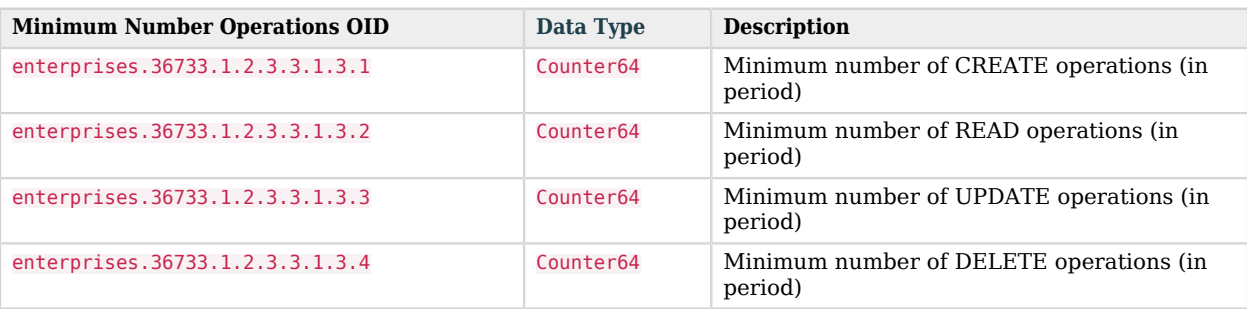

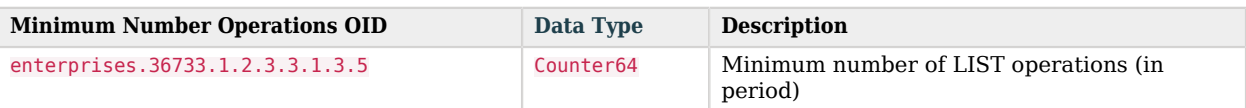

# *CTS CRUD Operation Table Maximum Operations (In Period)*

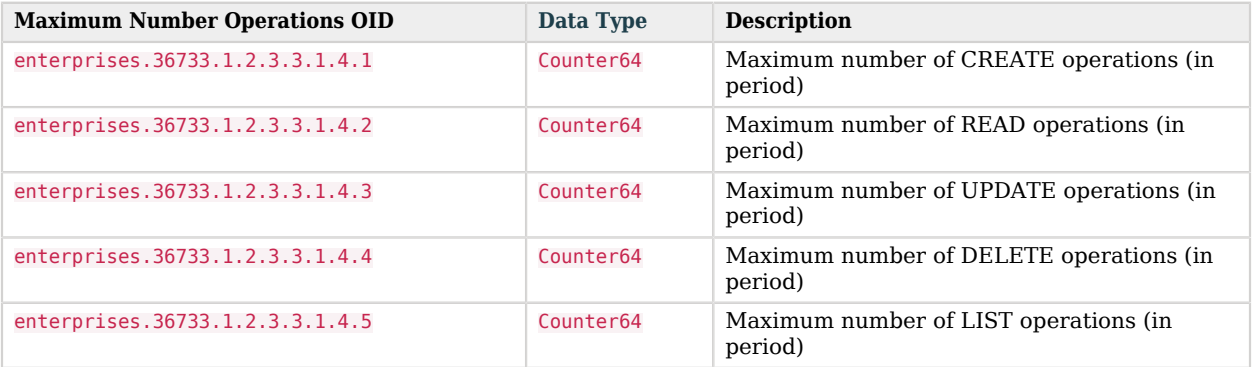

# *CTS CRUD Operation Table Cumulative Failure Operations*

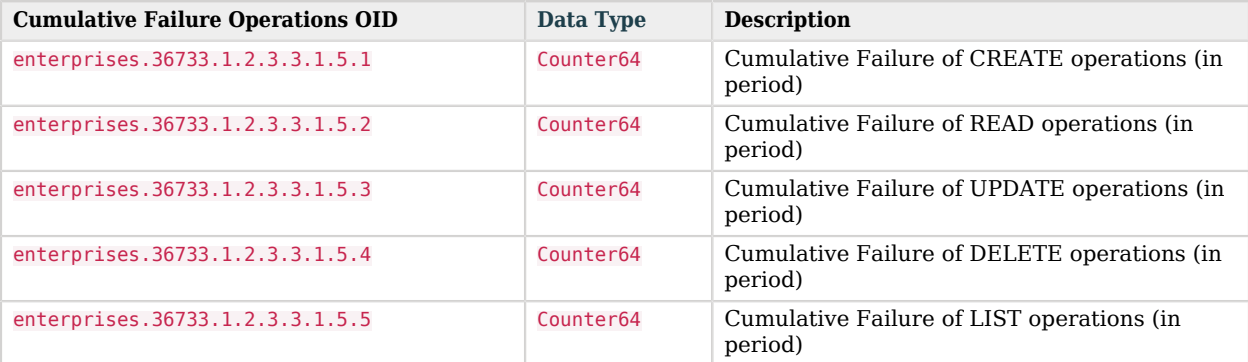

# *CTS CRUD Operation Table Average Failure Operations in Period*

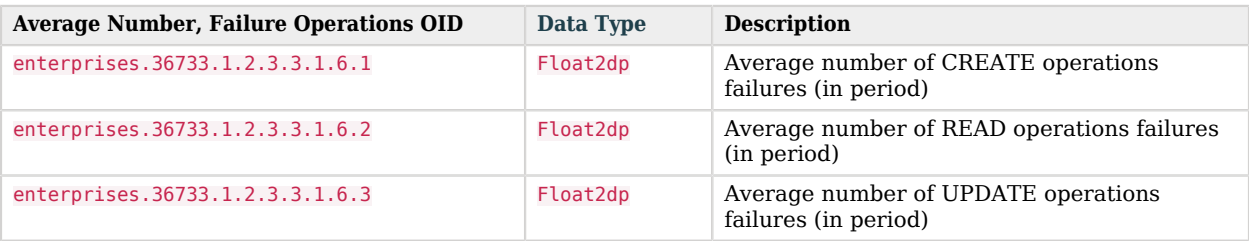

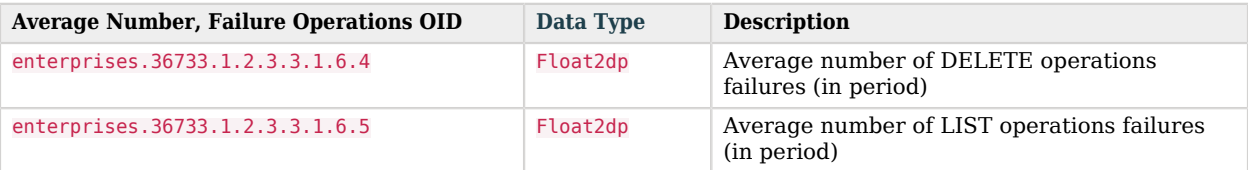

# *CTS CRUD Operation Table Minimum Operations Failures in Period*

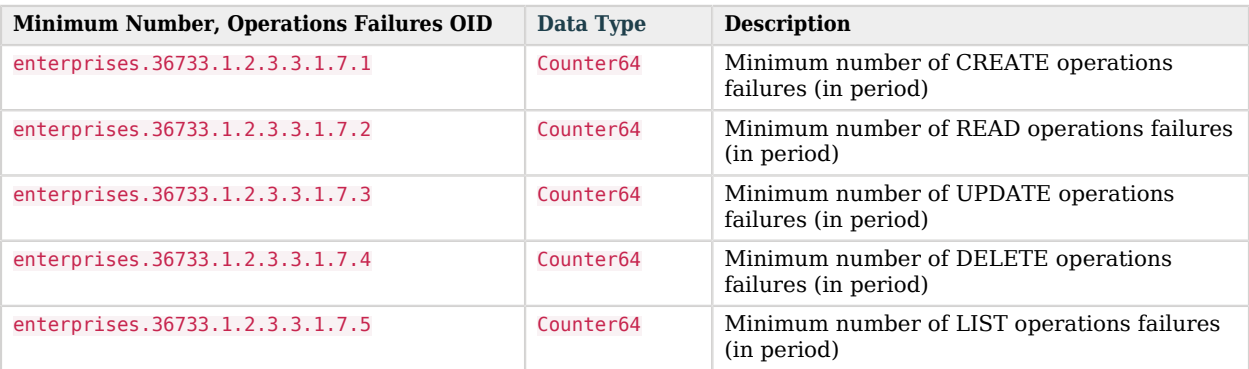

# *CTS CRUD Operation Table Maximum Operations Failures in Period*

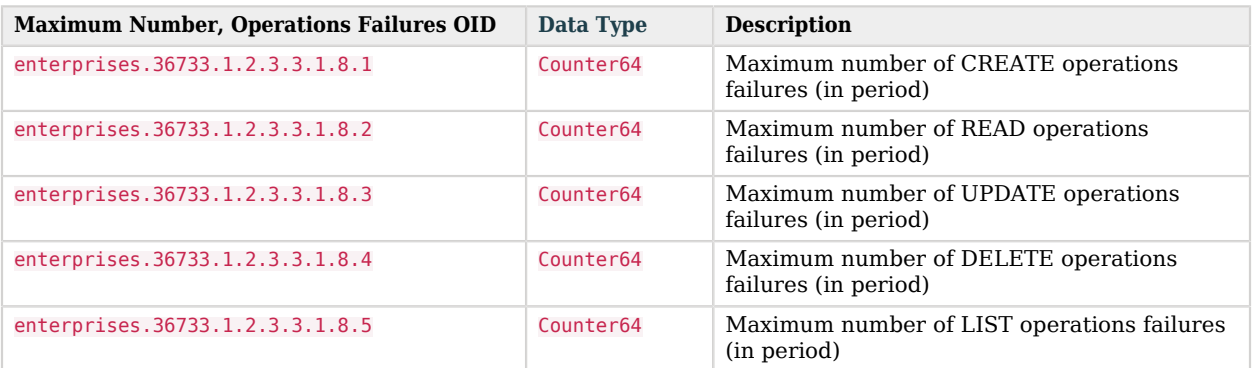

# CTS CRUD Operations Per Token Type

OIDs that start with enterprises.36733.1.2.3.4.1 are labels for CTS CRUD operations per token type.

Tokens of each type can be created, read, updated, deleted, and listed. Each of these types can be measured cumulatively. They can also be measured over a period of time (default=10 seconds), as an average, minimum, and maximum.

OID suffixes for CRUD operations are defined according to the following rules.

The first part of the OID is enterprises.36733.1.2.3.4.1.

The next OID suffix specifies a metric:

### *CTS CRUD Operation Metrics*

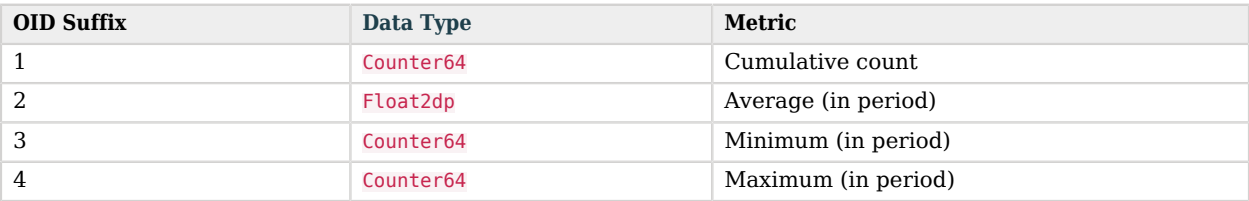

The next OID suffix specifies a token type:

# *CTS CRUD Operation Token Types*

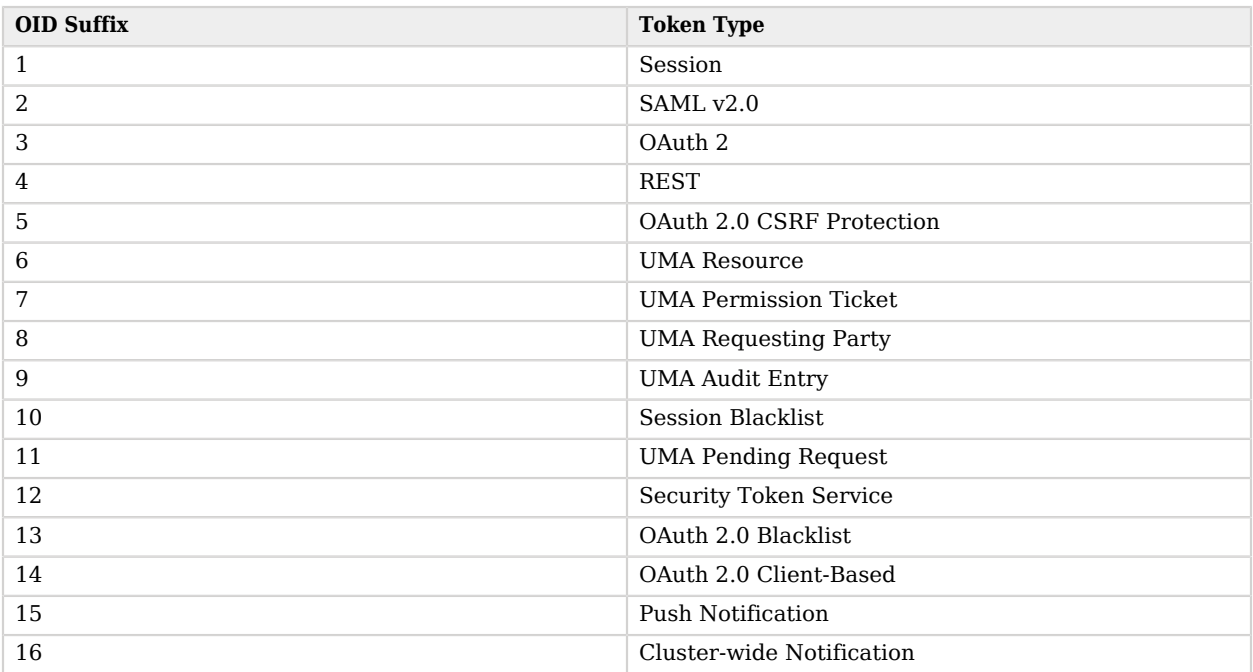

The final OID suffix specifies an operation:

# *CTS CRUD Operations*

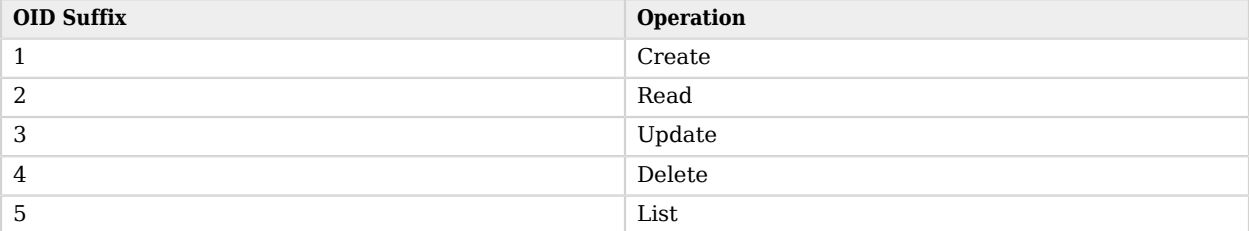

The following examples illustrate OID construction for CTS CRUD operations per token type.

# *OID Examples for CTS CRUD Operations Per Token Type*

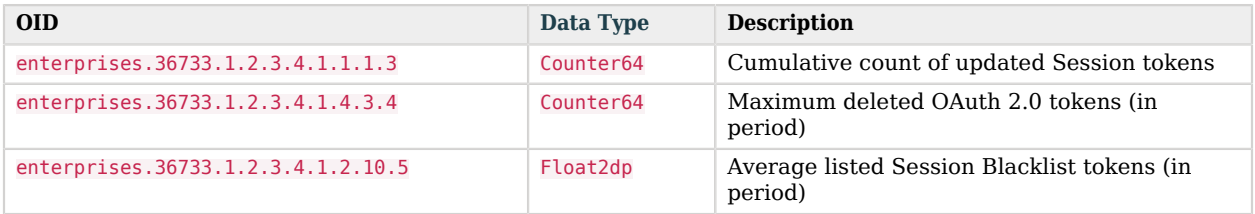

# CTS Token Operation Status

The CTS token OIDs defined in this section specify the total number of tokens of each type and their average current lifetimes.

The options for token operations are shown in the following tables. Total and average current lifetimes are associated with each CTS token type.

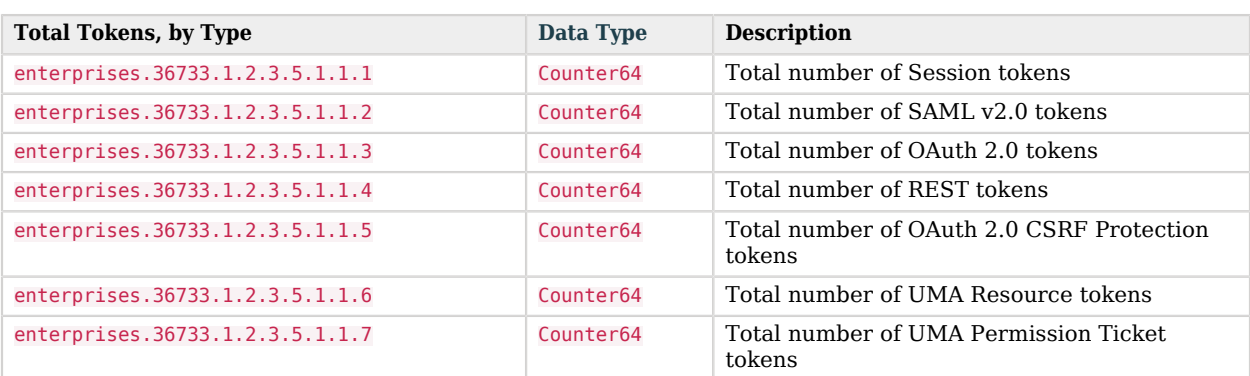

### *CTS Total Tokens, by Type*

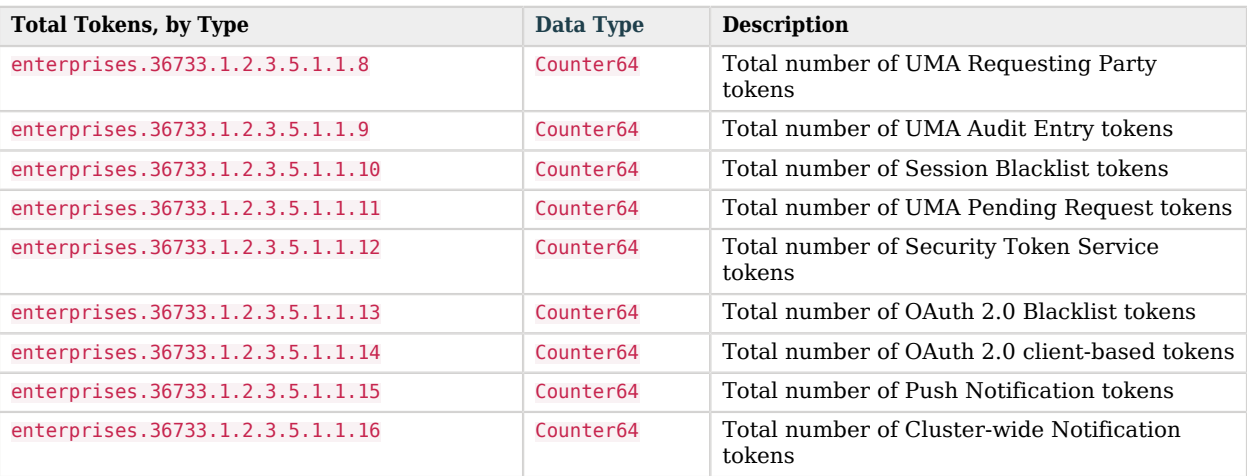

# *CTS Token Average Lifetime, by Type*

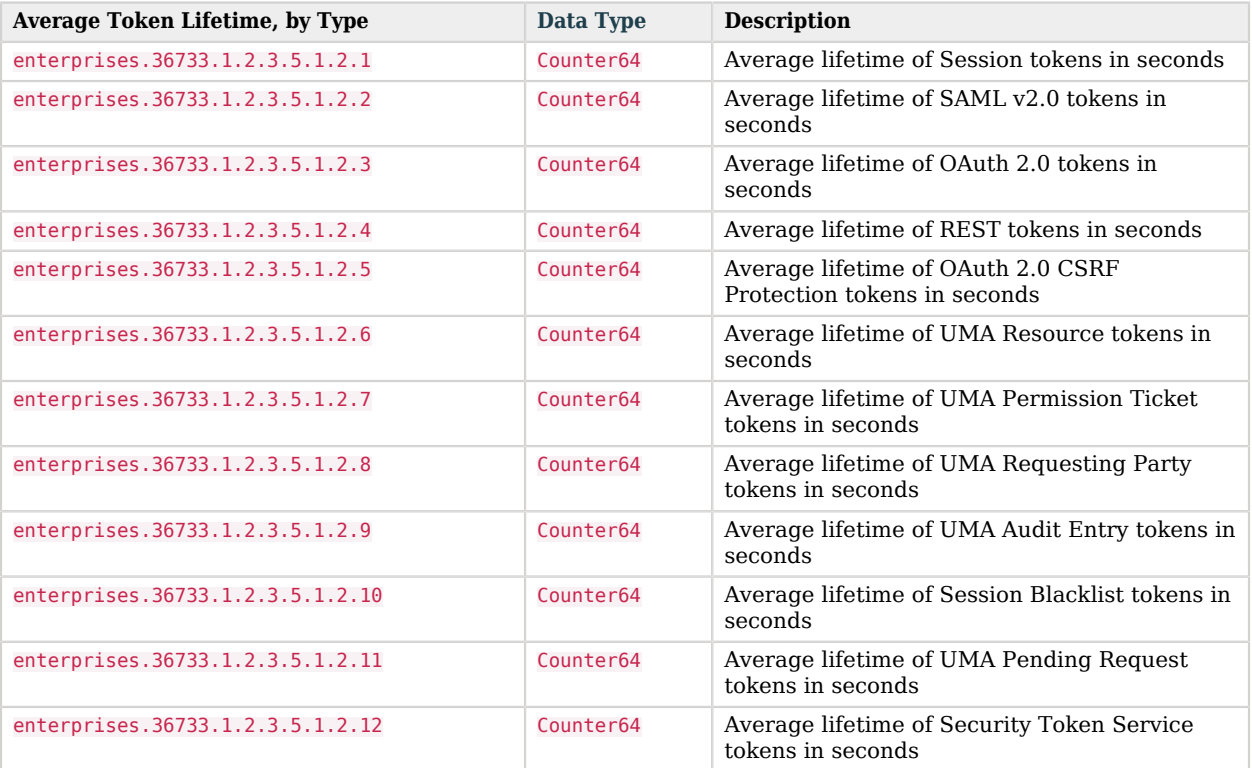

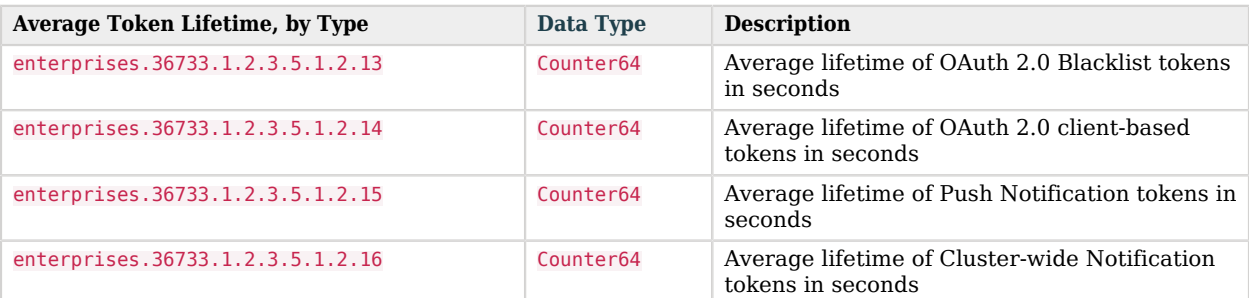

# CTS Reaper Run Information

The CTS reaper deletes unused or expired tokens. Unless AM is in a shutdown cycle, the CTS reaper is designed to run continuously. By default, the CTS reaper runs in fixed intervals, unless AM is in the process of shutting down.

A single OID, enterprises.36733.1.2.3.6.0, relates to the CTS reaper. This OID:

- Specifies the average rate of deleted tokens per CTS reaper run
- Has the Float2dp[data type.](#page-92-0)

# CTS Connection Factory OIDs

Every request for a CTS token is a request to the CTSConnectionFactory. Such requests can either succeed or fail. The following OIDs provide measures for both such connections. The CTSConnectionFactory OIDs are also measured using a rate window system, similar to all the other CTS OIDs, except the CTS Reaper.

As there are no indexes required to look up the value of CTSConnectionFactory OIDs, they end in 0. Success or failure of these OIDs are not specific to any operation or token type.

The following tables list the OIDs related to the CTSConnectionFactory.

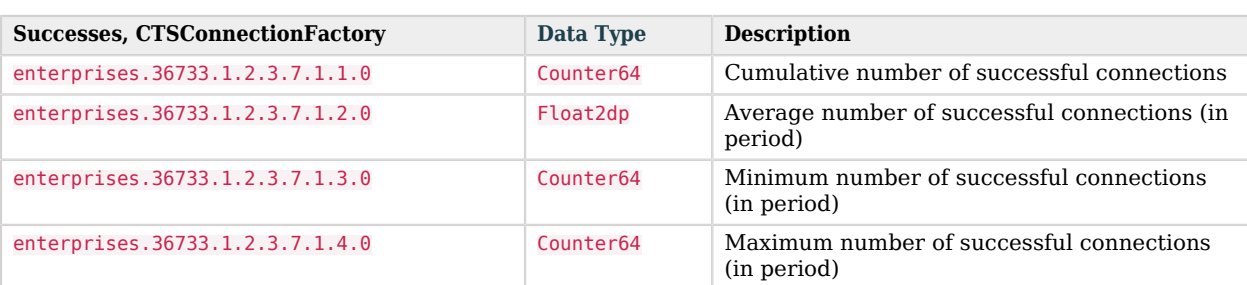

### *CTSConnectionFactory, Successful Connections*

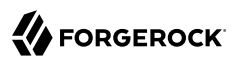

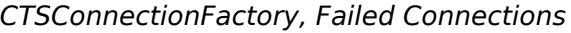

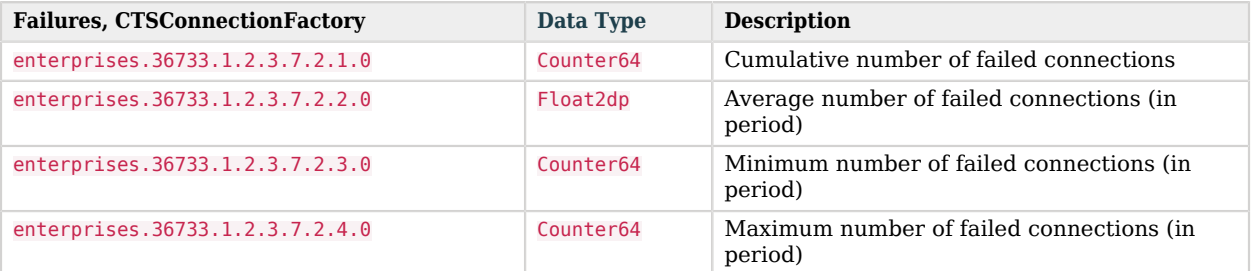

# **Glossary**

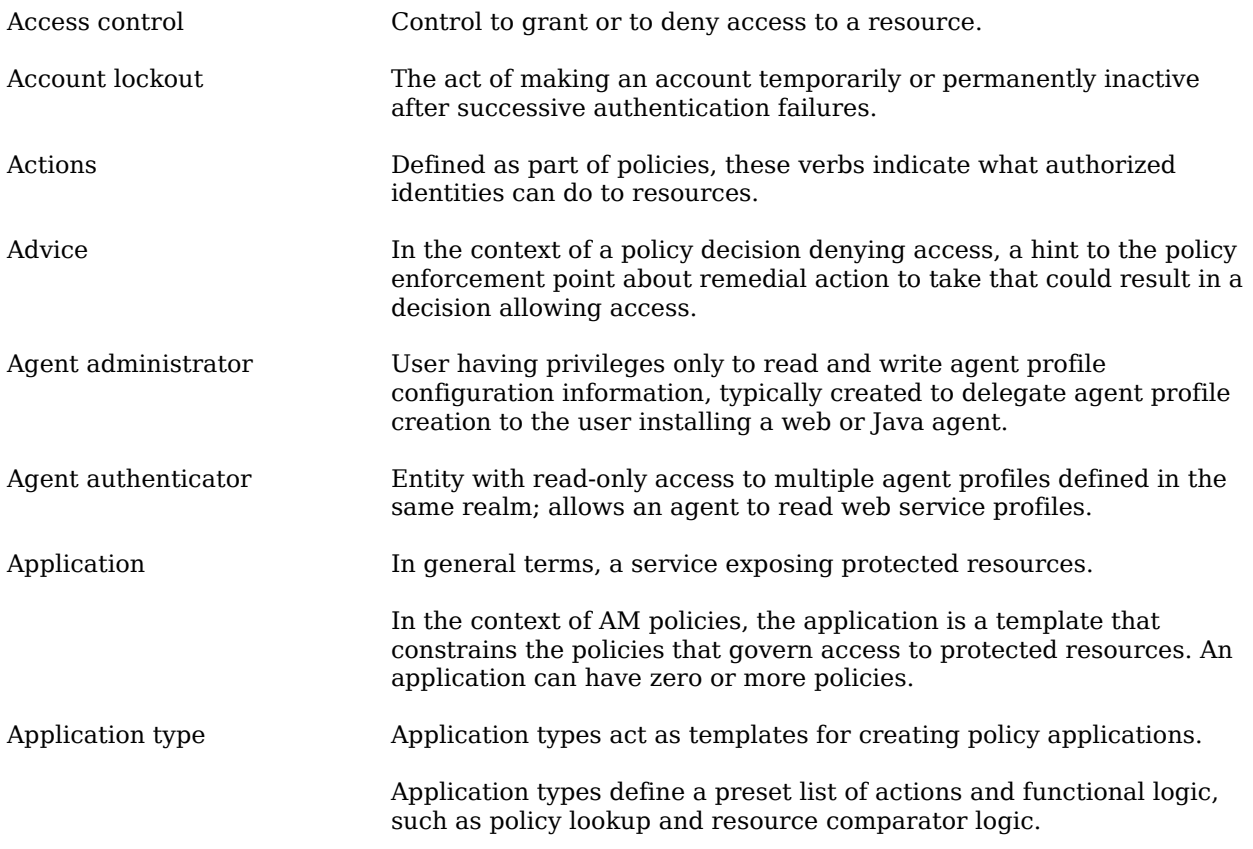

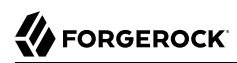

<span id="page-102-1"></span><span id="page-102-0"></span>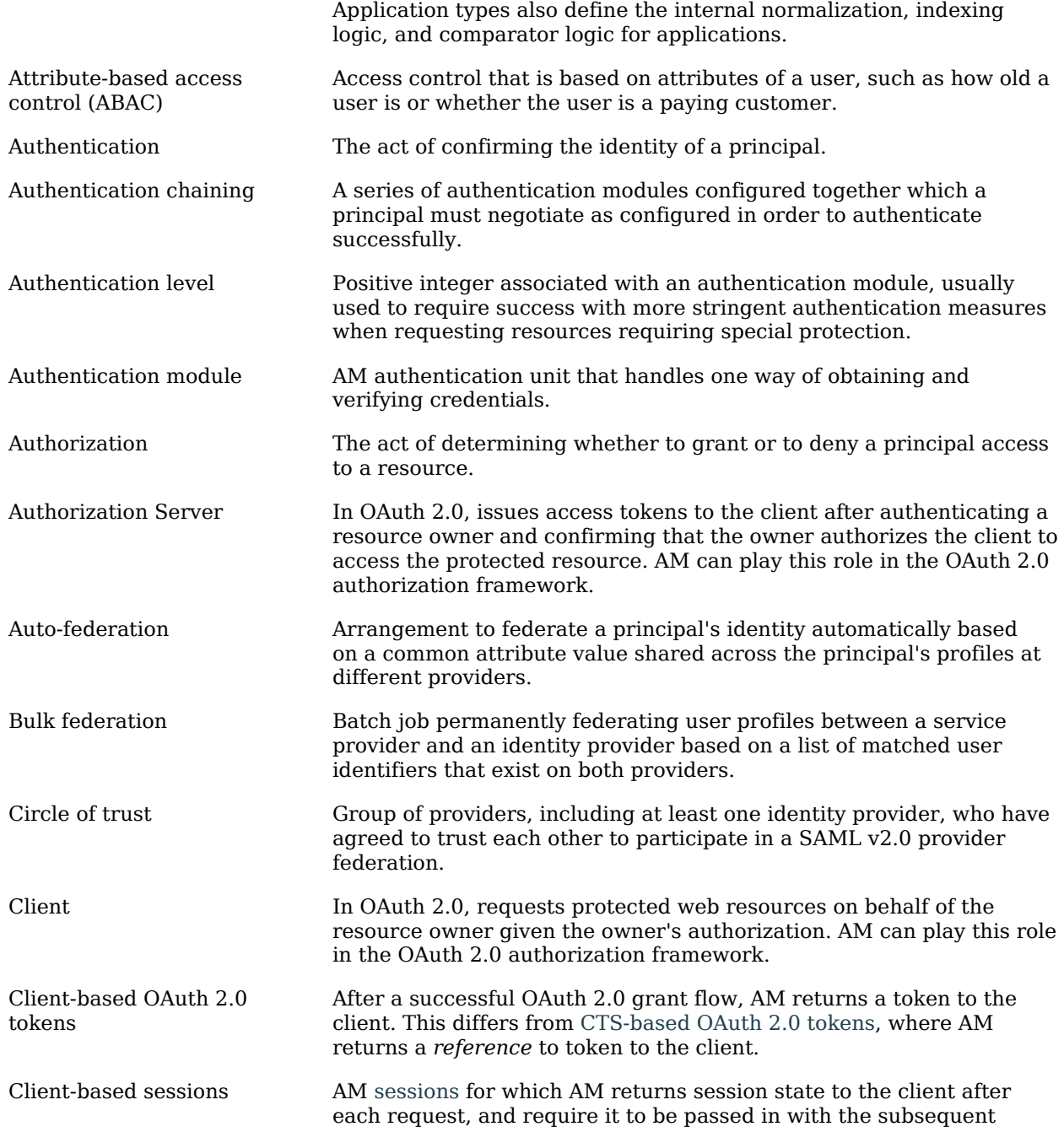

<span id="page-103-1"></span><span id="page-103-0"></span>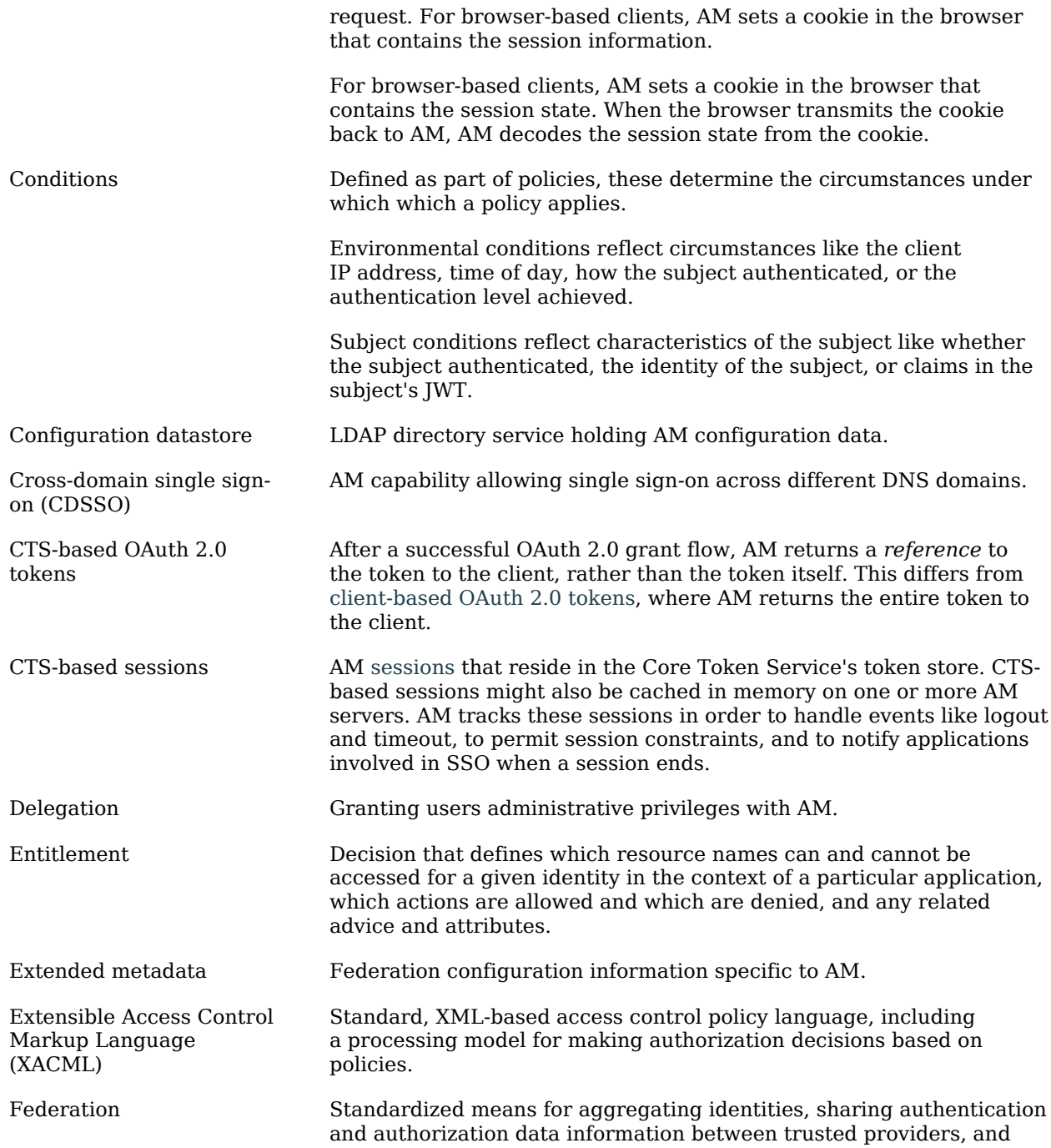

<span id="page-104-0"></span>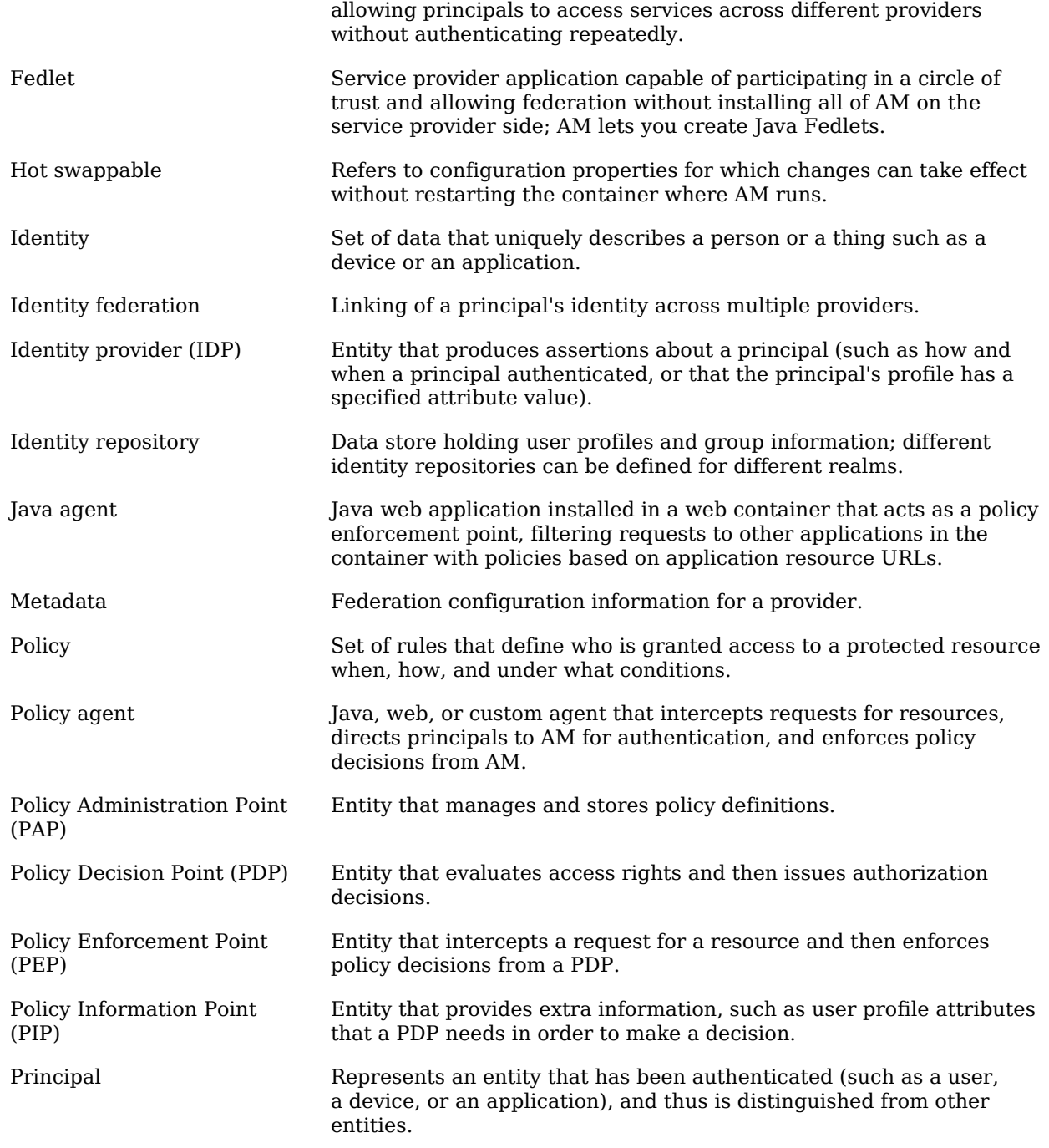

<span id="page-105-0"></span>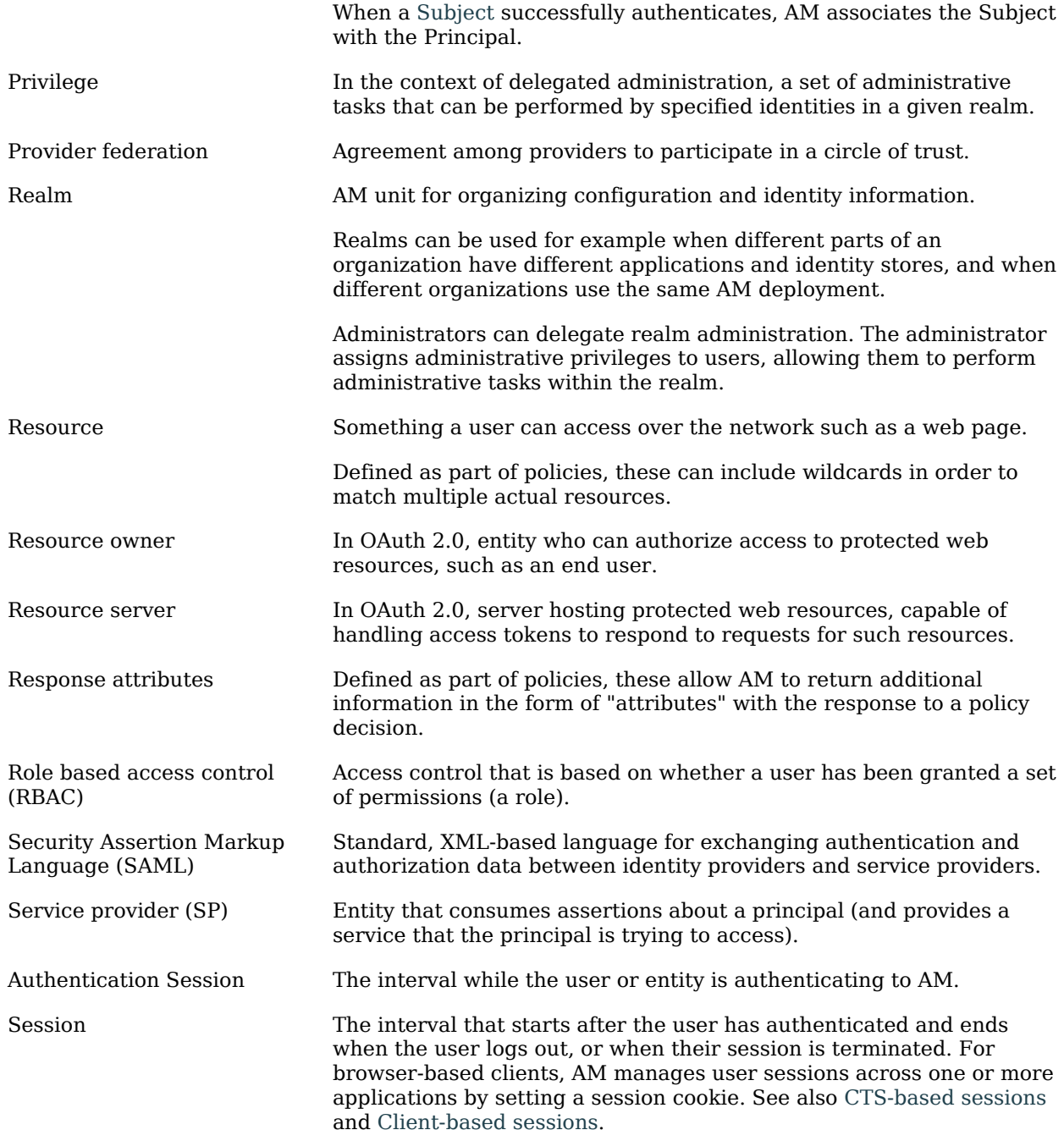

<span id="page-106-0"></span>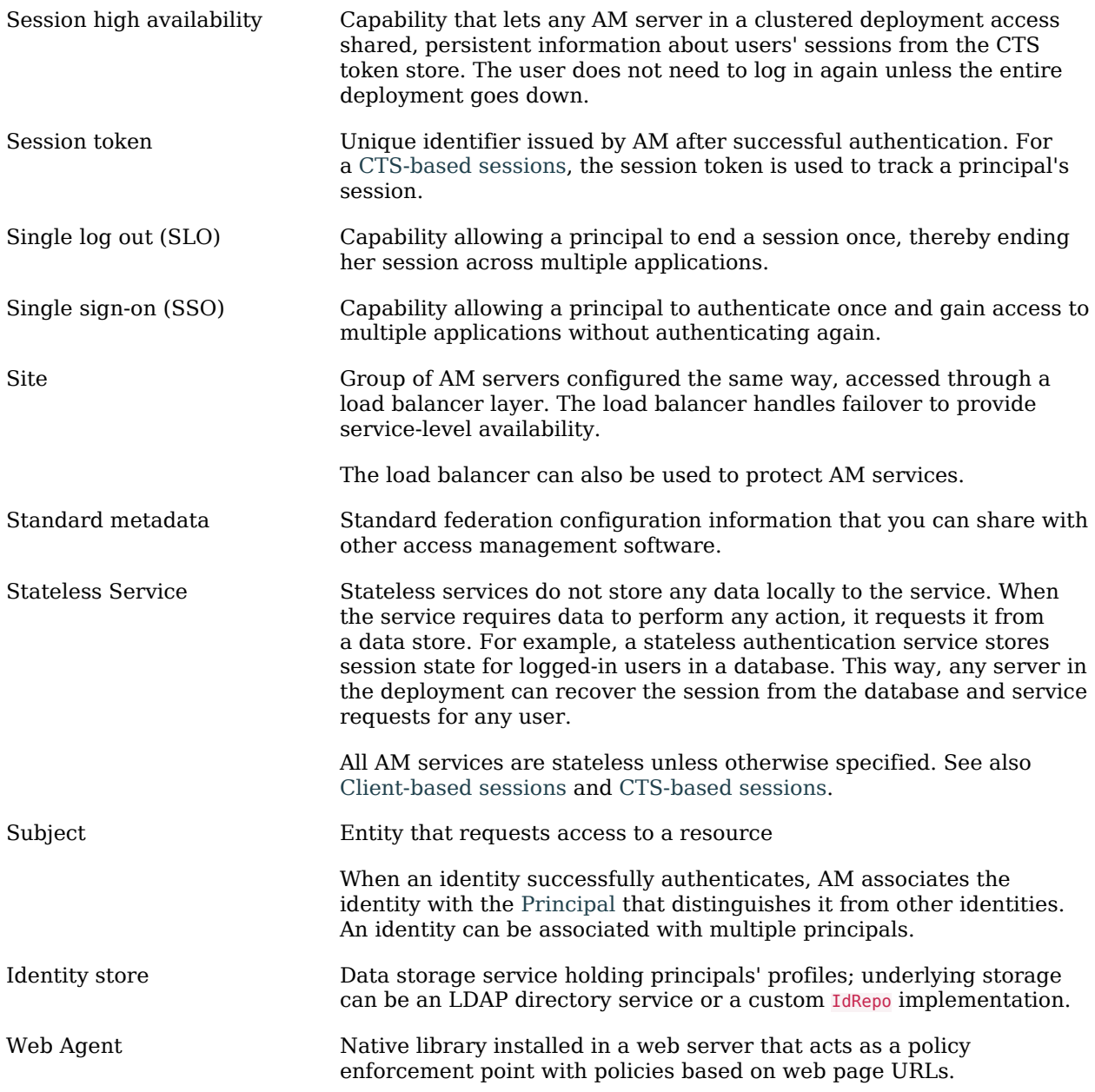